Nordic Messaging Technologies

# **Enterprise Messaging Gateway**

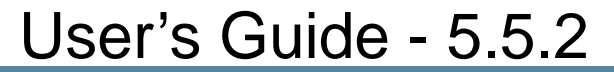

Nordic Messaging Technologies, Sweden, http://www.nordicmessaging.se, info@nordicmessaging.se

## **Contents**

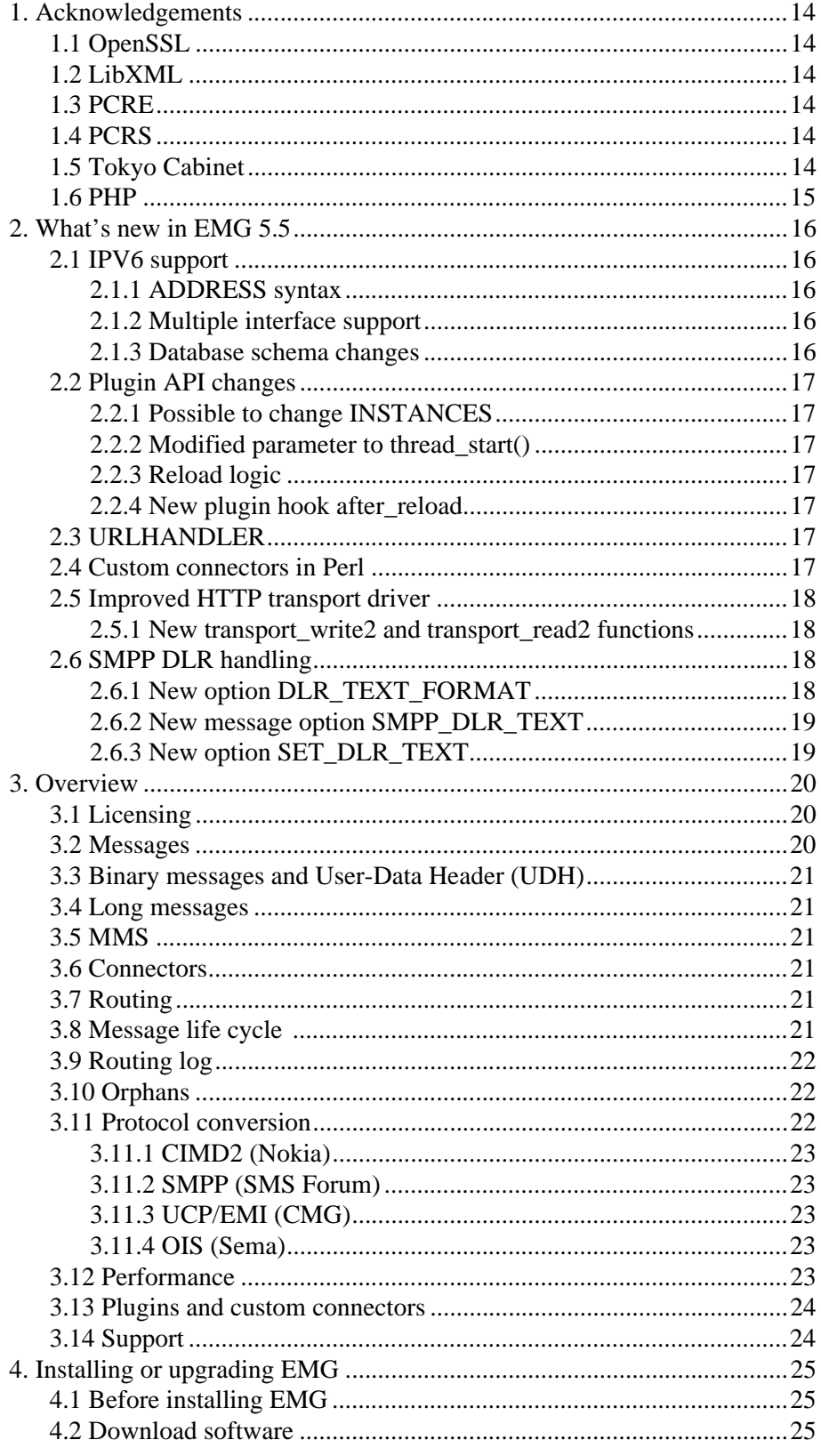

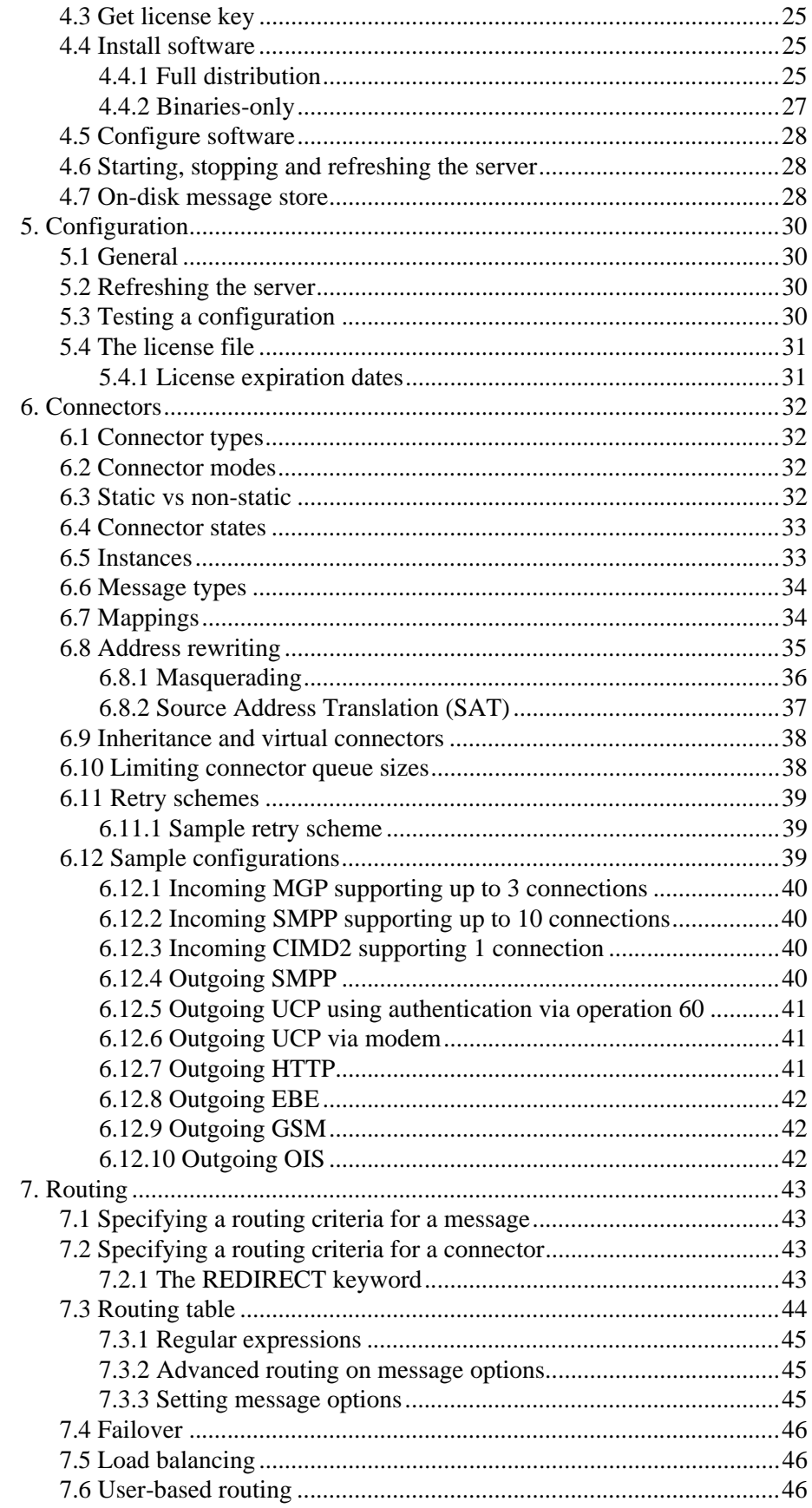

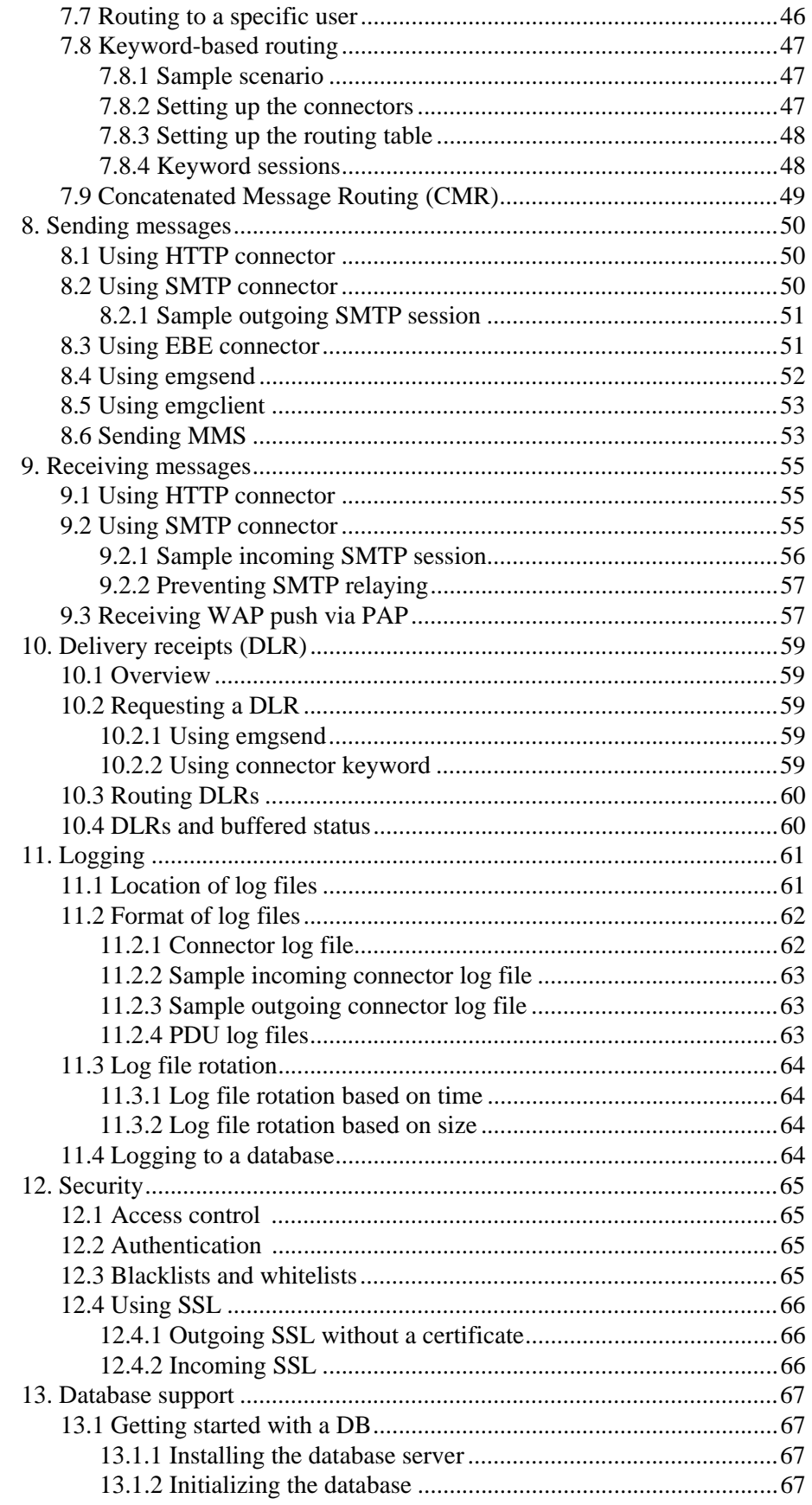

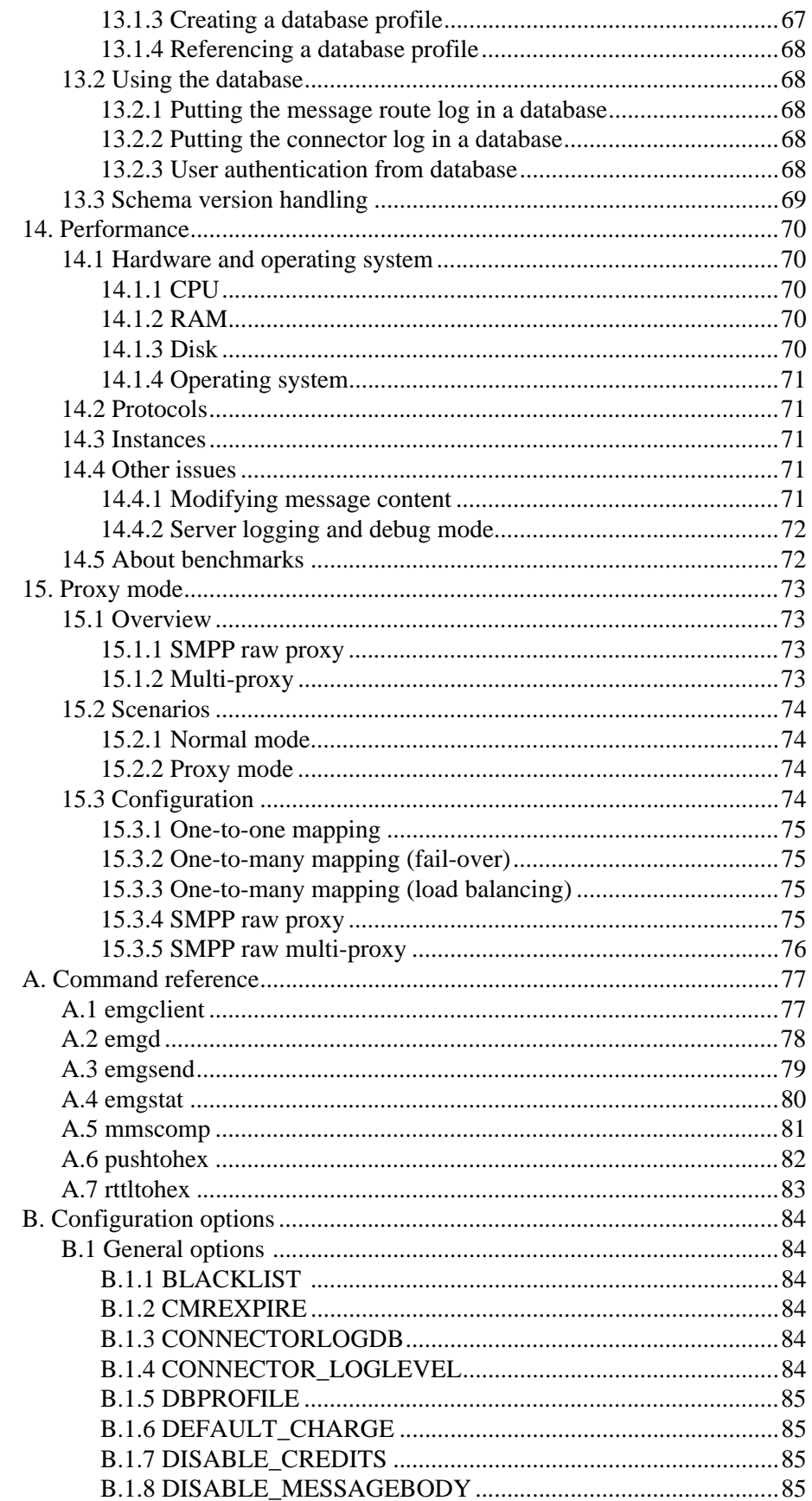

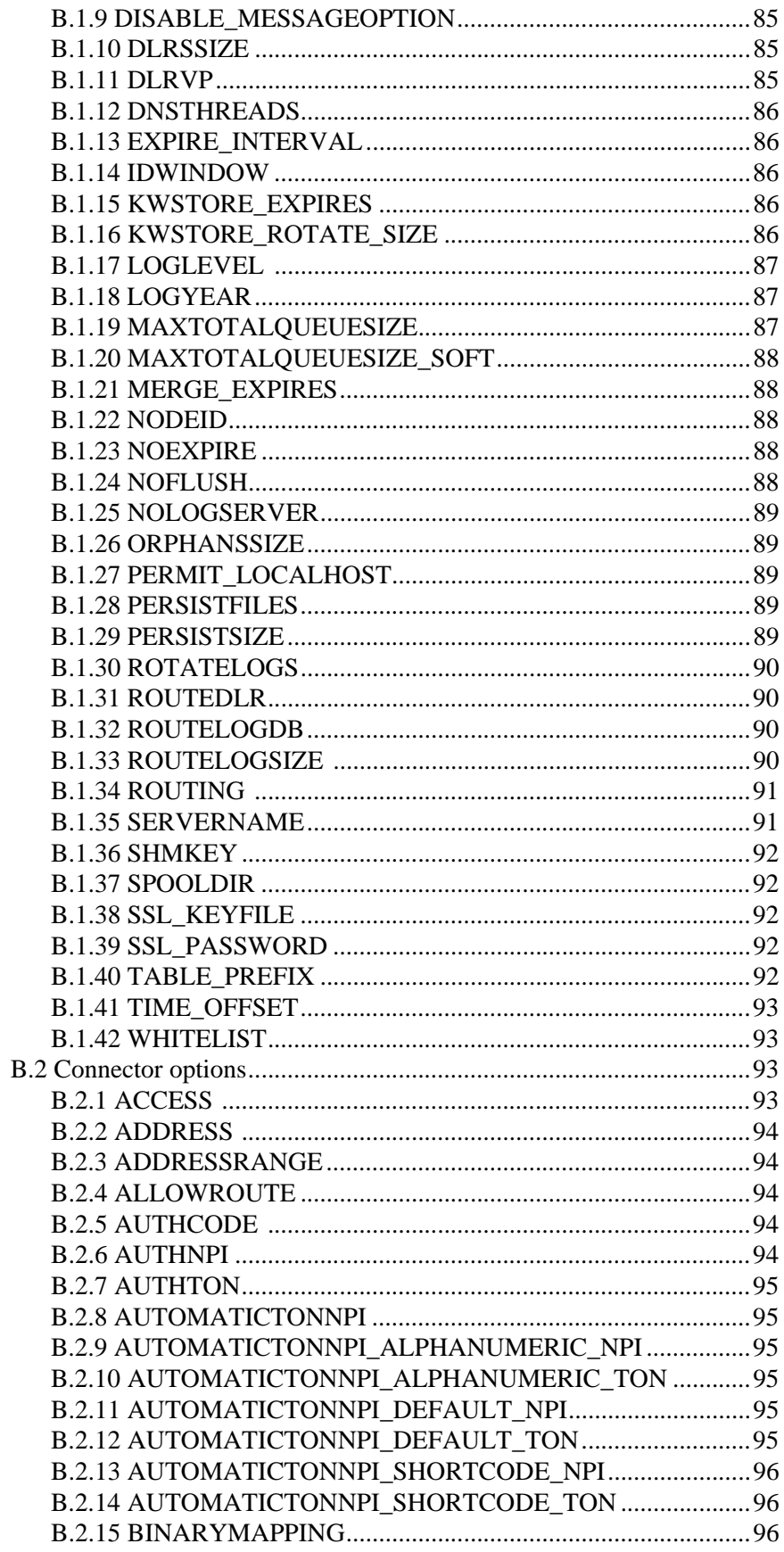

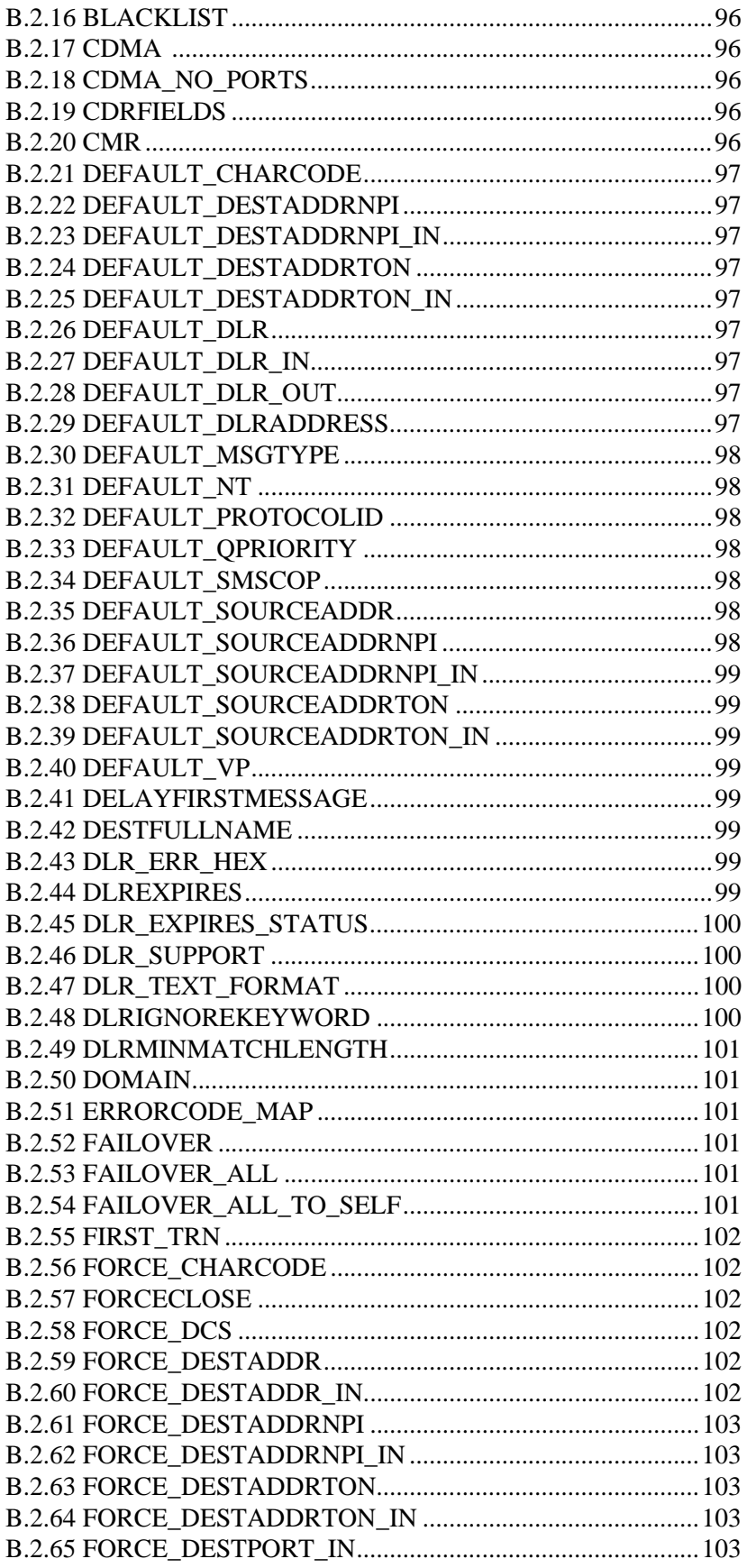

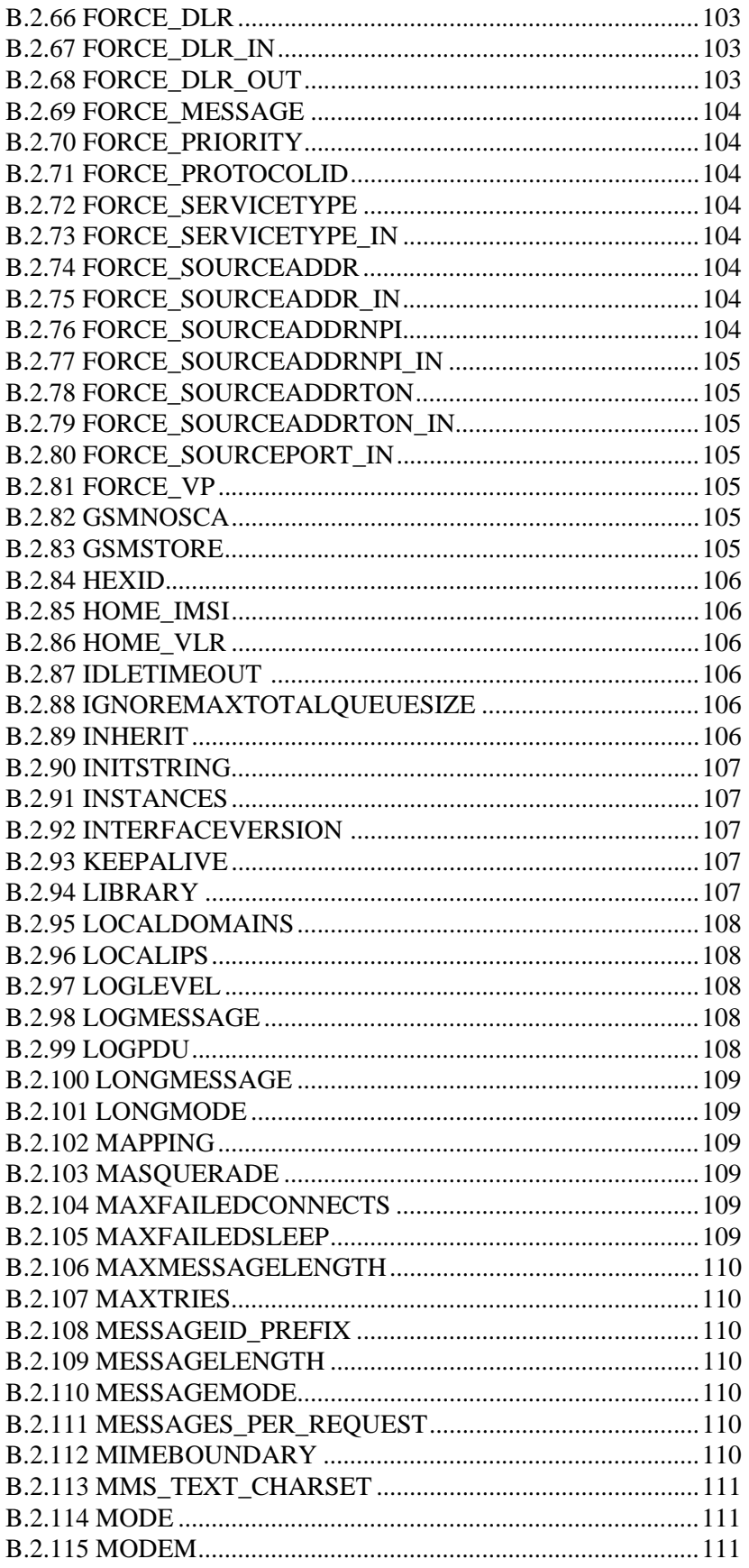

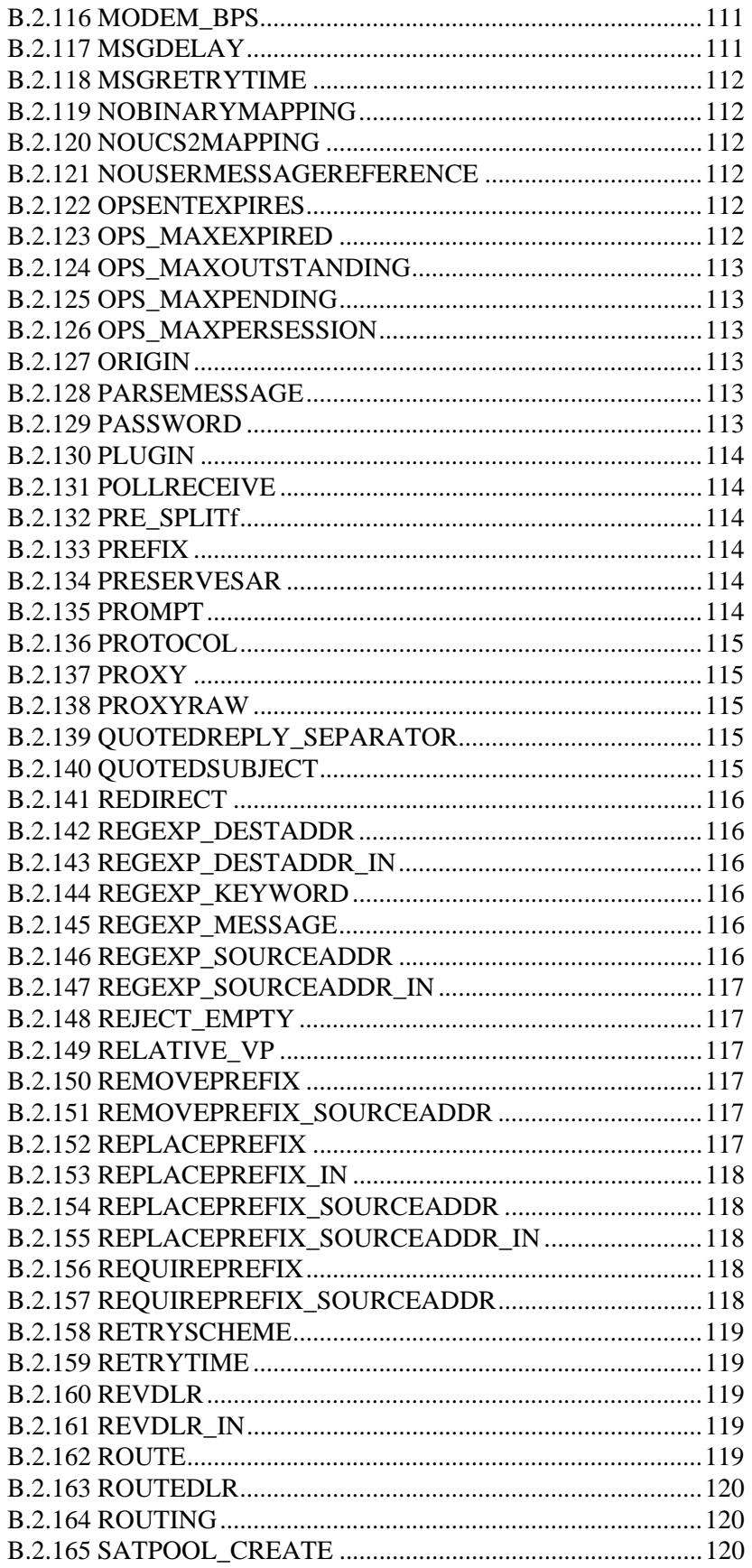

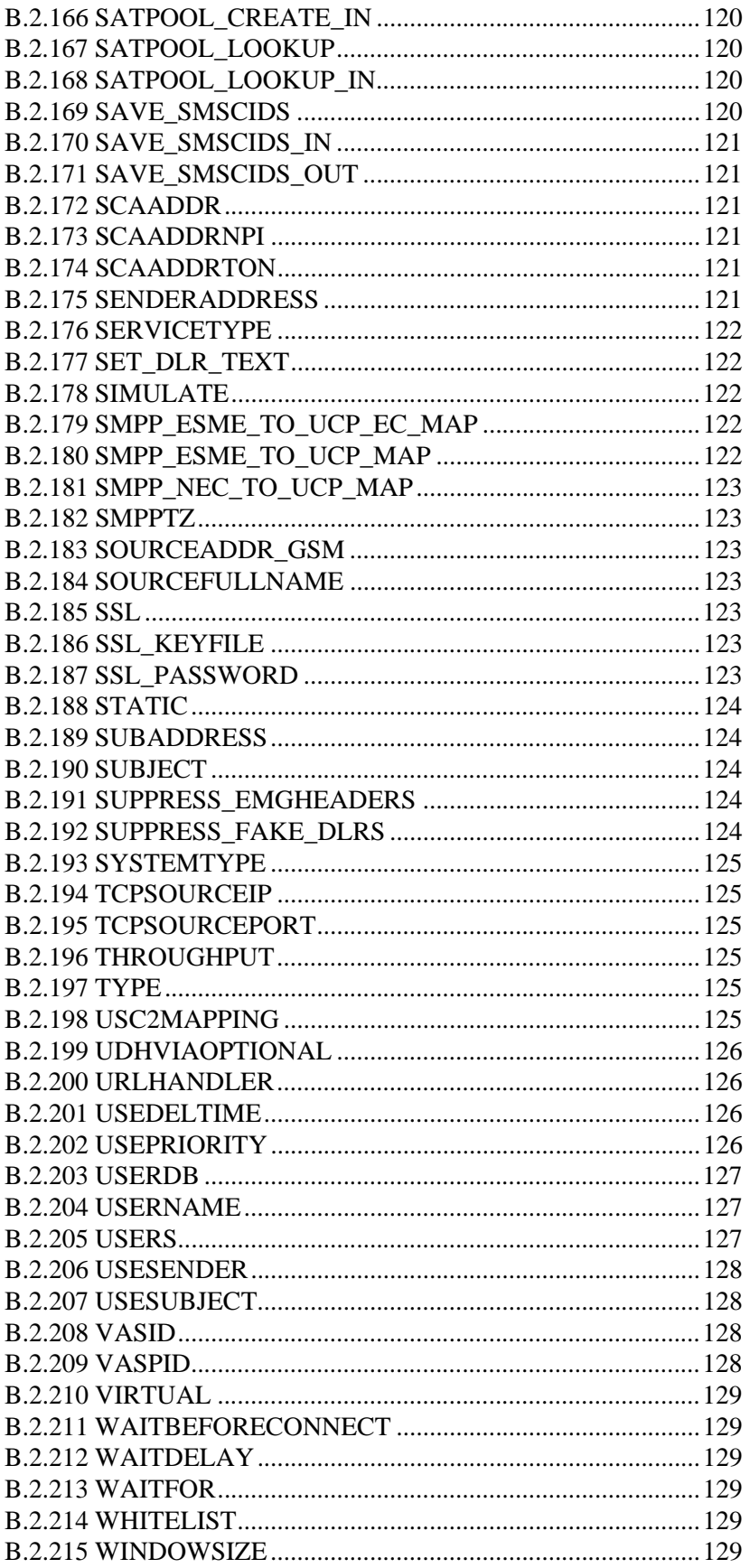

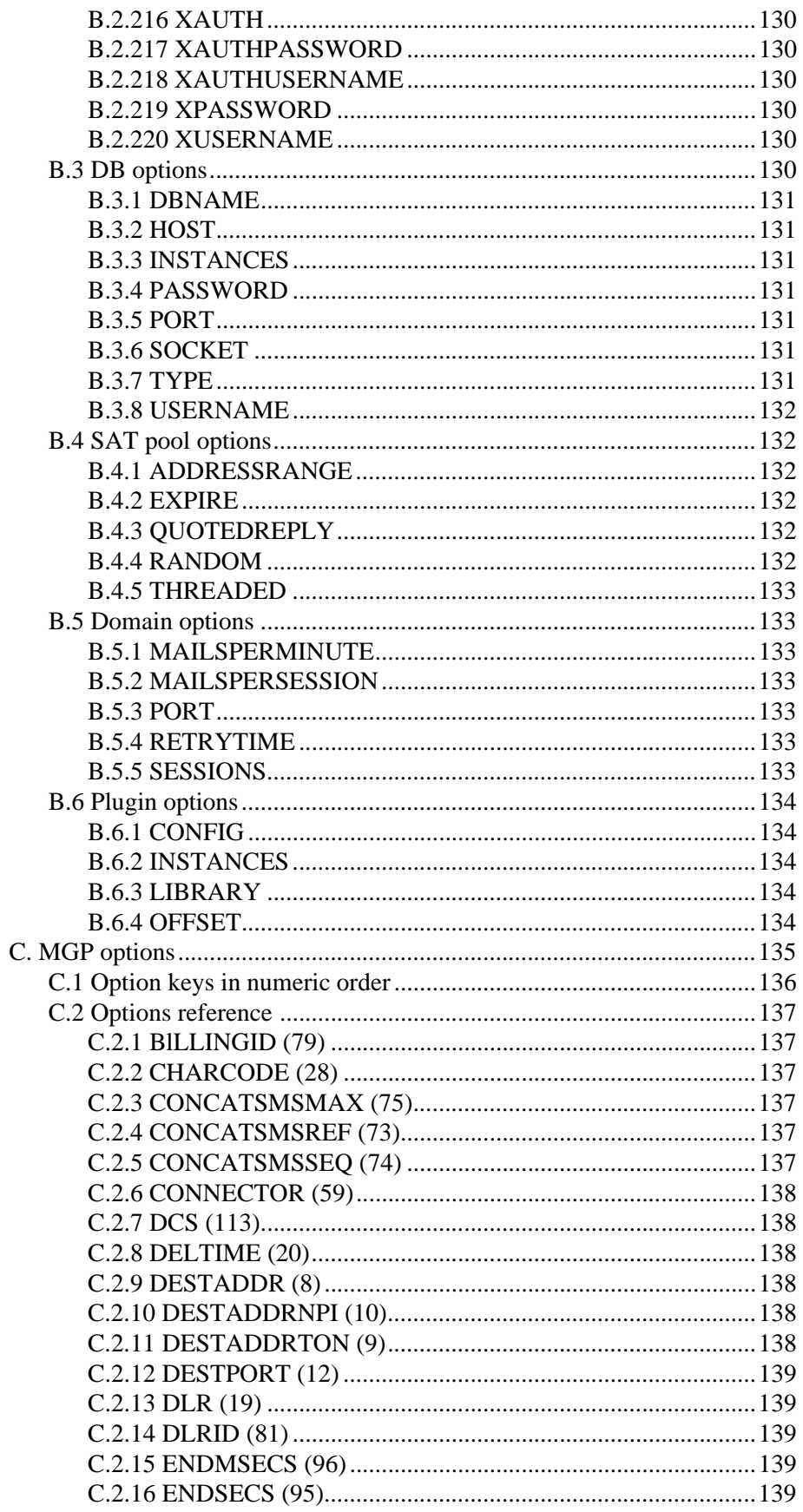

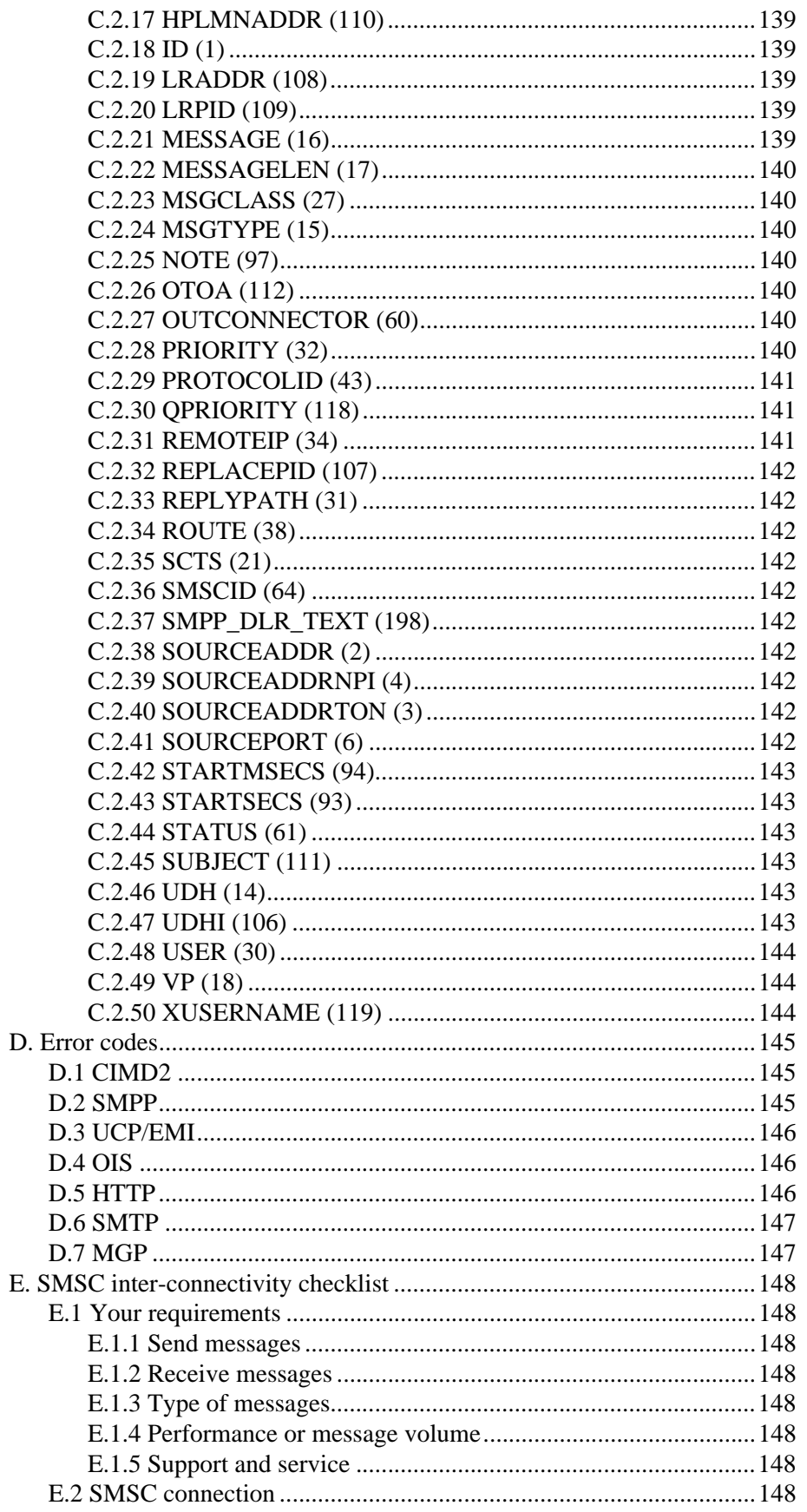

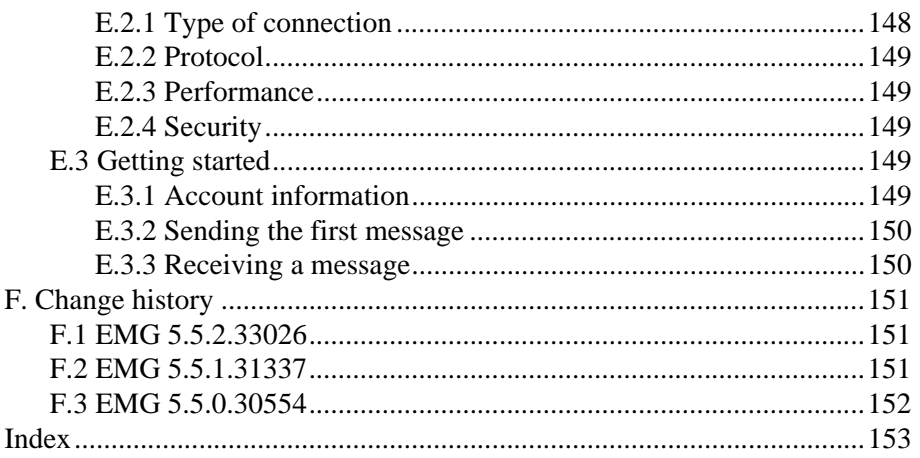

## <span id="page-13-0"></span>**1. Acknowledgements**

Please find acknowledgments for free and open source software (FOSS) in EMG below. More information is available in LICENSE, LICENSE.FOSS and LICENSE.PHP files in distribution.

## <span id="page-13-1"></span>**1.1 OpenSSL**

Acknowledgements in accordance with the OpenSSL license:

- This product includes cryptographic software written by Eric Young (eay@cryptsoft.com)
- This product includes software developed by the OpenSSL Project for use in the OpenSSL Toolkit (http://www.openssl.org)

### <span id="page-13-2"></span>**1.2 LibXML**

Acknowledgements in accordance with the LibXML license:

Copyright (C) 1998-2003 Daniel Veillard. All Rights Reserved.

Permission is hereby granted, free of charge, to any person obtaining a copy of this software and associated documentation files (the "Software"), to deal in the Software without restriction, including without limitation the rights to use, copy, modify, merge, publish, distribute, sublicense, and/or sell copies of the Software, and to permit persons to whom the Software is furnished to do so, subject to the following conditions:

The above copyright notice and this permission notice shall be included in all copies or substantial portions of the Software.

### <span id="page-13-3"></span>**1.3 PCRE**

Regular expression support is provided by the PCRE library package, which is open source software, written by Philip Hazel, and copyright by the University of Cambridge, England.

## <span id="page-13-4"></span>**1.4 PCRS**

Perl regular expression support is provided by the PCRS library package

Written and Copyright (C) 2000, 2001 by Andreas S. Oesterhelt, andreas@oesterhelt.org.

### <span id="page-13-5"></span>**1.5 Tokyo Cabinet**

Tokyo Cabinet: a modern implementation of DBM

Copyright (C) 2006-2009 Mikio Hirabayashi

## <span id="page-14-0"></span>**1.6 PHP**

This product includes PHP software, freely available from <http://www.php.net/ software/>.

More specifically the MySQL driver in EMG is based on the "mysqlnd" driver from the PHP project.

## <span id="page-15-0"></span>**2. What's new in EMG 5.5**

Below we list the the major new functionality in EMG 5.5.

The release includes database schema changes in tables "emguser" and "emguseraccess" and "emgd -upgradedb" needs to be run after updating EMG. Customers that are not using EMG together with MySQL are not affected by this.

### <span id="page-15-1"></span>**2.1 IPV6 support**

EMG now supports connections over IPV6. This resulted in a couple of user visible changes.

### <span id="page-15-2"></span>**2.1.1 ADDRESS syntax**

The hostname for the ADDRESS parameter can now be surrounded by "[" and "]". For IPV6 addresses which can contain ":" this is mandatory, since that character is used to separate the hostname and the port number. Examples:

ADDRESS=[127.0.0.1]:7185

ADDRESS=[::1]:7185

ADDRESS=[host.example.com]:7185

For hostnames and addresses without ":", the old syntax ADDRESS=hostname:port is still supported.

### <span id="page-15-3"></span>**2.1.2 Multiple interface support**

After doing a DNS lookup, EMG previously only used the first address in the result set. Starting with version 5.5, all addresses are used, if possible. For an incoming connector, this means that if a host name resolves to both an IPV4 address and an IPV6 address, EMG will listen on both addresses. For an outgoing connector, EMG will try to connect to each address, one at a time.

For example: A host may have defined an IPV6 address as the first result. If the client machine or the network doesn't support IPV6, this connection will fail. If the host then has defined an IPV4 address as the second result, EMG will use that next.

### <span id="page-15-4"></span>**2.1.3 Database schema changes**

Previously EMG used the 32 bit numeric field ipaddress for the address. From version 5.5, there is also a new field "ipstr". The contents of this field should be a normal IPV4 or IPV6 address, such as 1.2.3.4 or 1:2::3.

In the emguser table, a new column "lastipstr" is added, with the same format and contents as "ipstr" above.

New maximum value for database column "ipwidth".

Since an IPV6 address is 128 bits long, this is the new maximum value for the ipwidth column in the emguseraccess table.

These changes increases the schema number in emgsystem to 26.

## <span id="page-16-0"></span>**2.2 Plugin API changes**

### <span id="page-16-1"></span>**2.2.1 Possible to change INSTANCES**

It is now possible to change the number of threads used by a plugin, just as with connectors. Run "emgd -reload" to get the new value to take effect.

### <span id="page-16-2"></span>**2.2.2 Modified parameter to thread\_start()**

Previously the second parameter to thread start() was a pointer to a pluging t. This has now been changed to be a pointer to a http\_pluginconfig\_t. The old pointer is available as the field queue in that struct.

### <span id="page-16-3"></span>**2.2.3 Reload logic**

When running "emgd -reload", both C and Perl plugins are now reloaded. For efficiency, they are only reloaded if their time stamp has changed.

Afterwards, the new function after\_reload() is called, once for each thread. This is necessary since each perl instance is running in a separate perl environment. The parameters to this function are the same as for all other after  $*$  and before  $*$ functions.

### <span id="page-16-4"></span>**2.2.4 New plugin hook after\_reload**

Run once per thread (plugin instance).

### <span id="page-16-5"></span>**2.3 URLHANDLER**

It is now possible to implement a handler for incoming HTTP requests in perl, using URLHANDLER. The syntax is the same as for C:

```
CONNECTOR http-in <
URLHANDLER=/prefix:/path/to/file.pl:functionName
...
\rightarrow
```
Any number of URLHANDLER lines are allowed. They are completely independent, so you can even mix C and perl handlers if you want.

### <span id="page-16-6"></span>**2.4 Custom connectors in Perl**

Connectors with PROTOCOL=DLL can now be implemented in perl. The functions and parameters are the same as for the C API.

## <span id="page-17-0"></span>**2.5 Improved HTTP transport driver**

The C structure dll\_encoder\_arg\_t has a few additional fields.

First the field timeout, which is the number of seconds that the read function should wait. By default it is 25 seconds.

The next field is smscop, an integer with the same meaning as the connector option SMSCOP. By default HTTP GET is used, but that can be changed to HTTP POST by setting smscop to 2.

The next field is httpdata, which is a pointer to a struct with type dll http request t. It has 3 settable fields:

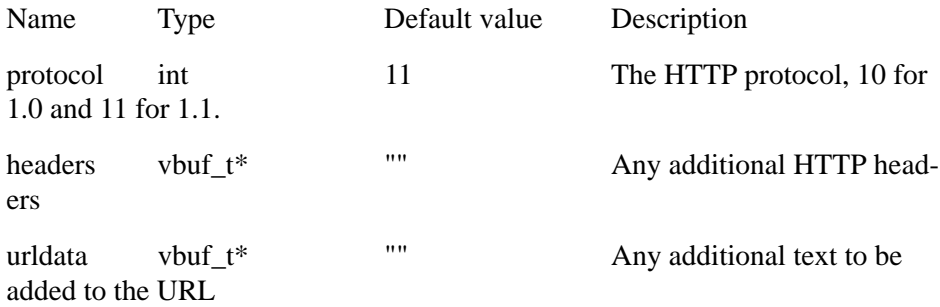

With theses changes, most of the plugin specific transport functions should be possible to remove.

### <span id="page-17-1"></span>**2.5.1 New transport\_write2 and transport\_read2 functions**

The existing functions transport write and transport read only got the data pointer as parameter. To support the changes in the builtin HTTP driver, additional hooks transport\_write2 and transport\_read2 were added. As the second parameter they get a pointer to a dll encoder arg t. In addition to the fields mentioned for the HTTP transport driver, this also makes it possible to set the forceclose and error parameters in that structure, which was previously done using int\* parameters.

For perl, the old names transport write and transport read are used.

## <span id="page-17-2"></span>**2.6 SMPP DLR handling**

### <span id="page-17-3"></span>**2.6.1 New option DLR\_TEXT\_FORMAT**

The connector option DLR\_TEXT\_FORMAT takes a numeric parameter, and selects the format used for outgoing delivery reports on that connector.

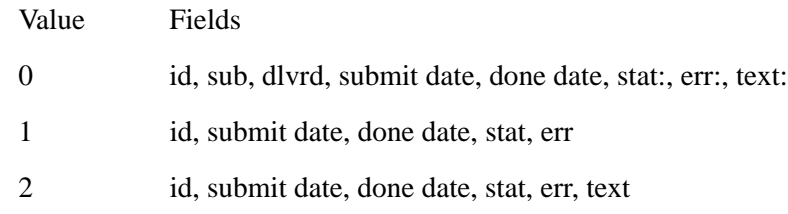

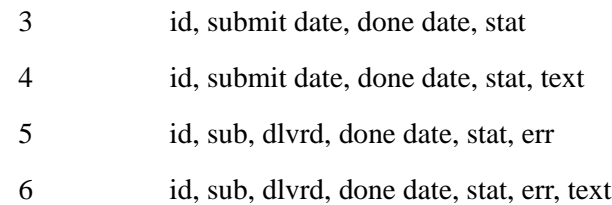

### <span id="page-18-0"></span>**2.6.2 New message option SMPP\_DLR\_TEXT**

By setting this option from a plugin the text after "text:" in a SMPP delivery report can be customized.

In C:

```
 qe_option_replace(qe, MGP_OPTION_SMPP_DLR_TEXT, "dlr text");
```
In perl:

```
\sqcap q -> { 'SMPP_DLR_TEXT' } = "dlr text";
```
### <span id="page-18-1"></span>**2.6.3 New option SET\_DLR\_TEXT**

If this connector option is set, the first 20 characters of the original message or the "text:" part of the incoming delivery report, is added as the "text:" part of the outgoing delivery report.

## <span id="page-19-0"></span>**3. Overview**

Enterprise Messaging Gateway (EMG) is a messaging platform that can act as a SMS/MMS gateway/router, protocol converter or some other kind of mediation gateway.

Usually the job of EMG is to relay messages, performing message conversion and translation depending on the connectors used to receive and send the message.

### <span id="page-19-1"></span>**3.1 Licensing**

Enterprise Messaging Gateway licensing is based on number of messages per second per server. More specifically it is the total number of messages that all incoming connectors, server-wide, will accept per second. If, for example, there are two incoming connectors in a system licensed for 30 messages per second and they are fed with 20 messages per second each, the EMG server will impose a small delay so that in practice the connectors will process on average 15 messages per second each.

EMG is also licensed per server so that one license permits installation of EMG on one specific server. The license is generated for a specific server identity (hostid). For Solaris systems this equals to the output from the command hostid and for Linux it is the MAC, or hardware, address for the first network adapter in the system, interface eth0.

There is no license-related limitation as to how many connectors can be defined or how many clients or SMSC connections an EMG server can handle. One server can handle multiple client and SMSC connections using different protocols.

In order to be able to move a license from one server to another a new license needs to be generated by Nordic Messaging Technologies or one of its representatives.

### <span id="page-19-2"></span>**3.2 Messages**

The message is the most important entity in EMG. A message is represented as a unique object, identified by its unique message id, that is assigned a number of properties of which some can be set by the user and some are set by the system. Each property is a key-value pair, where the numeric key identifies the property. Usually a message are assigned at least the following, user-level, properties:

- ID, unique message id (key value 1)
- DESTADDRESS, destination address or recipient (8)
- MESSAGE, message data (16)

These properties are referred to as MGP options, where MGP stands for the Messaging Gateway Protocol. A list of key values can be found in the chapter "MGP options".

### <span id="page-20-0"></span>**3.3 Binary messages and User-Data Header (UDH)**

EMG supports binary, or 8-bit, messages including User-Data Header (UDH). This enables sending of ringtones, logos, WAP push, OTA and other messages containing other information than plain text. When converting from one protocol to another message and optionally splitting messages, UDH properties are preserved.

### <span id="page-20-1"></span>**3.4 Long messages**

According to the GSM specification one message (SMS) cannot exceed 160 septets or 140 octets in length. However, sometimes it is necessary to send more information than that in one message. This is solved by splitting the message into multiple messages and indicate that they belong together by using the GSM 3.40 UDH feature "concatenated message". EMG handles both splitting of messages and setting the corresponding UDH option automatically. In EMG one message is translated into one or more Physical Data Units (PDUs). Each PDU corresponds to one transferred SMS.

### <span id="page-20-2"></span>**3.5 MMS**

Starting with EMG 3, EMG supports sending and receiving multimedia messages, MMS. Protocols such as MM7, EAIF and PAP are supported. Basic conversion functionality is also included, for example e-mail to MMS and MMS to e-mail conversion.

### <span id="page-20-3"></span>**3.6 Connectors**

Messages are sent and received through so called connectors in the server. Each connector is of type incoming and outgoing, exists in one or more instances and implement one of the supported protocols. Outgoing connectors support failover and load balancing via the routing table.

### <span id="page-20-4"></span>**3.7 Routing**

The process of passing a message from one connector to another in order for it to reach its final destination is referred to as routing. The routing decision is based on the information in the routing table and message and connector properties.

### <span id="page-20-5"></span>**3.8 Message life cycle**

A message that is relayed through EMG passes a number of stages:

- Message is received via a connector and its attached parameters are parsed.
- A routing decision is made dependant on message information, connector information and the routing table. An outgoing connector is selected.
- Message is placed in the queue for the selected connector OR if an outgoing connector could not be selected the message is considered an orphan.

 Message is delivered through the connector if possible. If the connector fails, failover options are checked and the message may be re-routed correspondingly to another connector.

When a message is deleted or queried, first the routing log is checked. If the message has been relayed (usually to an SMSC) the endpoint is queried if possible. Message status RELAYED indicates that the message has been relayed but the final result is unknown. However, status DELIVERED indicates that the message has been delivered to the recipient. When a message is sent to an SMSC the message status is RELAYED until further information is available while if for example a HTTP connector delivers the message the status will be DELIV-ERED.

Messages placed in connector queues, or orphaned, can be made to expire when the validity period, if present for the message, is reached.

When running without message persistence option messages are stored in RAM during their life cycle and will be lost if server is stopped ungracefully. With the message persistence option messages, DLRs and keyword sessions are persisted on file for their life time.

### <span id="page-21-0"></span>**3.9 Routing log**

When a message is processed by EMG it is entered into the routing log. The routing log is used to keep track of the most recent messages, their state and what connector they were received and sent out at. The maximum number of entries in the routing log is defined by the keyword ROUTELOGSIZE. When the log exceeds the maximum size the oldest entry will be discarded.

### <span id="page-21-1"></span>**3.10 Orphans**

When an incoming message cannot be routed or is routed to a connector that does not exist it will be added to a special queue for so called orphaned messages. The maximum size of this queue is defined by the keyword ORPHANS-SIZE. When the queue exceeds the maximum size the oldest entry will be discarded. If the value for this keyword is set to 0 orphaned messages will be discarded directly.

When the server is refreshed the queue for orphaned messages will be processed and if, for example, the routing table has changed orphaned messages may be successfully re-routed to a destination connector.

### <span id="page-21-2"></span>**3.11 Protocol conversion**

The different protocols supported by EMG differs somewhat in functionality and possibilities. This is especially true when going from an older version of a protocol to a newer version. This implies that some kind of conversion must take place. Some parameters may need to be added, some converted and some maybe even removed.

### <span id="page-22-0"></span>**3.11.1 CIMD2 (Nokia)**

CIMD2 supports two different types of Message Centers, SMSC and USSD. Some options are specific for one of the message center types.

The SMSC distinguishes between three types of SME:s (Short Message Entities, in this case the EMG application):

- 1 Send-only, the SME can only send messages
- 2 Querying, the SME requests delivery of messages or polls for messages
- 3 Receiving, the SME is always ready to receive a message. The querying type setup seems to be quite common and in this case the POLLRECEIVE keyword needs to be specified so that the SMSC will deliver messages.

EMG supports CIMD2 2-0en and compatible.

### <span id="page-22-1"></span>**3.11.2 SMPP (SMS Forum)**

This protocol, in version 3.4, is designed to support a variety of different messaging centers in different network types and hence is the protocol that provides the largest amount of options. However, for SMS in a GSM network many of the options are not used. SMPP has evolved to be the number one messaging standard and is widely used.

EMG can be configured to use both the submit\_sm and the data\_sm SMPP operations depending on protocol version (specified by INTERFACEVERSION) and the value of DEFAULT\_SMSCOP. The submit\_multi\_sm operation is currently not supported.

SMPP 3.4 is a much more thorough specification than SMPP 3.3.

EMG supports SMPP 3.3, SMPP 3.4 and SMPP 5.0 and compatible.

### <span id="page-22-2"></span>**3.11.3 UCP/EMI (CMG)**

There a number of different operations for sending a message that remain from earlier versions of the protocol but which are now obsolete. The default operation and the operation that should be used is the Submit Short Message (51) operation.

EMG supports UCP/EMI 3.5, 4.0 and 4.6 and compatible.

### <span id="page-22-3"></span>**3.11.4 OIS (Sema)**

OIS is supported over TPC/IP. No authentication is used for these connections but full support for text, binary and messages using UDH is available.

EMG supports OIS according to the version 5.8 specification.

## <span id="page-22-4"></span>**3.12 Performance**

EMG is licensed based on messages per second. Above 140 messages per second the license is unlimited. The achieved performance depend on a number of factors: Hardware, operating system, protocol used, clients, SMSC etc. However,

connectors using the messaging protocols supported (CIMD2, SMPP and UCP) are capable to process more than 4.000 messages per second in an ideal environment.

### <span id="page-23-0"></span>**3.13 Plugins and custom connectors**

It is possible to extend and customize EMG functionality through use of plugins and custom connectors. Plugins can be used to "hook in" to EMG at different places of the message life-cycle. Custom connectors can be used to implement custom protocols.

Plugins can be implemented in C or Perl. Custom connectors can be implemented in C.

More information is available on http://www.nordicmessaging.se.

### <span id="page-23-1"></span>**3.14 Support**

Support is available from your reseller and requires a valid support agreement. If you are missing information about your reseller, please contact Infoflex Connect via e-mail: support@infoflexconnect.se.

## <span id="page-24-0"></span>**4. Installing or upgrading EMG**

EMG installation/upgrade process includes several steps:

- Download software
- **◎** Get license key
- Install software
- Configure software
- Start server

When upgrading from EMG 3 to EMG 5, EMG 5 will read all EMG 3 files from disk and migrate them into the EMG 5 message store automatically.

## <span id="page-24-1"></span>**4.1 Before installing EMG**

We recommend starting out by applying relevant patches to your operating system. This particularly applies to Sun Solaris. We recommend applying Sun's most current Recommended Patch Clusters for your Solaris version. Sun patches are available from http://sunsolve.sun.com.

To list installed patches in Solaris use "showrev -p".

### <span id="page-24-2"></span>**4.2 Download software**

Software can be downloaded from http://www.nordicmessaging.se/.

You can choose either to download a full distribution or a binaries-only distribution. When installing EMG for the first time you need to download the full distribution. However, when upgrading the binaries-only distribution is enough unless you want new versions of the configuration files. New configuration files are not necessary since EMG is backwards compatible with earlier releases.

### <span id="page-24-3"></span>**4.3 Get license key**

Contact your distributor or Nordic Messaging Technologies in order to get your evaluation license key or to purchase a permanent license.

When upgrading from earlier versions of EMG you need a new license key. Contact your reseller or e-mail support@infoflexconnect.se for more information on how to obtain a new license key.

### <span id="page-24-4"></span>**4.4 Install software**

### <span id="page-24-5"></span>**4.4.1 Full distribution**

Extract the components under the "/tmp" directory. This will create a directory, "/tmp/emg-dist", change to the new directory and execute the install script. The install script will ask a number of questions regarding your configuration and prompt you for the the license key.

```
# cd /tmp
# gzip -d emg500-21394-solaris-full.tar.gz
# tar xvf emg500-21394-solaris-full.tar
# cd /tmp/emg-dist
# sh ./INSTALL
```
During the installation you will be able to choose a directory for the configuration files. By default this directory is /etc/emg and will be referred to as EMGDIR in this documentation. If you choose to install the software using another directory for the configuration files, the environment variable EMGDIR needs to be set correspondingly in order for the programs to find the configuration files.

Example for setting the EMGDIR variable to an alternate directory, /opt/emg/etc, in Bourne shell or equivalent:

```
# export EMGDIR
# EMGDIR=/opt/emg/etc
```
After running the installation you should be able to execute "emgd -v" in order to display your license information.

Sample output from an INSTALL script session on Solaris:

```
# sh ./INSTALL
* * * Enterprise Messaging Gateway 5.4.0 - INSTALLATION * * *
EMG can be owned by the user root or by another user.
What user should be the owner of the EMG files? [root] 
What group should be the group for the EMG files? [root]
Where should Enterprise Messaging Gateway configuration
configuration files go? [/etc/emg] 
Where should EMG executables go? [/usr/bin] 
* * * Make sure this directory is in your PATH! * * *
Creating directories...OK
Moving programs...OK
Moving data files...OK
Creating configuration file...OK
LICENSE INFORMATION
Enter your license information EXACTLY as received.
HOSTID : 
COMPANY : DEMO
TELNO : 123456
SERIAL : emgDEMO
LICENSEDATA: 30/May/2010-30/May/2010-10-0-1
ACTIVATION : D8055F1BC5119EFB79B51C378CF01E6292CCCA6D
By creating /etc/init.d/emg the Enterprise Messaging Gateway 
server
can be automatically started on system boot.
Should the server be automatically started on system boot? [y]
Creating /etc/init.d/emg.
Linking /etc/init.d/emg to /etc/rc2.d/S99emg.
INSTALLATION FINISHED!
```
======================

The configuration file is placed in /etc/emg and named server.cfg. The EMG server, emgd, can be started with "emgd".

Check the file /etc/emg/README for more information.

### <span id="page-26-0"></span>**4.4.2 Binaries-only**

The easiest way to upgrade an existing EMG software installation is to use the binaries-only distribution. Since EMG is backwards compatible with earlier versions no configuration changes should be needed unless new functionality needs to be accessed.

The upgrade procedure is as follows:

Log on to your system as the system administrator or the EMG user.

Find your current EMG binaries, for example emgd. They are usually located in / usr/bin. You can also execute "type emgd", which will locate the binary if it is in your current path.

Download the patch release tar-archive, in this example we use emg540-21394 solaris-binaries.tar.gz, and save it in the file system under /tmp or similar.

Uncompress the archive:

gzip -d /tmp/emg540-21394-solaris-binaries.tar.gz

Stop emgd, "emgd -stop", and then make sure there are no emgd processes running, "ps -ef | grep emgd". All emgd processes need to be stopped before replacing the binaries.

Backup your current binaries in order to be able to revert to these files if needed. Sample backup procedure:

```
mkdir /tmp/emg-backup.110530/
cp /usr/bin/emg* /tmp/emg-backup.110530/
```
Extract the new binaries:

cd /usr/bin tar xvf /tmp/emg540-21394-solaris-binaries.tar

Make sure they have appropriate owner and permissions (we use root in this example):

```
chown root /usr/bin/emg*
chmod 555 /usr/bin/emg*
chmod 500 /usr/bin/emgd
```
Verify that the new binaries execute ok (the command below should not give any error messages):

emgd -help

Verify that the server configuration is ok (if not, make required adjustments):

emgd -verify

Start the server:

emgd

Verify that the server is running:

```
ps -ef|grep emgd
```
You should now be up and running with your upgraded software.

### <span id="page-27-0"></span>**4.5 Configure software**

Configuring the software usually involves

- Creating a server.cfg that includes configuration for the needed connectors.
- Creating a client.cfg with hostname, port and possibly authentication information for MGP clients.

After the installation there will be a sample configuration in EMGDIR.

### <span id="page-27-1"></span>**4.6 Starting, stopping and refreshing the server**

The server can be started by simply running

# emgd

It is possible to set the debug level to DEBUG using the "-debug" option. It will also send the debug output to stdout.

# emgd -debug

The server can be stopped using

# emgd -stop

To refresh the server use

# emgd -refresh

There are 3 different ways to refresh the server:

- 1 Run "emgd -refresh" (active connections are reset)
- 2 Run "emgd -reload" (active connections are not affected)
- 3 Use emgclient or another MGP client (requires MGP administrator privilege)

Reloading the server is done by running "emgd -reload".

### <span id="page-27-2"></span>**4.7 On-disk message store**

In EMG 5 all EMG queues are stored on disk in an embedded database.

The indexed files of the database are located in the EMG spool directory.

**Do not try to modify these files manually since you will most likely end up with a corrupted database.**

### Files in SPOOLDIR:

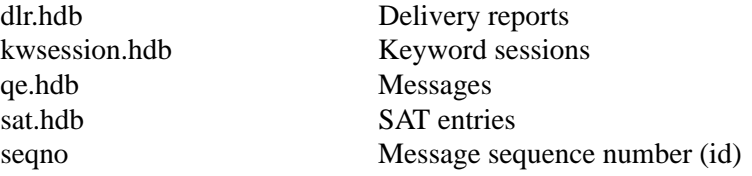

The indexed files of the database are located in the EMG spool directory.

It is possible to export the contents of the database using "emgd -exportxml".

## <span id="page-29-0"></span>**5. Configuration**

## <span id="page-29-1"></span>**5.1 General**

Software configuration is done by editing the configuration files. For server configuration the file EMGDIR/server.cfg is used and for client configuration the file EMGDIR/client.cfg is used. EMGDIR defaults to /etc/emg as described in the Installation chapter.

The configuration files contain a number of keywords used to control the behavior of EMG.

In order to use EMG at least two connectors need to be defined in the server.cfg file. However, it is most common that at least three connectors are defined:

- One incoming connector for MGP (used by the EMG client programs)
- One incoming connector where messages will be received
- One outgoing connector which connects to an SMSC or similar

For more information on connectors and how to configure them please consult the chapter Connectors.

### <span id="page-29-2"></span>**5.2 Refreshing the server**

After making changes to the server configuration file the changes will not be in effect until the server is either restarted, refreshed or reloaded. The routing table, user files and most options in the configuration file will be refreshed with the following exception:

• The connector protocol cannot be changed

If any of these options need to be changed you would need to stop and start the server.

During a refresh all open connections will be closed gracefully while during a reload connections will not be closed but only temporarily suspended.

### <span id="page-29-3"></span>**5.3 Testing a configuration**

After installing and configuring EMG consider the following:

- When starting emgd, does any messages that indicate a problem with the configuration file show up in the general log file (default EMGDIR/log/general)?
- If EMG is to be used as a converter with both incoming and outgoing connectors, first verify that the outgoing connector(s) work(s). Use the emgsend command-line utility to "inject" messages into EMG and use the server.cfg keyword ROUTE or the routing table to make sure incoming messages from emgsend (MGP protocol) will be routed to the correct outgoing connector.
- Check the connector logs (default EMGDIR/connector.\*). For each message received and sent on a connector there will be a corresponding entry in the connector log file.
- Enable (LOGPDU keyword) and check the PDU logs (EMGDIR/pdu.\*). For each message received and sent on a connector there will be a corresponding entry in the PDU log file.
- Use the "-debug" option with emgd to generate complete debug information. This information will be appreciated by EMG support engineers when helping out in troubleshooting an installation. The debug information will both be displayed on stdout and stored in the general log file.
- You should empty the log files from old information by simply removing the files before starting emgd. The files will be created if they does not exist when emgd is started.

### <span id="page-30-0"></span>**5.4 The license file**

EMG reads license information from a license file, normally /etc/emg/license or EMGDIR/license if environment variable EMGDIR has been set.

When multiple EMG nodes are reading configuration information from shared storage this approach does not work since each EMG node needs its own license key. Therefore emgd first looks for a license file called license.<hostid> and if that file exists it is used.

### <span id="page-30-1"></span>**5.4.1 License expiration dates**

Each EMG 5 license key generated has a license expiration date and a support expiration date specified.

In the sample license information below the first date (red color) is the license expiration date and the second date (blue color) is the support expiration date.

The license expiration date can be "0" which indicates a perpetual, non-expiring license. If the license expiration date is set in the license and has been passed then EMG will refuse to run.

The support expiration date is set to the date when support for the license ends. An EMG server with a later build date than the support expiration date in the license will refuse to run.

This way a perpetual license can continue to run forever but cannot be upgraded unless support is renewed (normally once per year) and the license key updated.

```
# Enterprise Messaging Gateway 5.0 - License file
HOSTID=000c29b5d108
COMPANY=DEMO
TELNO=123456
SERIAL=emgDEMO
LICENSEDATA=30/Dec/2009-30/Dec/2009-0-0-1
ACTIVATION=D8055F1BC5119EFB79B51C378CF01E6292CCCA6D
```
## <span id="page-31-0"></span>**6. Connectors**

Connectors provide the interface between Enterprise Messaging Gateway and other systems and applications. For example, one connector can connect to an operator's SMSC and another connector can accept incoming messages via HTTP. Each connector can be available in one or more instances. The core functionality of EMG is to route messages from one connector to another.

When testing EMG or running benchmarks it can be useful to route message from an outgoing EMG connector to an incoming connector in the same server. We call this short-circuiting connectors.

### <span id="page-31-1"></span>**6.1 Connector types**

A connector can be one of two types: Incoming or outgoing. An incoming connector accepts incoming connections and an outgoing connector initiates connections. Please note however that whether a connector is incoming or outgoing does not tell anything about the direction of flow of the messages on the connector. Messages can be received on an outgoing connection, for example when connecting to a Nokia SMSC.

Both incoming and outgoing connectors can exist in 0 or more instances. However, normally an outgoing connector only needs one instance while an incoming connector needs several instances in order to be able to serve several simultaneous connections.

### <span id="page-31-2"></span>**6.2 Connector modes**

Connectors can be defined to be transmit-only, receive-only or both transmit and receive. This is not the same as incoming vs outgoing. For example when connecting to a SMSC an outgoing connector can poll for messages, which will then be received.

The connector mode is specified using the MODE keyword. By default connectors can both transmit and receive messages. Incoming messages on a transmitonly connector will be rejected.

In SMPP 3.3 however sessions will be used either for transmit or receive depending on the bind operation used. This means that in order to be able to both send and receive messages at least two connectors must be defined.

### <span id="page-31-3"></span>**6.3 Static vs non-static**

An outgoing connector can be defined as static using the STATIC keyword. This indicates that the connector should connect to the remote entity immediately even if there are no messages to send. The connector will still respect any idle timeout specified. If IDLETIMEOUT is set to a non-zero value the connector will disconnect after being idle the specified number of seconds and the immediately reconnect since it is configured as static.

Usually you would use IDLETIMEOUT=90 and set KEEPALIVE to a slightly lower value, for example 60 (seconds). This will keep the connection open by sending keepalive operations periodically to ensure the connection up.

### <span id="page-32-0"></span>**6.4 Connector states**

A connector can be in exactly one of the following states at a specific time:

### IDLE

Connector is just created or has been dynamically disconnected. Static connectors should never be in this state during normal operation.

#### **CONNECTED**

Connector is connected to remote endpoint but has not been authenticated.

### BOUND

Connector is authenticated and allowed to transmit and receive messages.

#### TERMINATING

Connector will perform a graceful shutdown as soon as possible.

#### DEAD

Connector is shut down.

#### ERROR

Connector has failed a repeated number of times and is awaiting a new retry period.

On top of the above a connector can be put "on hold", which means messages are accepted in the queue but no messages are transmitted. A message can be put on hold using the emgclient utility or another implementation using the MGP protocol.

### <span id="page-32-1"></span>**6.5 Instances**

A connector is available in 0 or more instances. In order for the connector to be active and be able to send or receive messages it must be available in at least one instance.

Outgoing connectors usually only needs to be available in one instance. From EMGs point of view one instance is enough to handle hundreds of messages per second. However depending on delays imposed by the remote entity using more than one instance MAY increase performance.

Incoming connectors must be available in more than one instance in order to allow for several simultaneous connections. When an incoming request has been processed and the remote entity logs out and drops the connection the instance can be re-used. However, in some cases if the connection fails due to a network error for example it may take a while before this is detected and the session is cleared and available for use again. In this case it would be an advantage to have more instances than the expected number of simultaneous connections. If two incoming connections are expected maybe 5 instances would be suitable.

### <span id="page-33-0"></span>**6.6 Message types**

The default message type in EMG is SMS. This for example means that when a message is received on an SMTP connector it is automatically parsed and converted to a format that suits SMS and all attachments that are not text are discarded. In order to preserve the formatting for an incoming e-mail message it is therefore necessary to set the message type to e-mail by using DEFAULT\_MSGTYPE=EMAIL. Then the conversion will not take place until the message is sent out over a connector of another message type.

The message types in EMG:

### SMS

Default message type

### **MMS**

Multimedia message (MMS)

### EMAIL

E-mail message formatted according to RFC 822 or RFC 1521 (MIME)

#### WAPPUSH

WAP push message

### DLR

Delivery report

### <span id="page-33-1"></span>**6.7 Mappings**

In order to translate between different character sets, being able to send and receive specific symbols etc it may be necessary to apply mappings to the message data.

Mappings in EMG are defined per connector using the MAPPING keyword. The keyword specifies a filename which contains the mapping or translation table. EMG handles one-to-one, one-to-many, many-to-one and many-to-many.mappings and both text and binary data can be processed.

The format of a mapping file is the following (fields are tab-separated), left-hand column specifies a source data looked for and right-hand column the replacement:

```
# This is a comment in a sample mapping file.
# First we define a mapping applied when a message is received
# Both character string and hex codes can be used
# First line translates all "a"s into "b"s
IN <
"a" "b"
"xyz" "zyx"
03,"a" "a",03,02
\overline{\phantom{0}}# Then a mapping which will be applied to outgoing messages
```

```
First line will have no effect (as long as ascii char 0x41 is "A"
OUT <
"a",41,"b" "aAb"
01,02,03 20,20
>
```
Mappings are processed top to bottom and the following two examples will generate different result if applied to the string "aabacc".

```
# Example 1 (will generate "ddbdcc")
IN <
"a" "d"
"aa" "xx"
>
# Example 2 (will generate "xxbdcc")
IN <
"aa" "xx"
"a" "d"
>
```
Incoming (IN) mappings are applied when an incoming message is parsed before it is logged and routed. Therefore the EMG server only sees the translated message data.

Outgoing (OUT) mappings are applied to the message just before they are sent and leave EMG. Therefore the translated message data is never seen in the EMG server.

Characters can be removed by using an empty replacement, "".

By default mappings are only applied to 7-bit text messages. If you need to apply mappngs to binary or Unicode messages the connector keywords BINARY-MAPPING and UCSMAPPING are available.

### <span id="page-34-0"></span>**6.8 Address rewriting**

Both source and destination addresses can be rewritten by EMG after a message has been received or before a message is sent. This is particularly useful to make sure that addresses comply with the format requirements of the receiving entity.

There are four keywords used for destination address rewriting applied in the order they appear below:

- **© REMOVEPREFIX**
- **© REQUIREPREFIX**
- **© REPLACEPREFIX**
- REGEXP DESTADDR (introduced in EMG 3)

There are also four corresponding keywords for source address rewriting:

- **® REMOVEPREFIX SOURCEADDR**
- **® REQUIREPREFIX\_SOURCEADDR**
- REPLACEPREFIX\_SOURCEADDR
- REGEXP\_SOURCEADDR (introduced in EMG 3)

These keywords handle outgoing messages via a specific connector while the corresponding keywords ending with "\_IN" handle incoming messages, as in REPLACE\_PREFIX\_IN and REGEXP\_SOURCEADDR\_IN.

REPLACEPREFIX was introduced in EMG 2.5 and can do all that the REMOVE/REQUIRE-keywords can do and more. It takes as argument one or more comma-separated pattern/replacement pairs where each matched (prefix) pattern is replaced by the corresponding replacement. An empty pattern can be used to add a prefix and an empty replacement to remove a prefix. All pairs are applied sequentially in the order they appear.

An example:

REPLACEPREFIX=+/,00/,0/46

This example could be used in Sweden where we want to handle addresses received in the following formats:

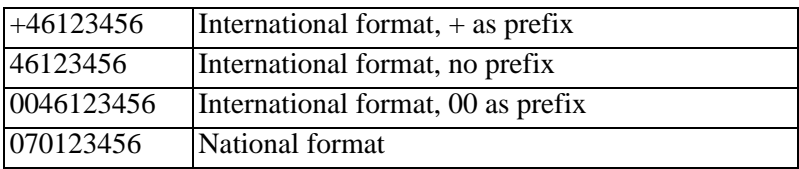

When messages are sent out the receiving SMSC expected format is usually an international format without any prefix. The above REPLACEPREFIX statement would perform the wanted rewrite. Once again, operations are performed in sequence from left to right.

First any prefix  $(*'$  or '00') is removed if present, then if a national number was supplied the leading 0 is replaced by the country code  $(46)$ . If instead a +-character was required for the connection only a small modification would be needed:

REPLACEPREFIX=+/,00/,0/46,/+

This example performs the same conversion as the earlier and in addition a "+" is added as the final step.

### <span id="page-35-0"></span>**6.8.1 Masquerading**

Address masquerading can be used to hide the real sender of a mobile originated (MO) message before forwarding the message to a third-party. This may be required by some operators in order to get permission to handle MO traffic.

The masquerading is performed using a simple but efficient obfuscation of the address and the algorithm used is reversible and unique for each address. An address with 1-9 digits will be translated into a 10-digit address. Addresses with 10-18 digits will be translated into a 20-digit address.

When using the masquerade keyword on a connector it will be applied to all messages sent and received over that connector.

See the connector keyword MASQUERADE for more information.
### **6.8.2 Source Address Translation (SAT)**

Source Address Translation (SAT) is the procedure of replacing the source address of a message with another address and is most commonly used for implementing bidirectional e-mail to SMS services.

For an e-mail to SMS service an incoming e-mail will obviously have an e-mail address as source (sender) address and before forwarding the message to a mobile phone as SMS it is needed to replace the e-mail address with a valid GSM number. If the user should then be able to reply to the message by simply hitting the reply button the GSM number much be chosen so that the reply message can be routed back to EMG via the SMSC.

Further if the combination of source and destination address can be made unique for each message a specific mobile phone user receives it will be possible to map a specific reply to a message back to the original message sent to the user. We call this threaded messages.

All this functionality can be implemented using SAT pools in EMG where a SAT pool is a pool of source addresses from which EMG chooses an address for each message going out to a mobile phone via EMG.

For the connector where the e-mail is to be received the connector keyword SATPOOL\_CREATE\_IN is used to indicate that SAT entries should be created when messages are received. On the connector where a reply SMS arrives the SATPOOL LOOKUP IN keyword is used in order to perform the lookup for the previously created SAT entry and to rewrite the address back to the original email address.

The SATPOOL\_CREATE and SATPOOL\_LOOKUP keywords works the same way but operates on messages being sent out via the connector where they are used.

Sample configuration (parts of configuration omitted):

```
SATPOOL sat1 <
ADDRESSRANGE=10010-10020
THREADED
>
CONNECTOR smtp-in1 <
PROTOCOL=SMTP
...
SATPOOL_CREATE_IN=sat1
# Keep source e-mail address intact
REGEXP_SOURCEADDR_IN=
ROUTE=smsc
...
>
CONNECTOR smsc <
PROTOCOL=SMPP
...
SATPOOL LOOKUP IN=sat1
ROUTE=smtp-out1
...
```

```
\rightarrowCONNECTOR smtp-out1 <
PROTOCOL=SMTP
INSTANCES=10
ADDRESS=#MX
DOMAIN=example.com
MAPPING=mappings/hso-iso8859-out.map
DEFAULT_MSGTYPE=EMAIL
>
```
### **6.9 Inheritance and virtual connectors**

When having a large configuration with many connectors there will be many connectors with similar configurations. In order to minimize configuration and make it more readable it is possible to let connectors inherit attributes from other connectors and also defining virtual connectors which are only used for inheritance and never instantiated themselves.

Sample configuration:

```
# Parent for all outgoing SMSC connectors
CONNECTOR smsc-template <
TYPE=OUTGOING
INSTANCES=1
LOGMESSAGE=160
LOGPDU
VIRTUAL
>
CONNECTOR smsc1 <
INHERIT=smsc-template
ADDRESS=10.0.0.1:5000
PROTOCOL=SMPP
USER=user1
PASSWORD=secret
>
CONNECTOR smsc2 <
INHERIT=smsc-template
ADDRESS=10.0.0.2:5000
PROTOCOL=UCP
USER=user1
PASSWORD=secret
>
```
A connector can only inherit from one other connector but it is possible to have "inheritance chains" where connectors inherit in multiple levels. If a keyword is specified on both a parent connector as well as the child connector the keyword on the child connector is used.

## **6.10 Limiting connector queue sizes**

By using the general keyword MAXTOTALQUEUESIZE it is possible to limit the total number of messages in the connector queues server-wide. This is useful when EMG is one of several components through which messages will pass and it is preferable not to let queues build in EMG. When the queue size limit has been reached EMG will reject further incoming messages using a, protocol specific, temporary error code, indicating that the client should check back later for a new try.

It is possible to use the IGNOREMAXTOTALQUEUESIZE keyword for a connector in order for it to accept messages even after the limit has been reached. This is useful for testing purposes as well as for priority connectors.

MAXTOTALQUEUESIZE does not impose an exact limit. It may be exceeded by a smaller amount of messages depending on current server conditions.

In EMG 5.2 MAXTOTALQUEUESIZE SOFT was introduced providing a way to throttle messages softly by imposing a delay of 0.1 seconds when receiving a message and the specified queue size has been exceeded.

### **6.11 Retry schemes**

It is possible to define custom retry schemes through connector keyword RETRYSCHEME.

EMG distinguishes between connector and message errors. If an error occurs for a static connector and the connector is disconnected it will automically try to reconnect and if a number of reconnects fail it will go ERROR temporarily and then another set of reconnects will be performed.

For message errors the default is to terminate the message with status "failed" if an error is received in response to the send operation (for example SMPP operation "submit sm"). This is not always the case, especially if the error code indicates a temporary error. One such error is SMPP error code ESME RTHROTTLED  $(0x58)$  which indicates messages more frequently than allowed.

#### **6.11.1 Sample retry scheme**

Sample retry scheme entry to handle ESME\_RTHROTTLED:

```
#Type (C=Connector, M=Message) and command (*=any)
# Error code
# Retrytime (applies to type C only)
# Connects (applies to type C only)
# Maxsleep (applies to type C only)
# Hold delay (in seconds)
# Flags
M* 0x58 0 0 0 5 1
```
The above would cause a message, sent over the connector with any message operation, that is rejected with an error code of 0x58 to be requeued and put on hold for 5 seconds before next send attempt. The flag indicates the message is "good", ie that the error is not related to the specific message.

## **6.12 Sample configurations**

Sample connector configurations.

### **6.12.1 Incoming MGP supporting up to 3 connections**

CONNECTOR mgp-in1 < TYPE=INCOMING PROTOCOL=MGP ADDRESS=localhost:7185 # Up to 10 connections INSTANCES=3 # File where we find authentication info for users USERS=mgp-users >

### **6.12.2 Incoming SMPP supporting up to 10 connections**

CONNECTOR smpp-in1 < TYPE=INCOMING PROTOCOL=SMPP ADDRESS=localhost:9000 # Up to 10 connections INSTANCES=10 # Remove prefixes and convert national swedish numbers # to internationl format REPLACEPREFIX\_IN=+/,00/,0/46 REPLACEPREFIX\_SOURCEADDR\_IN=+/,00/,0/46 # File where we find authentication info for users USERS=smpp-users  $\overline{\phantom{a}}$ 

### **6.12.3 Incoming CIMD2 supporting 1 connection**

CONNECTOR cimd2-in1 < TYPE=INCOMING PROTOCOL=CIMD2 ADDRESS=localhost:9000 # One connection only INSTANCES=1 # File where we find authentication info for users USERS=cimd2-users # Force messages to be routed to connector ebe1 ROUTE=ebe1 >

#### **6.12.4 Outgoing SMPP**

CONNECTOR smsc1-smpp < TYPE=OUTGOING PROTOCOL=SMPP # Connector to server 10.0.0.1 port 2775 ADDRESS=10.0.0.1:2775 # One instance is enough INSTANCES=1 # Username/password to use when authenticating USERNAME=smppuser PASSWORD=secret # Try to connect one time before considered connection failed MAXFAILEDCONNECTS=3

```
# When connection failed sleep for 5 minutes before trying again
MAXFAILEDSLEEP=300
# If destination address does not start with "00", add it
REQUIREPREFIX=00
# IDLETIMEOUT defaults to 30 seconds
>
```
### **6.12.5 Outgoing UCP using authentication via operation 60**

CONNECTOR smsc1-ucp < TYPE=OUTGOING PROTOCOL=UCP # Connector to server 10.0.0.1 port 5000 ADDRESS=10.0.0.1:5000 # One instance is enough INSTANCES=1 # Username/password to use when authenticating USERNAME=ucpuser PASSWORD=secret # Type of number, short number alias (used by auth operation 60) AUTHTON=6 # Number plan id, private(used by auth operation 60) AUTHNPI=5 # Do not timeout when idle IDLETIMEOUT=0 # Incoming messages should be routed to connector smpp-in1 ROUTE=smpp-in1  $\sim$ 

### **6.12.6 Outgoing UCP via modem**

CONNECTOR smsc2-ucp < TYPE=OUTGOING PROTOCOL=UCP # Phone number to operator's modem pool ADDRESS=01122334456 # Modem is connected to /dev/ttyS0 (Linux?) MODEM=ttyS0 # Init string to send before dialing INIT\_STRING=AT&F&K3 # One instance is all a tty can handle INSTANCES=1 # Wait 2 seconds after connect WAITDELAY=20 # Wait 2 seconds after message operation is sent MSGDELAY=20 # Operator only allows us to send 2 messages per session OPS\_MAXPERSESSION=2 # If message does not contain a source address use this DEFAULT\_SOURCEADDR=7654321 >

#### **6.12.7 Outgoing HTTP**

CONNECTOR http1 < TYPE=OUTGOING PROTOCOL=HTTP

```
# We use full URL for HTTP
ADDRESS=http://www.myhost.com/cgi-bin/handlemessage.sh
# One instance is enough
INSTANCES=1
# Timeout after 5 seconds idle
IDLETIMEOUT=5
>
```
### **6.12.8 Outgoing EBE**

```
CONNECTOR ebe1 <
TYPE=OUTGOING
PROTOCOL=EBE
# Program or script to execute
ADDRESS=/usr/local/bin/ebe-handlesms.sh
# One instance is enough, if more we need program to be thread-
safe
INSTANCES=1
\rightarrow
```
### **6.12.9 Outgoing GSM**

```
CONNECTOR gsm1 <
# GSM connectors are always outgoing
TYPE=OUTGOING
PROTOCOL=GSM
# TTY to which GSM device is attached
MODEM=cua/a
# Only one instance is allowed
INSTANCES=1
# Poll for incoming messages every 30 seconds
POLLRECEIVE=30
# No SCA in PDU, needed for some GSM devices
#GSMNOSCA
# Memory storage is used (Ericsson devices)
#GSMSTORE=ME
# Required for setting dest address of received messages
FORCE_DESTADDR_IN=4670123123
>
```
#### **6.12.10 Outgoing OIS**

```
CONNECTOR ois1 <
TYPE=OUTGOING
PROTOCOL=OIS
ADDRESS=10.0.0.1:5480
INSTANCES=1
>
```
# **7. Routing**

There are three different possibilities that determines what connector a message will be routed via.

They are (highest priority first):

- Any routing criteria specified for a message
- Any routing criteria specified for a connector
- The routing table

The routing table is definitely the preferred method since it provides functionality for load-balancing, failover and can be changed for a running server without having to restart the server.

Delivery reports (DLRs) are routed a little differently. They are routed back the same way as the original message from which the DLR was requested was received unless a ROUTEDLR keyword is defined on the connector where the DLR is received or if there is a ROUTEDLR keyword specified for the user that requested the DLR.

## **7.1 Specifying a routing criteria for a message**

This can be accomplished by using the ROUTE message option. However, it can only be used when using the MGP, HTTP and SMTP protocol to send a message, since CIMD2, SMPP and UCP do not provide mechanisms for setting routing parameters. For example, from the command-line:

```
# emgsend -o ROUTE=cimd2-1 109878 "Test message"
```
## **7.2 Specifying a routing criteria for a connector**

This can be accomplished by using the ROUTE keyword in the server configuration file for a specific connector.

ROUTE=cimd2-1

Please note that the route only affects incoming messages via the connector. Outgoing messages are not affected by the ROUTE keyword since a routing decision has already been made prior to the message being sent via the outgoing connector.

#### **7.2.1 The REDIRECT keyword**

Some connectors can only send or received messages (uni-directional) such as SMPP 3.3 or HTTP connectors for example. Say that a DLR is routed back to a HTTP receive-only connector because the original message was received there the DLR would stay in the queue forever (or until it expires). To solve this problem it is possible to specify a REDIRECT keyword on the connector meaning that any message routed to the connector will be redirected to the connector specified by REDIRECT instead.

### **7.3 Routing table**

The routing table is loaded from the file pointed to by the ROUTING keyword in the server configuration file.

The format of this file is 2 or 3 tab-separated fields per row:  $\langle$  -name of incoming connector> $\langle \text{TAB} \rangle$  and  $\langle \text{TuB} \rangle$  connector(s)[ $\langle \text{TAB} \rangle$  coptions>]

Comma "," is used to separate entries when there is more than one entry per field.The options field is optional and the options currently recognized are "LB" (Load Balancing), "KEYWORD" (see Keyword-based routing below), "KEY-WORDSESSION", "USERNAME", "URL" and "PLUGINARG".

Example:

```
smpp-in1 smsc1-ucp
smpp-in2 smsc2-smpp,smsc3-smpp
mgp1 smsc4-ucp,smsc5-ucp LB
```
The first line specifies that incoming messages on connector smpp-in1 should be routed to the connector smsc1-ucp, the second line that messages on smpp-in2 should be routed to smsc2-smpp and if it is not available or in state ERROR it should route it via smsc3-smpp (fail-over). Finally the third line is similar to the second line with the exception that if both smsc4-ucp and smsc5-ucp are available load-balancing will take place and outgoing messages will be sent by alternating between the two connectors specified.

When using failover/load-balancing a maximum of 16 outgoing connectors can be specified.

The routing table also supports routing on source or destination address prefixes. This can be specified by, in the incoming connector field (the first field) a "<" character (source address) or ">" character (destination address) followed by a prefix. Multiple destination address prefixes can also be supplied in a file when using the "@" character. A "%" character is equivalent to a ">" character (destination address.

Example:

```
>4670123456 smsc1-ucp
@/etc/emg/smsc2-prefixes smsc2-smpp
mgp1 smsc4-ucp,smsc5-ucp LB
```
When checking the routing table EMG starts with the first entry and continues down until it finds a matching criteria. The following is an example of a bad routing table where line 2 and 3 will have no effect at all since all entries that match line 2 or 3 also matches line 1 and its position in the file gives it highest precedence.

```
%0 smsc1-ucp
%012 smsc2-smpp
%0123 smsc3-ucp
```
#### **7.3.1 Regular expressions**

Regular expressions can be used in routing rules, to some extent.

An incoming connector (first column) is always considered a regular expression. A connector named "connector1-in" would match all rules below:

```
connector1-in connector2-out
connector1.* connector2-out
.* connector2-out
```
The last example would match all connector names and can therefore be used a s a "default route".

Source and destination addresses will also be indeterpreted as regular expressions when preceeded by a "/".

```
# Match all swedish numbers (destination) ending in "1"
>/46.*1 connector-out
# Match all italian numbers (sender) with 10 digits
# (after country code)
</39.......... connector-out
```
#### **7.3.2 Advanced routing on message options**

From EMG 5.2.8 it is possible to route based on any message option, even custom message options (added by plugins for example) by using a leading "?" on the corresponding line in the route table.

```
?SOURCEADDR$5,0x2001=token1,MESSAGELEN>10 http-out1
```
The above will route messages where source address ends in "5", has a message option with key 0x2001 set to "token1" and a message length of more than 10 to connector "http-out1".

When multiple options are separated with a "," a logical AND operation will be performed. Message option can be either a name of a MGP option key or the numeric value for the key.

The operator can be one of

- ^ Starts with
- \$ Ends with
- < Less than
- Greater than
- = Equals to
- ~ Regular expression matching

#### **7.3.3 Setting message options**

It is possible to modify message options in the routing table by using the keyword "SET:" in field 3. Multiple "SET:" occurrences is allowed.

smpp-in1 smpp-out1 SET:NOTE=route1, SET:0x2001=42

The above example will set the NOTE message option to "route1" and a custom message option with option key 0x2001 to "42".

### **7.4 Failover**

If more than one connector is specified in the routing table and the first connector fails for some reason then the next specified connector is used. This mechanism is called failover. Failover occurs when a connector goes into state ERROR or DEAD and more than one connector is specified. During the failover the queue for the failing connector is moved to the next working connector. If there are no connectors alive at the moment then the queue entries remain in their current connector queue and waits for a connector to come back to life.

Sample configuration in routing table:

smpp-in1 smpp-out1,smpp-out2

## **7.5 Load balancing**

When specifying load balancing for a group of connectors the connectors will be used in a round-robin manner. That is, the first message will be sent via the first specified connector, next message via connector 2 and so on. If a connector is in state ERROR or DEAD it will not be used for the load balancing until it comes back into an active state.

Sample configuration in routing table:

smpp-in1 smpp-out1,smpp-out2 LB

### **7.6 User-based routing**

Routing can be done based on authenticated user by using the ROUTE or ROUTING keywords in the users file. If specified it will override any other routes specified for the connector or in the general routing table. However, message-specific routes will have the highest priority.

Sample users file:

```
# User-specific routing table
user1 secret ROUTING=/etc/emg/routing.user1
# User-specific route
user2 secret ROUTE=cimd2-ep
```
For more information check general keyword ROUTING and connector keyword USERS in appendix.

## **7.7 Routing to a specific user**

When multiple clients connect through the same connector in order to receive messages it is important that each user receives only the messages addressed to that specific user and not any other user messages.

It is possible to route messages to a specific user by using the USERNAME keyword in the routing table.

>100 ucp-in USERNAME=user100 >101 ucp-in USERNAME=user101

The above will route messages based on destination address prefixes to that messages with a destination address startint with "100" will be routed to user "user100" while destination addresses starting with "101" will be routed to user "user101".

Please note that users defined as "ADMIN" in the users file will receive all messages regardless of what user the messages are addressed to.

## **7.8 Keyword-based routing**

When accessing services via SMS from a mobile device (Mobile Originated or MO messages) it is sometimes useful to make routing decisions based on a keyword in the message. This can be accomplished in different ways. Either all messages can be routed to an EBE connector where a shell script or program can parse the message and take action accordingly or EMG can directly parse the message and route it to different connectors depending on the destination address and a keyword in the message. The second method is more scalable due to the overhead for EBE connectors when creating new processes.

In order to use keyword-based routing in EMG the following is required:

- Routing is done via the routing table, there must be no ROUTE keyword on the connector or in the message since they will take precedence.
- The keyword must contain letters and digits only.
- The option PARSEMESSAGE must be used in the connector configuration where the message is received in order for EMG to be able to extract the keyword correctly.

Please note that after the message has been parsed for the keyword, the keyword will still be a part of the message body and is not removed from the message.

Keywords are case insensitive.

#### **7.8.1 Sample scenario**

In a sample scenario we want to set up a service where customers can request their current account balance by sending an SMS to a specific recipient number and including a keyword, "BALANCE".

Incoming messages, which are received from a Nokia SMSC via CIMD2, should be routed to a HTTP connector that forwards messages including the keyword to a HTTP server which processes the message and takes proper action.

Messages which contain the wrong keyword is bounced to the user with an error message.

#### **7.8.2 Setting up the connectors**

Outgoing connector where we connect to a Nokia SMSC using CIMD2 and receive messages:

```
CONNECTOR nokia-cimd2 <
TYPE=OUTGOING
PROTOCOL=CIMD2
```

```
ADDRESS=10.0.0.1:9971
INSTANCES=1
USERNAME=user
PASSWORD=secret
STATIC
KEEPALIVE=60
IDLETIMEOUT=0
# Message format is "<keyword> <rest of message>"
PARSEMESSAGE=KEYWORD MESSAGE
\overline{\phantom{a}}
```
Outgoing connector that forwards messages to a cgi-script that integrates with the application:

```
CONNECTOR myapp-http <
TYPE=OUTGOING
PROTOCOL=HTTP
ADDRESS=http://localhost:8080/cgi-bin/myapp.cgi
INSTANCES=1
>
```
The "bouncer" connector which sends a message back to the user indicating that an invalid keyword was used:

```
CONNECTOR bouncer-ebe <
TYPE=OUTGOING
PROTOCOL=EBE
ADDRESS=/usr/local/bin/bouncer.sh
INSTANCES=1
>
```
#### **7.8.3 Setting up the routing table**

The routing table is processed top to bottom which means that we should include the keyword-related entry before any more general entries:

```
# Route message from everyone incl "BALANCE" to HTTP connector
nokia-cimd2 myapp-http KEYWORD=*:BALANCE
# Route other messages to "bouncer"
nokia-cimd2 bouncer-ebe
```
The keyword KEYWORD takes two arguments, destination address, which can include wildcards, followed by the actual keyword. The keyword can also be a '\*' which represents any keyword.

#### **7.8.4 Keyword sessions**

It is possible to use what is called keyword sessions meaning that a specific keyword starts a session and subsequent messages from the same subscriber need not start with the keyword while the session is active. This is particularily useful for chat services and similar.

Sample configuration:

nokia-cimd2 myapp-http KEYWORD=\*:CHAT,KEYWORDSESSION=3600

The argument to the KEYWORDSESSION keyword is the session lifetime in seconds. So, the session lifetime in the above example would be 1 hour (3600 seconds).

## **7.9 Concatenated Message Routing (CMR)**

Since SMS are restricted to 160 characters (7-bit text) longer messages can consists of multiple messages which are assembled in the phone to one message, a concatenated message, larger than the 160 character limit. For example this can apply to ringtones, images and WAP push messages.

Sometimes it is necessary to make sure that the different parts of a concatenated message is routed via the same connector. We refer to this as CMR, Concatenated Message Routing.

CMR is enabled per connector using the CMR connector keyword in the server configuration file. Technically CMR checks the message UDH to see if the message is part of a concatenated message.

# **8. Sending messages**

The messaging protocols, including the proprietary MGP, all include functionality to send and receive messages.

In general, messages are kept in the queue for the connector through which it should be sent until successfully sent or until a permanent error has occurred. Most errors are considered temporary though and will cause the message to stay in queue for further delivery attempts. When a temporary error has occurred for a message it is put in the end of the queue in order for other messages to be delivered meanwhile. It is possible to specify a maximum number of delivery attempts after which the message will be considered undeliverable and will be removed from the queue.

## **8.1 Using HTTP connector**

When EMG sends a message to an HTTP server or similar it uses the URL defined by the ADDRESS keyword and adds options as HTTP parameters to form a complete GET or POST request depending on the DEFAULT\_SMSCOP setting for the connector.

The response to the request must be 200 (OK) in order for the message to be considered delivered successfully.

When sending binary messages or UDH the message data will be hex encoded.

EMG supports persistent HTTP/1.1 connections.

EMG supports HTTP basic authentication using the XAUTH\* keywords.

### **8.2 Using SMTP connector**

When EMG sends a message using an outgoing SMTP connector this is done via a standard SMTP session using some special mappings for the options associated with the message.

#### **SOURCEADDR**

Put into the MAIL FROM address.

#### DESTADDR

Put into the RCPT TO address.

#### MESSAGE

Put into the DATA body.

All other message options are put into the message header as X-EMG-Option- <option> user-defined headers.

There are also a few specific connector keywords used by the outgoing SMTP connector:

#### QUOTEDSUBJECT=<c1c2>

This indicates that the message may include a subject and that the subject is enclosed using the characters c1 and c2 respectively.

Example: If the keyword is used as follows: QUOTEDSUBJECT=() and the message body is (This is the subject) ...and this is message body the subject of the message will be set to "This is the subject" and the message body will be "...and this is the message body".

Outgoing messages are MIME encoded as text/plain using the ISO8859-1 character set.

EMG supports persistent SMTP connections using the RSET command.

EMG supports SMTP authentication using the XAUTH\* keywords.

### **8.2.1 Sample outgoing SMTP session**

Remote SMTP server lines begin with '>'.

```
>220 host.domain.com ESMTP
HELO nordicmessaging.se
>250 Please to meet you
MAIL FROM:<123456@nordicmessaging.se>
>250 Sender ok
RCPT TO:<987654@domain.com>
>250 Recipient ok
DATA
>354 Enter mail, end with "." on a line by itself
From: 123456@nordicmessaging.se
To: 987654@domain-com
X-EMG-Option-SOURCEADDR: 12345
This is the actual message!!!
.
>250 Message accepted for delivery
QUIT
>221 Closing connection
```
All message options can be used using the "X-EMG-Option-xxx:" user-defined headers. The UDH, if present in the message, will also be sent using a userdefined header with the UDH data hex encoded.

If successful, the message id is returned in the SMTP DATA command response.

When sending binary messages or UDH the message data must be hex encoded.

### **8.3 Using EBE connector**

The EBE connector does not really send the message but rather forwards it to a script or program which will be executed with message information on standard input. This enables the user to invoke external programs and facilitates integration with third-party solutions.

The format of the message information will be two fields per row, where the first field is the message option key (a numeric value) and the second field is the actual value of the option. The fields are tab-separated.

```
1<TAB>1003
34<TAB>127.0.0.1
30<TAB>emguser
2<TAB>123456
8<TAB>56789
16<TAB>414243
```
The first row indicates that the message id is 1003 (message option 1). The second row that it was received from a client that connected from the IP 127.0.0.1 (localhost). See MGP options chapter for more information about message options.

The exit code of the script is used to indicate whether the delivery was successful or not. An exit code of 0 indicates success, 1 a permanent error and all other exit codes temporary errors (message is kept in queue for new retries).

Sample script:

```
#!/bin/sh
tmpfile=/tmp/ebe.$$
# Default exit code is 0 (OK)
r \cdot r = 0# Write message information to file.
# If cat fails set exit code to non-zero
cat >$tmpfile || ret=1
exit $ret
```
### **8.4 Using emgsend**

The utility emgclient implements the MGP protocol and can be used to send messages from the command-line. It checks client.cfg and command-line arguments for server, port and authentication information. The assigned message id will be displayed on standard output by default.

Example sending a plain text message using emgsend.

```
# emgsend -username emguser -password secret -o ROUTE=smsc1-ucp 
070123456 "This is a test message"
```
Default values for host, port, username and password are taken from the client.cfg file.

Example sending a ringtone using to a Nokia phone (Nokia Smart Messaging). It is addressed to port 5505 in the phone and CHARCODE=2 indicates a binary message. The message is more than 160 octets so it will be split and 2 SMS will be sent to the phone.

The command-line is split over multiple lines. There is no space between the last digit and the trailing backslash.

```
# emgsend -hex -o SOURCEPORT=0 -o DESTPORT=5505 \
-o CHARCODE=2 461234567 \
0C0106050415811581024A3A6505899195B185E995C80400E4D9\
0413220B1106889268495624B31261892CC4956249B124889348\
493624B31269892CC493424D112610922C495624C31255892284\
9A224B210718926C4966249B107109304495420D31249892AC49\
1620D21258892AC496624AB124D89248496424AB1259892AC493\
620D2124D0924C493624AB124D8926400001
```
Example sending Over The Air settings to an Ericsson T68 phone. It is addressed to port 49999 in the phone and CHARCODE=2 indicates a binary message. The message is more than 160 octets so it will be split and 2 SMS will be sent to the phone.

```
# emgsend -hex -o SOURCEPORT=49154 -o DESTPORT=49999 \
-o CHARCODE=2 461234567 \
01062C1F2A6170706C69636174696F6E2F782D7761702D70726F\
762E62726F777365722D73657474696E67730081EA01016A0045\
C6060187124901871311033132332E34352E362E370001871C11\
03736F6E6F666F6E2E636F6D0001872270010186071103687474\
703A2F2F7761702E646B0001C6080187151103414243000101C6\
7F0187151103576170000187171103687474703A2F2F7761702E\
646B00010101
```
### **8.5 Using emgclient**

The utility emgclient can be used to send, query and delete messages and a few other administrative tasks. Online help is available.

### **8.6 Sending MMS**

In order to send an MMS message you need an incoming connector that can handle incoming MMS as well as an outgoing MMS connector to an MMS center.

It is possible to use an incoming MGP connector to have EMG receive an MMS compiled by the EMG mmscomp utility and then sent using emgsend.

Sample configuration:

```
CONNECTOR mgp-mms <
TYPE=INCOMING
ADDRESS=127.0.0.1:7185
PROTOCOL=MGP
INSTANCES=5
USERS=users
DEFAULT_MSGTYPE=MMS
ROUTE=mm7
>
CONNECTOR mm7 <
TYPE=OUTGOING
ADDRESS=http://mmsc:12000/mmshandler
INSTANCES=1
VASID=myuser
```

```
VASPID=mysecret
\,
```
You can compile an MMS into binary format util mmscomp:

mmscomp -totype PLMN -to 467012345 -o sample.mms test.txt

and then send it using emgsend:

```
emgsend -file sample.mms 467012345
```
# **9. Receiving messages**

The messaging protocols, including the proprietary MGP, all include functionality to send and receive messages

## **9.1 Using HTTP connector**

Sending a message from a HTTP client to the incoming HTTP connector involves issuing a GET or POST request with the proper message options as arguments. The document part of the request must be /bin/send. Sample URL for sending an SMS with the text "Hello world":

```
http://localhost/bin/send?SOURCEADDR=123456&DESTADDR=876543&MES-
SAGE=Hello+world
```
If successful, the message id is returned in the body of the HTTP response. If multiple DESTADDR are supplied in the same request multiple message ids will be returned in the same order as the DESTADDR options were supplied.

EMG supports persistent HTTP/1.1 connections.

When sending binary messages or UDH the message data must be hex encoded.

The DESTADDR parameter can occur multiple times in one request and therefore it is possible to perform batch sending with very high throughput (more than 5.000 messages per second).

The ROUTE and ROUTEDLR options all need the ALLOWROUTE keyword to be set on the connector in order to prevent users from setting these options by default.

There is no limitation in EMG on the size of an incoming HTTP POST request.

## **9.2 Using SMTP connector**

When receiving a message via an incoming SMTP connector EMG will (by default) parse incoming message data (RFC 822 or MIME messages), discard all present non-text attachments and convert message data to the GSM character set.

This is the default behavior if connector is missing DEFAULT\_MSGTYPE or it is set to NORMAL. If DEFAULT\_MSGTYPE=EMAIL is used the e-mail message will be parsed but message content will remain intact. This should be used when e-mail messages should pass transparently through EMG.

A few message options will be set from SMTP provided information:

#### **SOURCEADDR**

Retrieved from MAIL FROM address.

#### DESTADDR

Retrieved from RCPT TO address.

#### MESSAGE

Retrieved from the DATA message body.

EMG will also look for user-defined headers on the format "X-EMG-Option- <option>:". If present they will be used and override any equivalent information provided in the SMTP session.

There are also a few specific connector keywords used by the incoming SMTP connector:

#### USESUBJECT

This indicates that the Subject of the message should be included short message.

#### USESENDER

This indicates that the sender of the message should be included short message.

#### SEPARATOR

Specifies which separator should be used between sender, subject and message body. Default: " " (a single space)

#### USEPRIORITY

This indicates that the X-Priority message header, if present, will be used to set the priority of the short message

All message options can be used using the "X-EMG-Option-xxx:" user-defined headers. The UDH, if present in the message, will also be sent using a userdefined header with the UDH data hex encoded.

As many messages as possible will be sent in each SMTP session using the RSET command between the messages.

When sending binary messages or UDH the message data must be hex encoded.

#### **9.2.1 Sample incoming SMTP session**

Remote SMTP client lines begin with '>'.

```
220 <hostname> ESMTP
>HELO <client host>
250 Pleased to meet you
>MAIL FROM:<user@domain.com>
250 ok
>RCPT TO:<123456@domain.com
250 ok
>DATA
354 Enter mail "." ends
>From: "User Smith" <user@domain.com>
>To: <123456@domain.com>
>Subject: Test SMS
>Date: Thu, 14 Feb 2002 17:36:00 +0100
>MIME-Version: 1.0
>Content-Type: text/plain
> charset="iso-8859-1"
>Content-Transfer-Encoding: quoted-printable
```

```
>X-Priority: 3
>
>Test
\mathbf{L}250 Messaging accepted (id=7398)
>QUIT
221 Closing connection
```
## **9.2.2 Preventing SMTP relaying**

By specifiying which IP addresses are local (and trusted) and what domains are handled locally EMG can be set up to reject unauthorized relaying.

Sample configuration:

```
CONNECTOR smtp-in1 <
TYPE=INCOMING
..
LOCALIPS=127.0.0.1/32
LOCALIPS=10.0.0.0/8
LOCALIPS=192.168.0.0/16
LOCALDOMAINS=example.com
...
\rightarrow
```
The above would indicate that only clients connector from private networks would be able to send e-mail to other domains than example.com through EMG.

If a client connecting from another IP tries to send e-mail to a domain other than example.com it would receive a "Relaying denied" error message in the SMTP session.

## **9.3 Receiving WAP push via PAP**

EMG can act as a PPG (Push Proxy Gateway) and handle incoming WAP push messages issued via PAP (Push Application Protocol), a protocol based on XML over HTTP.

Sample configuration:

```
CONNECTOR pap <
TYPE=INCOMING
ADDRESS=127.0.0.1:8088
PROTOCOL=PAP
INSTANCES=5
ROUTE=smsc
REDIRECT=pap-dlr
>
CONNECTOR pap-dlr <
TYPE=OUTGOING
# Dummy address, real address will be in DLR
ADDRESS=http://localhost
PROTOCOL=PAP
INSTANCES=1
>
```
When a WAP push is received via PAP it will be compiled into binary form and for the outgoing SMS message the UDH parameters source port and destination port will be set. This allows for the WAP push to be delivered via SMS to the recipient transparently.

It is possible to request that a delivery confirmation should be delivered back to a specific URL. This is handled by the REDIRECT keyword and the pap-dlr connector so that any DLRs routed back to the pap connector will be redirected to the outgoing pap-dlr connector and since a URL will be specified in the PAP request that URL will be used instead of the address specified on the pap-dlr connector.

# **10. Delivery receipts (DLR)**

## **10.1 Overview**

Delivery receipts, or DLRs as we call them, are special status messages generated by the SMSC when the final status of a message has been reached. For example if a message is sent to a phone successfully the SMSC can generate a DLR when the phone has acknowledged receiving the message.

Usually when a message passes through EMG and it is successfully delivered to the SMSC the status of the message is RELAYED. This means that the message was successfully transferred to and accepted by the SMSC but we still do not know if the message reached its final destination, the phone.

However if a DLR was requested then the SMSC would send a DLR back to EMG when the final status is reached, in this case DELIVERED. EMG then updates the message status from RELAYED to DELIVERED, a final status.

A DLR basically consists of a message id and a status. In EMG the MGP option MGP\_OPTION\_MSGTYPE is set MSGTYPE\_DLR (5) to indicate that a message is in fact a DLR.

DLRs are propagated through EMG as any other message except that the special ROUTEDLR keyword is used for routing. If ROUTEDLR is not specified an DLR is routed to the connector from which the original message was received.

For messages terminated within EMG for any reason, DLRs will be generated and sent out. For example, when a message is delivered using a HTTP, SMTP, MGP or EBE connector, EMG sets the final status to DELIVERED and a DLR is generated, if requested.

## **10.2 Requesting a DLR**

A DLR can be requested in several ways.

#### **10.2.1 Using emgsend**

The MGP option DLR can be specified on the command line.

emgsend -o DLR=1 46123456 "test message"

#### **10.2.2 Using connector keyword**

If DEFAULT\_DLR keyword is used the default behavior for messages using the connector is set. However, a message-specific option always supersedes the "DEFAULT" connector options.

```
CONNECTOR smpp-out <
...
DEFAULT_DLR=1
...
\rightarrow
```
The keyword FORCE DLR on the other hand overrides any DLR message option already set. When FORCE\_DLR=1 is used on a connector where messages are received the DLRs received or generated will be forwarded back to the client, while if FORCE\_DLR=1 is used on a connector where messages are sent the received DLRs will only be used to update the message status and then silently dropped.

Please note that DLRs silently dropped will not appear in the corresponding connector log but will only show up in the pdu log for the connector.

## **10.3 Routing DLRs**

For incoming DLRs routing decisions are made a little differently than for normal messages.

It is evaluated in the following order with the highest priority first:

- ROUTEDLR specified for user (in users file or in DB) who sent the original message for which DLR was requested
- ROUTEDLR specified on original message
- ROUTEDLR specified on connector where DLR is received/generated
- ROUTEDLR specified by general keyword in server.cfg
- DLR is routed back to the connector where the original message was received

DLRs can optionally be redirected from one connector to another via connector keyword REDIRECT.

### **10.4 DLRs and buffered status**

Some SMSCs send a DLR when the message has been accepted or if the message is buffered in the SMSC due to handset being switched off for example.

Such a DLR will not be propagated through EMG but will only update the "bufferedstatus" field in the routelog table within EMG. When using EMG with a database this field can be queried in order to determine if and why a message has been buffered.

The message status will remain as "RELAYED" even after a DLR with a buffered status has been received.

# **11. Logging**

Logging is performed by the EMG log server which runs in the emgd process but in a separate thread. It implements a special log queue in order to minimize impact on EMG performance.

The log files are located in the EMGDIR/log directory and there are different files for different logs:

#### general

The general log file where server-wide information is stored. Debug information will also be in this file.

#### connector<sup>\*</sup>

Connector-specific log files where connections and messages sent and received will be placed.

#### security

Security related information such as invalid username/password combinations, blacklist/whitelist information etc.

#### pdu.\*

Connector-specific log files where all protocol operations will be logged. This is the more protocol-specific version of the connector log introduced in EMG 3.

The log level determines how detailed the logging should be and can be set both for the server-wide logs and for the connector-specific logs using the LOGLEVEL keyword in the general or connector context.

When the server is started with the -debug or -debug2 option the log level is set to DEBUG or DEBUG2 and the log messages are also displayed on stdout. This can be useful for debugging purposes.

### **11.1 Location of log files**

Log files are by default put in the directory EMGDIR/log. The default location of this directory would be /etc/emg/log which normally will be in a root partition with limited disk space.

There are two ways to change the location of the log files:

- Create a log file directory and make a symbolic link from EMGDIR/log to the new log file directory. This must be done while the server is stopped.
- Starting with EMG 2.5 it is also possible to set an environment variable EMGLOGDIR, before starting the server, pointing to the directory where the log files should be placed.

It is also possible to use log file rotation based on size in order to limit the maximum amount of disk space occupied by log files.

### **11.2 Format of log files**

All log files contain a timestamp with a precision down to one msec. It also contains a message text and, if relevant, message properties. The default format is similar to the syslog format and does not include year. The general keyword LOGYEAR changes the date format in the timestamp to YYYY-MM-DD.

#### **11.2.1 Connector log file**

The connector log file includes all events for a specifiec connector. Specifically all messages sent and received will show up in one of the connector log files. A message which passes through EMG will show up at least two times usually in different log files. One entry when message was received and one entry when message was sent. It is possible for the same message to occur more than twice in log files, for example if sending the message first failed and the a retry was made which was successful. It is possible to differ between final and non-final entries since only the final entries include the ENDSECS (95) and ENDMSECS (96) message options.

In EMG 2.5 the connector log file format changed slightly to be easy to parse. Format is one event per row:

<timestamp> (<instance>) <event> <OK/ERR> [(<info>)] [<options>]

#### timestamp

Mandatory. Default format is MMM DD hh:mm:ss.mmm. If LOGYEAR is used format is YYYY-MM-DD hh:mm:ss.mmm.

#### instance

Mandatory. Connector instance on which the event occurred.

event

Mandatory. Type of event that has occurred. Can be of one the following values: CONNECT, DISCONNECT, LOGIN, LOGOUT, SEND, RECEIVE, REJECT, MAXFAIL, EXPIRE

#### OK/ERR

Mandatory. Indicates whether the event was successful or failed

#### info

Optional. Information related to the event. A text string consisting of one or more comma-separated fields on a key[=value] format where the value part is optional and may be surrounded by quotation marks, ". Possible key values are: pdu, dlr, orphaned and info.

Example:

SEND ERR (pdu=1/1,info="72"):

This would indicate a SEND event failed. The pdu sent was one out of one and the protocol specific error code was 72.

options

Optional. If the event is related to a message, the message MGP options would appear here on a key:value format.

#### **11.2.2 Sample incoming connector log file**

```
Sep 11 22:34:34.306 (2) CONNECT OK (info="127.0.0.1")
Sep 11 22:34:34.316 (2) LOGIN OK (info="emguser")
Sep 11 22:34:34.433 (2) RECEIVE OK (orphaned) 001:71 034:127.0.0.1
022:stenor 059:mgp 093:1031776474 094:393 008:1234 017:3
Sep 11 22:34:34.468 (2) LOGOUT OK
Sep 11 22:34:34.471 (2) DISCONNECT OK
```
The log file entry for an incoming MGP connector above shows that an incoming connection from localhost (127.0.0.1) was received, the user "emguser" logged in successfully and one message was received. The message could not be routed and was therefore orphaned. All message options are displayed on a key:value format, for example the recipient MSISDN, 1234, is indicated by MGP option 8 (MGP\_OPTION\_DESTADDR). Also the message body is not logged, only the message length, three characters, indicated by MGP option 17.

When an operation fails it will be indicate by the text ERR accompanied with a protocol-specific error code within the parenthesis.

### **11.2.3 Sample outgoing connector log file**

```
Sep 11 22:35:28.664 (4) CONNECT OK
Sep 11 22:35:29.071 (4) LOGIN OK
Sep 11 22:35:30.275 (4) SEND OK (pdu=1/1) 001:71 034:127.0.0.1 
022:stenor 059:mgp 093:1031776474 094:393 008:1234 095:1031776530 
096:269 017:3
Sep 11 22:35:40.512 (4) LOGOUT OK
Sep 11 22:37:29.007 (4) DISCONNECT OK
```
The log file entry for an outgoing CIMD2 connector above shows that a connection has been made with a sessionid of 4 and then one message consisting of one PDU has been sent successfully to the end-point. A number of message parameters can also be seen on the format "key:value".

When an operation fails it will be indicate by the text ERR accompanied with a protocol-specific error code within the parenthesis.

#### **11.2.4 PDU log files**

While the connector log files contains message related events encoded as MGP options the PDU log files contains the actual protocol-specific operations being sent and received per connector.

PDU log files will be created either if the connector log level is DEBUG or DEBUG2 or if the connector keyword LOGPDU is present for the connector in question.

## **11.3 Log file rotation**

Log files can be rotated based on time or size using the general keyword ROTATELOGS.

### **11.3.1 Log file rotation based on time**

When log file rotation should be accomplished based on time the log files are rotated with a specified interval. On rotation the current log files are renamed with a timestamp as suffix.

### **11.3.2 Log file rotation based on size**

Log file rotation based on size is accomplished by renaming the log file when it has exceeded a specified size using an index as suffix. The most recently log file rotated out would have ".1" as suffix, the next most recent ".2" and so on up to the specified total number of log files (segments) to save.

## **11.4 Logging to a database**

If a database has been prepared for use with EMG it is possible to put the connector log in the database. The connector log files will also be used but it may be convenient to add the information into a database for example for generating statistics in an efficient way.

In order to put the connector log in a database the database must be prepared and a database profile referenced using the general keyword DBPROFILE. Also the general keyword CONNECTORLOGDB needs to be added to the server.cfg file in order to indicate that the log should be put in the database.

The connector log will be stored in the table "connectorlog" which can be found in the schema file included in the EMG distribution.

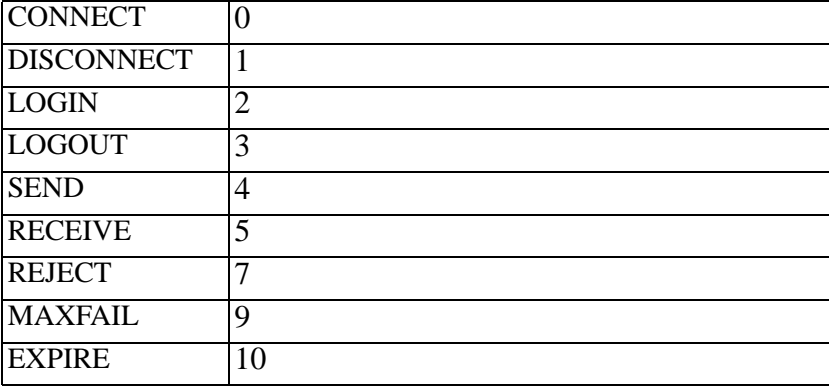

The event will given using the numeric event values as indicated below:

# **12. Security**

Security in the EMG environment is enforced in a number of ways. However, the mechanisms are available at an application level and the system as a whole including hardware, operating system etc should be secured by other means of protection.

EMG can use SSL for encryption for all protocols. However, it requires the remote entity to also support SSL for the connection in question. If SSL support is not available it is recommended to use VPN or similar for protecting data transmitted over the Internet.

For HTTP and SMTP EMG also supports the authentication mechanisms available in the protocol such as HTTP basic authentication and SMTP login/plain/ cram-md5 authentication.

When creating incoming connectors make sure that the correct IP address is specified by the ADDRESS keyword. Multi-homed machines with more than one network interface may give several possibilities for the IP address specified, make sure to pick the correct one. Connectors that will only be accessed locally on the machine should use IP address 127.0.0.1 (localhost). The localhost interface can only be accessed internally on the machine.

### **12.1 Access control**

Incoming connectors can be restricted to only accept connections from specific client IP addresses or subnets.

See ACCESS connector keyword.

## **12.2 Authentication**

Incoming connectors usually require authentication in the form of a username and password being supplied after the connection has been established and before any messages can be sent or received. If no encryption is used this information is sent in clear text.

See USERS and USERDB connector keywords for incoming connectors and USERNAME and PASSWORD keywords for outgoing connectors.

## **12.3 Blacklists and whitelists**

Certain source or destination addresses may need to be logged separately or even blocked (rejected). To enable this blacklists and whitelists can be used per connector or server-wide.

A blacklist can be used to specifically reject or log an address, while a whitelist, if present, will reject all addresses not in the whitelist.

If an address is rejected by any blacklist the address will be rejected since whitelists cannot be used to override the behavior from a blacklist.

Processing of blacklists and whitelists is illustrated by the pseudo code below.

```
DoLog = false
DoReject = false
If connector blacklist exists
          If entry matches
                          If action LOG -> DoLog = true
                          If action REJECT -> DoReject = true
If general blacklist exists
          If entry matches
                          If action LOG -> DoLog = true
                          If action REJECT -> DoReject = true
If connector whitelist exists
          If entry matches
                          If action LOG -> DoLog = true
          else
                          DoReject = true
If general whitelist exists
          If entry matches
                          If action LOG -> DoLog = true
          else
                          DoReject = true
If DoReject = true
          Reject message
Else If DoLog = true
          Log message and allow
Else
          Allow message
```
See BLACKLIST, WHITELIST general and connector keywords.

## **12.4 Using SSL**

EMG supports SSL for all protocols although it is most commonly for HTTP connections. SSL provides means for authentication using certificates and encryption (with or without a certificate).

#### **12.4.1 Outgoing SSL without a certificate**

An outgoing connector, for example HTTP, can use SSL without a certificate by just adding the connector keyword SSL to the connector configuration. This will encrypt all data sent over the connection protecting it from eavesdropping. The type of encryption used will depend on what is negotiated between the client and the server.

#### **12.4.2 Incoming SSL**

Using SSL for an incoming connection requires a certificate which can be defined server-wide or per-connector. The certificate is stored in the form of a so called PEM file.

# **13. Database support**

A number of EMG components support DB connectivity. Currently the only supported database is MySQL. However, EMG does not require a database in order to work. Some functionality in future releases may depend on the database support but the core functionality does not depend on it.

Specifically database support may affect:

- Account information
- Routing log
- Connector log
- MGP phonebooks
- EMG Roamer module

In order to use a database a few steps must be accomplished:

- A database server must be installed
- The database must be initialized for EMG
- A database profile must be created in the configuration file, server.cfg
- The database profile must explicitly be used in server.cfg using relevant keywords (DBPROFILE, USERDB, ROUTELOGDB etc).

### **13.1 Getting started with a DB**

#### **13.1.1 Installing the database server**

Please visit the website of the database supplier for more information on generic installation, configuration and licensing of the database used.

#### **13.1.2 Initializing the database**

Scripts for database initilization is provided in the EMG distribution, for example emg-schema-mysql.sql. This script does not create the database. Also it does not drop the tables if they exist. For MySQL there is a script performing these tasks included in the distribution. It is named createemgdb-mysql.sh and is provided as reference.

### **13.1.3 Creating a database profile**

In order to use the database a database profile must be defined in server.cfg.

Sample entry:

```
DB emg <
TYPE=MYSQL
HOST=localhost
PORT=3306
DBNAME=emg
USERNAME=emg
PASSWORD=secret
```

```
INSTANCES=1
>
```
Please note that it is currently not support to set  $INSTANCES > 1$  for a database profile.

### **13.1.4 Referencing a database profile**

Use the DBPROFILE keyword in the configuration file, server.cfg to reference the previously created database profile (in this case called "emg").

For EMG Roamer, the DBPROFILE keyword would be used in the roamer.cfg file.

Example:

DBPROFILE=emg

## **13.2 Using the database**

#### **13.2.1 Putting the message route log in a database**

By adding the keyword ROUTELOGDB all necessary information about a message will be stored in the "routelog" table in the database. Together with the actual message contents which is stored in the "messagebody" table all information for tracking as well as billing messages should be readily available.

Numerous improvements of the routelog table has been made for official release of EMG 3.0.8 which implements EMG schema version 18.

#### **13.2.2 Putting the connector log in a database**

By adding the keyword CONNECTORLOGDB all connector events that are written into the connector log files are also stored in the database. For each message received by EMG and sent out there will be two corresponding entries in the connectorlog, one for each event (receive and send).

#### **13.2.3 User authentication from database**

By using the keyword USERDB instead of USERS on a connector the user information will be read from the specified database profile. User information are read from two tables "emguser" and "emguseraccess".

Sample configuration (parts of configuration omitted):

```
DBPROFILE=emg
DB emg <
...
>
CONNECTOR smpp-in1 <
...
USERDB=emg
>
```
Minimum content in database:

INSERT INTO emguser (username, password) VALUES('user1','secret'); INSERT INTO emguseraccess (userid, ipaddress, ipwidth, connector) VALUES(1,'0.0.0.0',0,'\*');

This would allow user "user1" to connect to any connector from any IP address. We assume that the userid assigned by the first insert is "1".

EMG will read user information from database for every login, if the user is not already logged in. Therefore it may not be necessary to refresh or reload the server after adding or modifying account information.

### **13.3 Schema version handling**

From time to time the EMG database schema is updated. This is automatically detected by the server when the server is started and if the database indicates an older schema version than is used by the server the server will refuse to start until the schema has been upgraded.

A schema upgrade is performed by executing "emgd -upgradedb". Please note that with large tables this can take a considerable amount of time, even hours with really large databases. The EMG server must NOT be running when the database schema is upgraded or the database will potentially be corrupted.

The SQL that will be executed in order to perform the upgrade can be displayed with "emgd-upgradesql".

EMG reads the current schema version from the "emgsystem" table which should holds one row with "keyname = emgschema" and "value" set to the current schema version. If the emgsystem table or the row is missing a schema version of "0" is implicated.

# **14. Performance**

Performance is usually on top of the agenda when discussing product capabilities. We start out by defining high performance in the EMG context as the ability to process more than 100, even up to 5.000, messages per second. By processing we mean that a message is received, potentially converted and re-transmitted.

EMG is a very efficient platform using several different mechanisms in order to achieve this effectiveness and high performance:

- EMG is multi-threaded as opposed to multi-processed Threading is a much more efficient way to perform multiple simultaneous tasks than using traditional operating system processes. Creation, destruction and task-switching using threads is at least 100 times more efficient than the same procedures for processes.
- EMG encourages use of persistent connections The amount of overhead introduced by each connect, login, logout, disconnect is huge on a high-performance system.
- EMG implements efficient queue algorithms Often a system-wide queue or point of synchronization can be a bottleneck and turn out to severely degrade system performance. The EMG design and implementation of queue effectively addresses this.

## **14.1 Hardware and operating system**

First of all we want to make clear that EMG can process 100+ messages per second on more or less any hardware that runs the supported operating systems. If you have an EMG server licensed for 10 mps hardware performance is not an issue. This often means that other criteria than performance can be the determining factor for the choice of hardware. For example, in some cases less expensive low-end hardware which can be easily replaced would be preferable while in other cases a high-end server with built-in redundancy would be a better choice.

### **14.1.1 CPU**

EMG is very CPU intensive when processing many messages per second and a 50% faster CPU will give a close to 50% better result in performance.

### **14.1.2 RAM**

Each message takes up a certain amount of RAM. For example, 100.000 messages in queue would need approx 150 MB of RAM. If DLRs are used the amount increases to approx 450 MB of RAM.

### **14.1.3 Disk**

Disk space should be sufficient to handle log files. In order to limit disk space used by log files it is possible to use log file rotation based on size. See the ROTATELOGS general keyword.

### **14.1.4 Operating system**

With EMG 3.0.8 and later there is little difference between different OS versions on comparable hardware.

### **14.2 Protocols**

The different protocols supported by EMG delivers different performance. Specifically EBE and MGP are not to be used for high-performance applications. The EBE protocol forwards messages to external programs or shell scripts and for each message a process is forked in the system. EBE connectors typically delivers a maximum of 20-200 mps when forking a shell script, 40-400 mps for a Perl script and 80-800 mps for a custom binary. The proprietary protocol MGP is designed for ease of use, monitoring the EMG server etc and it is not intended to be used for high-performance applications.

All other protocols (CIMD2, SMPP, OIS, UCP/EMI, HTTP, SMTP) are capable of handling hundreds, or even thousands, of messages per second.

## **14.3 Instances**

Each active connector can be available in one or more instances. The number of instances should be kept to a minimum and in an ideal world with one system sending messages to EMG over a persistent connection and one system receiving the message one incoming and one outgoing instance would be enough.

However, for incoming connectors you may have more than one system that needs to connect to EMG. The number of instances controls how many simultaneous connections EMG can accept. Also if a connection is terminated abnormally, network outage or similar, the instance session may not be cleared before a new connection attempt is made. Therefore the number of instances for incoming connectors should be at least the number of expected simultaneous incoming connections plus a few spare ones. If you expect one incoming connection you should allocate 5 instances.

Please note that there will be a limited number of threads available in the operating system (1024 is the default value for RedHat Linux 7). Each connector instance will use up to two threads, one for reading and one for writing. This will in practice limit the maximum number of instances that can be used in the system.

Running the command "emgd -threadcount" will count and display the maximum number of threads that can be created by a single process.

## **14.4 Other issues**

#### **14.4.1 Modifying message content**

The only way to modify message content in EMG 1.x was to use an intermediate EBE connectors which affects maximum throughput severely. In EMG 2.5 this can be done using mappings where even a complex mapping may affect performance only by 15-20%. From EMG 3 the EMG Plugin API can used in order to implement advanced functionality in-process using a shared library which will impose a minimal overhead.

### **14.4.2 Server logging and debug mode**

The logging in EMG is handled by a separate thread and therefore is very efficient. However, if the queue of log events builds up quicker than it can be flushed to disk it will consume RAM, I/O and ultimately CPU resources. Specifically, when running the EMG server, emgd, in debug mode, "emgd -debug", the impact on performance is severe.

## **14.5 About benchmarks**

When performing benchmarks and load testing in order to verify that EMG delivers to its promise it is important to first of all make sure that the tools used are designed for the performance they are supposed to measure.

There are numerous tools freely available that are capable of measuring performance up to 10-20 mps but not more than that. For example an SMTP load tester that do not use persistent connections will not be able to measure the full capabilities of EMG.

We recommend our own load generation tools, emgload and emgsink, which are freely available from http://www.smpp.com/smpp-benchmarking.html.
# **15. Proxy mode**

EMG 5.2 introduced the possibility to use EMG in proxy mode when using UCP ESMEs toward one or more SMPP SMSC. In EMG 5.4 we added SMPP-SMPP raw proxy mode and "multi-proxy" functionality.

Proxy mode cannot currently be used with any other protocols than UCP and SMPP.

### **15.1 Overview**

The default behavior of EMG is to receive a message, acknowledge it to the client, and then route and forward it. That is, the client receives the response before the message is forwarded and therefore whether the message could be forwarded is not known. Usually the final status of a message is reported back by requesting a delivery report.

In proxy mode an outgoing SMPP connector will follow the state of an incoming UCP (or SMPP) connector (session tracking). When a client connects via UCP the UCP instance allocated will be mapped to a corresponding SMPP instance.

# **15.1.1 SMPP raw proxy**

In SMPP raw proxy mode the SMPP pdus are forwarded transparently from an incoming SMPP connector to an outgoing SMPP connector. Only the "trn" field in the pdu header is rewritten to ensure unique and sequential transaction numbers throughout the session.

Keepalives (using enquire link) are not forwarded transparently.

#### **15.1.2 Multi-proxy**

A normal proxy setup can load-balance from one incoming connector to multiple outgoing connectors on connection-level. In "multi-proxy" mode load-balancing takes place on message level. That is, when an incoming connection opens up a session on the incoming connector one connection per outgoing connector is created and the messages received are load-balanced over the connector.

If one outgoing connection fails the connection is still considered "BOUND" as long as there are other active connections. If all outgoing connections fail then the incoming will be disconnected as well.

The number of instances on each outgoing connector must be equal to or greater than the number of instances on the incoming connector.

The load-balancing mechanism is overriden by concatenated message routing (CMR) and "more messages to send" field in SMPP pdu.

In order to be able to route inbound query/cancel/replace operations to the right outgoing connector a message id prefix can be defined for the outgoing connector using keyword "MESSAGEID\_PREFIX".

# **15.2 Scenarios**

# **15.2.1 Normal mode**

The diagram below shows how EMG handles submit operations in normal mode.

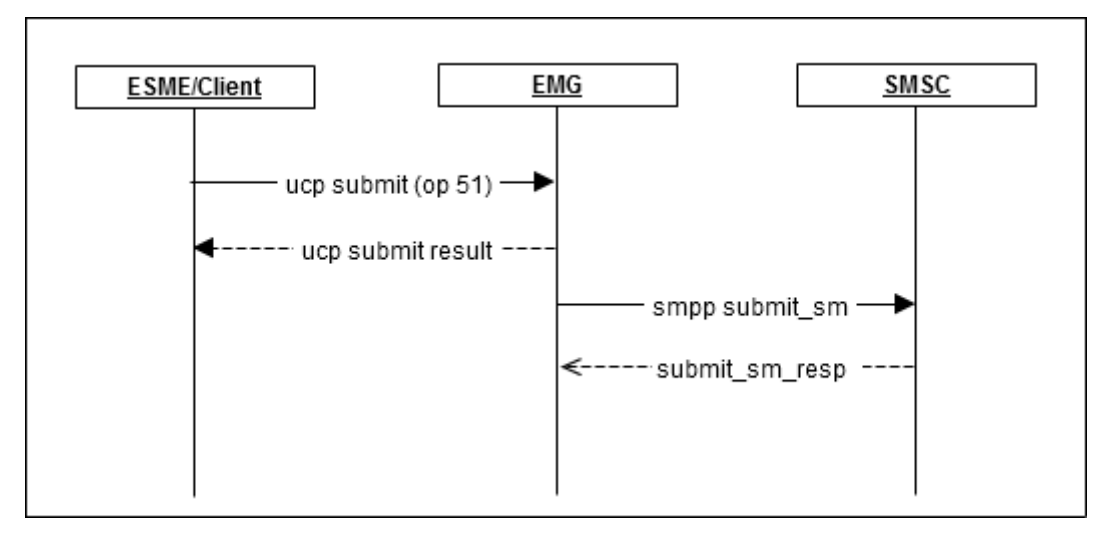

## **15.2.2 Proxy mode**

The diagram below shows how EMG handles submit operations in proxy mode.

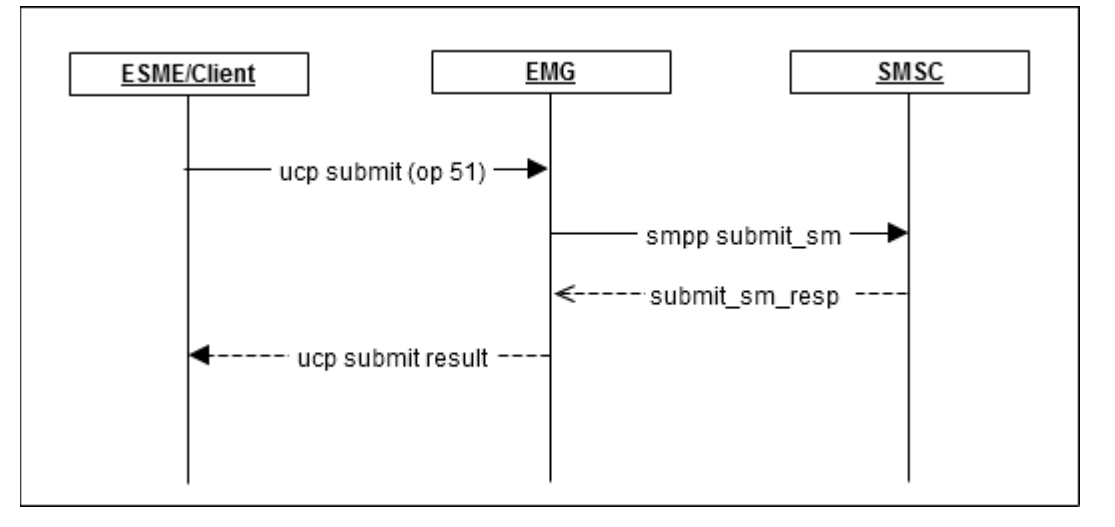

# **15.3 Configuration**

In order to enable proxy mode you simply add the connector keyword "PROXY" to the incoming UCP (or SMPP) connector. The keyword must specify the SMPP connector(s) that will be used in proxy mode.

Connectors used in proxy mode should not be defined as static connectors as that will break the session tracking. The number of instances on the SMPP connector must not be less than the number of instances on the UCP connector.

# **15.3.1 One-to-one mapping**

```
CONNECTOR ucp-in1 <
...
TYPE=INCOMING
INSTANCES=5
PROXY=smpp-out1
...
>
CONNECTOR smpp-out1 <
...
TYPE=OUTGOING
INSTANCES=5
...
>
```
# **15.3.2 One-to-many mapping (fail-over)**

```
CONNECTOR ucp-in1 <
...
INSTANCES=10
PROXY=smpp-out1,smpp-out2
...
>
CONNECTOR smpp-out1 <
...
TYPE=OUTGOING
INSTANCES=10
...
\geqCONNECTOR smpp-out2 <
...
TYPE=OUTGOING
INSTANCES=10
...
>
```
# **15.3.3 One-to-many mapping (load balancing)**

```
CONNECTOR ucp-in1 <
...
PROXY=smpp-out1,smpp-out2/LB
...
\geq
```
# **15.3.4 SMPP raw proxy**

CONNECTOR smpp-in1 < ... PROXYRAW=smpp-out1 ...  $\rightarrow$ 

# **15.3.5 SMPP raw multi-proxy**

```
CONNECTOR smpp-in1 <
...
PROXYRAW=smpp-out1,smpp-out2/MULTI
...
>
CONNECTOR smpp-out1 <
...
# This SMSC uses a id prefix "1"
# Used to route query/cancel/replace operations
MESSAGEID_PREFIX=1
...
\, >CONNECTOR smpp-out2 <
...
MESSAGEID_PREFIX=2
...
>
```
# **A. Command reference**

The client utilities described below can be run from the command-line prompt in the operating system. They check EMGDIR/client.cfg for information about host, port, username and password. If all or part of this information is missing from the configuration file it has to be specified on the command-line.

All command utilities display help information when executed with "-help" as argument.

# emgsend -help

The utilities will return exit codes as follows:

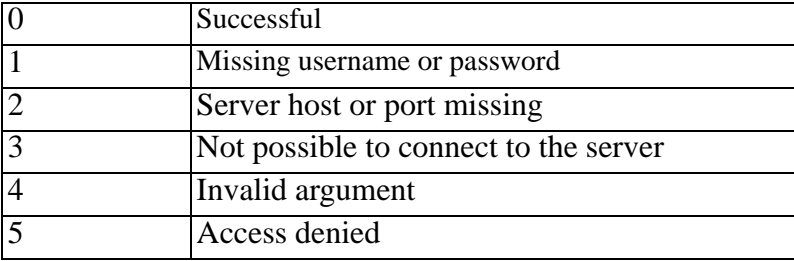

When using Bourne shell you can display the exit code by running "echo \$?" after executing a command.

#### Example:

```
# emgsend 12345 "Test"
758901
# echo $?
\cap
```
# **A.1 emgclient**

Interactive utility that enables a user to operate on messages, display queues and more. It uses the MGP protocol to communicate with the server. To be able to perform all available tasks and display all queue and orphan entries the user needs to be defined as an administrator in the user file.

Options:

-host <host name | IP address> Use specified hostname when connecting to server.

-port <port number>

Use specified port when connecting to server.

-username <username>

Username for server authentication.

-password <password>

Password for server authentication.

# **A.2 emgd**

#### The EMG server.

When the server is stopped all connector queues are flushed to file. In EMG 1.0h and later this file is named EMGDIR/queues.dat, in earlier versions EMGDIR/ flush.dat. Also the routing log is flushed to disk as EMGDIR/routelog.dat.

In EMG 3 when using the persistence option all messages, DLRs and SAT entries are persisted in the spool directory specified by general option SPOOLDIR which defaults to /var/spool/emg.

#### Options:

#### -debug

Set log level to DEBUG and display information on stdout.

#### -debug2

Set log level to DEBUG2 (even more debug info) and display information on stdout.

#### -exportxml

Export contents of embedded database into XML file, emg.xml.

#### -fg

Run in foreground, do not detach from tty.

#### -hostid

Display hostid as emgd reads it.

#### -importxml

Import contents from XML file, emg.xml, into embedded database.

#### -nostdout

Do not send log output to stdout.

#### -refresh

Refresh running server.

#### -reload

Refresh running server without terminating current sessions.

#### -stop

Stop running server.

#### -threadcount

Count the number of threads can can be created. This gives a hint on the total maximum number of instances the EMG server can handle since each connector instance requires 1 or 2 threads depending on protocol used.

-upgradedb

Upgrade the database schema. If the number of records are large this may take several hours when altering existing tables.

-upgradesql

Print the SQL commands that would be executed to upgrade the database schema without actually executing them.

-v

Display version and license information.

```
-verify
```
Parse the configuration file and report found configuration errors (without starting the server).

Examples:

```
# emgd
# emgd -debug
```
# **A.3 emgsend**

Used to send messages using the MGP protocol.

By default the newly assigned message id is displayed when the message has been successfully sent to the server.

Options:

-host <host name | IP address> Use specified hostname when connecting to server.

-port <port number>

Use specified port when connecting to server.

#### -username <username>

Username for server authentication.

-password <password>

Password for server authentication.

#### -b <filename>

Read recipients from the specified file. Format of file is one recipient per line.

#### -file <filename>

Read the message body from the specified file.

-hex

Message is hex encoded.

-o

Specify message options.

-q

Do not display message id.

-url

URL to use for HTTP based protocols.

Examples:

# emgsend 101010 "Test message" # emgsend -hex 414243 # emgsend -o ROUTE=cimd2-1 101010 "Test message"

# **A.4 emgstat**

Display information about connectors and connector states

Options:

-host <host name | IP address> Use specified hostname when connecting to server.

-port <port number> Use specified port when connecting to server.

-username <username>

Username for server authentication.

-password <password>

Password for server authentication.

-db

Show database instance information.

-x

Display detailed information.

Output will be in 11 columns with the following information:

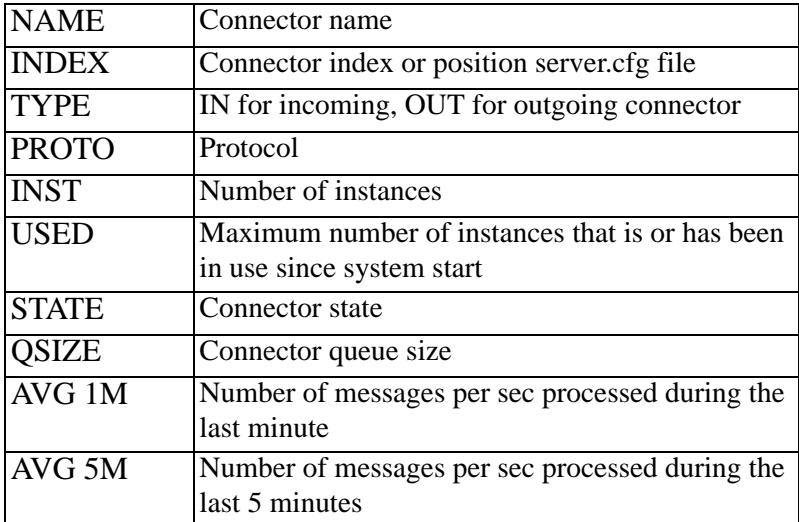

#### AVG 15M Number of messages per sec processed during the last 15 minutes

Example:

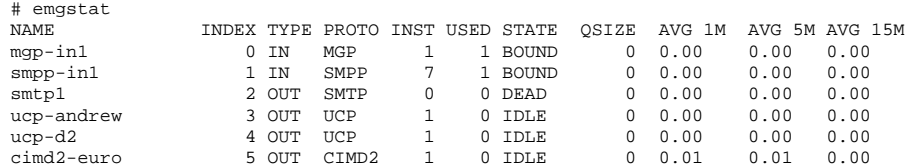

# **A.5 mmscomp**

Compile/decompile a MMS message into/from binary form.

Options:

-type <value> Type of MMS:

> Allowed values: get send (default)

-from <text> Sender

-fromtype <text> Sender type (PLMN, IPV4, IPV6, EMAIL)

 $-to <$ text $>$ Recipient

-totype <text> Recipient type (PLMN, IPV4, IPV6, EMAIL)

-subject <text> Message subject

-headers <filename> Specified a file that contains extra message headers to be added

-protocol <text>

Output protocol (EAIF, MM1, MM7, PAP) Default MM1

-transaction <text> Transaction

-o <filename> Output file -d <filename>

Decompile the specified MMS file

-debug

Display debug information on stdout

-debug2

Display even more debug information on stdout

# **A.6 pushtohex**

Encode a WAP push PDU according to WAP-167 and WAP-168. The output will be hex encoded and can be used with emgsend as shown below.

Options:

-type <value> Type of WAP push:

> Allowed values: SI - Service Indication SL - Service Loading

-href <URL>

URL or href to use. http:// will be inserted automatically.

-hrefs <URL>

URL or href to use. https:// will be inserted automatically.

 $-id <$ si-id $>$ 

Only used for type SI.

-text <string> Push text. Only used for type SI.

-created <YYYYMMDD> Creation date. Only used for type SI.

-expires <YYYYMMDD> Date for expiration. Only used for type SI.

-action <value>

Allowed values (SI): signal-low signal-medium (default) signal-high signal-none delete

Allowed values (SL): execute-low (default) execute-high cache

Example (sending a WAP push to MSISDN 012345678):

```
# pushtohex -type SI -href wap.domain.com -text "Test link"
```
01060403AE81EA02056A0045C60C037761702E646F6D61696E2E636F6D00010 35465737420646F6D61696E000101

```
# emgsend -o DESTPORT=2948 -o SOURCEPORT=9200 -o CHARCODE=2 \
-hex 012345678 01060403AE81EA02056A0045C60C037761702E646F6D6\
1696E2E636F6D0001035465737420646F6D61696E000101
```
# **A.7 rttltohex**

Encode a RTTL file as a Nokia Smart Message PDU. The output will be hex encoded and can be used with emgsend as shown below.

Please note that the receiving phone must support Nokia Smart Messaging.

Example (sending a ringtone to MSISDN 012345678):

# rttltohex abdelazer.rttl

0C0106050415811581024A3A6505899195B185E995C80400E4D90413220B110 6889268495624B31261892CC4956249B124889348493624B31269892CC49342 4D112610922C495624C312558922849A224B210718926C4966249B107109304 495420D31249892AC491620D21258892AC496624AB124D89248496424AB1259 892AC493620D2124D0924C493624AB124D8926400001

# emgsend -o DESTPORT=5505 -o SOURCEPORT=0 -o CHARCODE=2 -hex \ 012345678 0C0106050415811581024A3A6505899195B185E995C80400E4D90\ 413220B1106889268495624B31261892CC4956249B124889348493624B31269\ 892CC493424D112610922C495624C312558922849A224B210718926C4966249\ B107109304495420D31249892AC491620D21258892AC496624AB124D8924849\ 6424AB1259892AC493620D2124D0924C493624AB124D8926400001

# **B. Configuration options**

All configuration options that specifies a filename can use absolute paths or relative paths which in that case will be relative to EMGDIR (default: /etc/emg).

# **B.1 General options**

# **B.1.1 BLACKLIST**

Syntax: BLACKLIST=<filename>

Specifies which file contains the system-wide blacklist. The format of the file is one entry per row where each entry consists of two or optionally three tab-separated fields. The first field is the sender or source address, the second field the action and the third optional field is either SOURCEADDR or DESTADDR to specify the type of address to be blacklisted. If the type of address is omitted it defaults to SOURCEADDR.

Possible values for action are: REJECT or LOG. Lines beginning with "#" are not processed.

Example:

070123456<TAB>REJECT<TAB>DESTADDR 070654321<TAB>LOG

# **B.1.2 CMREXPIRE**

Syntax: CMREXPIRE=<integer>

Specifies the number of seconds routing information for concatenated messages should be kept. This value should be enough for all parts of a concatenated message to pass through EMG. However, in order to minimize overhead it should be kept as low as possible.

Default value: 60

Introduced in EMG 2.4

# **B.1.3 CONNECTORLOGDB**

Syntax: CONNECTORLOGDB

DEPRECATED: Use ROUTELOGDB instead.

Log connectorlog to DB. Requires DBPROFILE to be set.

# **B.1.4 CONNECTOR\_LOGLEVEL**

Syntax: CONNECTOR\_LOGLEVEL=<string>

Default log level for connector-related messages.

See also: LOGLEVEL, LOGPDU

Default: Same as LOGLEVEL

#### **B.1.5 DBPROFILE**

Syntax: DBPROFILE=<string>

Default database profile to use. A database profile is defined by a  $DB < ... > sec$ tion in the server.cfg file.

#### **B.1.6 DEFAULT\_CHARGE**

Syntax: DEFAULT\_CHARGE=<float>

Default charge to deduct from database field emguser.charge\_balance when a message is received by EMG.

Default value: 1.0

Introduced in EMG 5.3.

#### **B.1.7 DISABLE\_CREDITS**

Syntax: DISABLE\_CREDITS

Disable credits handling usually enabled when using a database.

#### **B.1.8 DISABLE\_MESSAGEBODY**

Syntax: DISABLE\_MESSAGEBODY

Do not use messagebody table when EMG is using a database.

#### **B.1.9 DISABLE\_MESSAGEOPTION**

Syntax: DISABLE\_MESSAGEOPTION

Do not use messageoption table when EMG is using a database.

#### **B.1.10 DLRSSIZE**

Syntax: DLRSSIZE=<value>

Maximum number of DLR entries stored in the system. When this limit is reached DLR entries the oldest entries will be discarded and a DLR with DLR\_EXPIRES\_STATUS will be sent, default "unknown".

Default: 100.000

Introduced in EMG 3.

#### **B.1.11 DLRVP**

Syntax: DLRVP=<value>

Specifies after how many seconds a DLR will expire if not successfully sent.

Default: 3600 (1 hour)

Introduced in EMG 2.4a.

#### **B.1.12 DNSTHREADS**

Syntax: DNSTHREADS=<integer>

Maximum number of DNS threads to use for DNS lookups.

Default value: 1

Introduced in EMG 3.

#### **B.1.13 EXPIRE\_INTERVAL**

Syntax: EXPIRE\_INTERVAL=<integer>

Interval (in seconds) between scanning for expired objects. Scanning too often may lead to performance degradation under heavy load and with large queues.

Default value: 2

Introduced in EMG 3.0.17.

#### **B.1.14 IDWINDOW**

Syntax: IDWINDOW=<integer>

Specifies the number of message ids that should be allocated from seqno (message id) counter each time. Each allocation will cause a disk write and when seqno database is on share storage (for example NAS/NFS) increasing the value may increase performance. If emgd stops ungracefully message ids may be lost if value  $> 1$ . This is usually unwanted but not a big problem.

Default value: 1

Introduced in EMG 5.2

## **B.1.15 KWSTORE\_EXPIRES**

Syntax: KWSTORE\_EXPIRES=<integer>

Specifies the max age (in seconds) for the kwstore-\*.hdb files. When a file is older than the specified value it will be removed next time kwstore file rotation occurs.

Default value: 259200 (=3 days)

Introduced in EMG 5.2.2.

#### **B.1.16 KWSTORE\_ROTATE\_SIZE**

Syntax: KWSTORE\_ROTATE\_SIZE=<value>[:<integer>]

Specifies the max size that the kwstore-1.hdb file is allowed to grow to until it is rotated.

The format is two fields colon-separated where the first fields indicates the size and the unit. The unit can be "k", "m" or "g" for kilobytes, megabytes and gigabytes. If unit is omitted, the default unit is bytes. Second (optional) field indicates the max number of files to save.

Default value: 536870912 (=512 MB)

Introduced in EMG 5.2.2.

#### **B.1.17 LOGLEVEL**

Syntax: LOGLEVEL=<string>

Specifies which information should be logged. When a level is specified messages related to that level or higher (more severe) is logged. INFO is most useful for ordinary production use, while DEBUG can be useful to track down problems. Errors at level WARNING and ERROR may indicate configuration problems, badly formatted incoming data etc, and usually require some action to be taken.

Values:

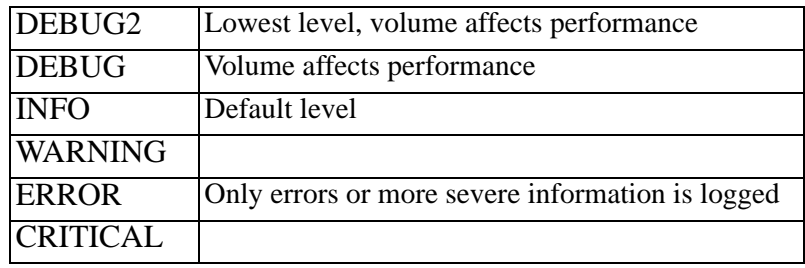

Default value: INFO

#### **B.1.18 LOGYEAR**

Syntax: LOGYEAR

When used format for date part of timestamp in log files will be according to ISO 8601, "YYYY-MM-DD hh:mm:ss.mmmmmm".

There are two advantages to the standard syslog format: It includes year and it is easy to sort.

Introduced in EMG 2.5.

#### **B.1.19 MAXTOTALQUEUESIZE**

Syntax: MAXTOTALQUEUESIZE=<integer>

When the total queue size for all connectors in EMG has exceeded this value EMG will reject further incoming messages temporarily until queue size decrease below the specified value.

Useful for (hard) message throttling avoiding that a large queue builds in EMG.

Introduced in EMG 2.5.

## **B.1.20 MAXTOTALQUEUESIZE\_SOFT**

Syntax: MAXTOTALQUEUESIZE\_SOFT=<integer>

When the total queue size for all connectors in EMG has exceeded this value EMG will impose a delay of 0.1 second for each message effectively limiting the speed at which messages are received. Can be used in combination with MAX-TOTALQUEUESIZE which rejects messages and the soft level should then be set slightly lower than the hard limit for best result.

Useful for (soft) message throttling avoiding that a large queue builds in EMG.

Introduced in EMG 2.5.

# **B.1.21 MERGE\_EXPIRES**

Syntax: MERGE\_EXPIRES=<integer>

Speficies after how many seconds entries open for merge will expire. When EMG is supposed to merge parts of a concatenated message into a long message

Default: 10

Introduced in EMG 5.3.2.

# **B.1.22 NODEID**

Syntax: NODEID=<integer>

Message id prefix to use for EMG instance. The top 4 digits in the 64-bit message id, used in EMG 5.3 and later, are reserved for the node id which can be used to ensure unique message ids will be used by different EMG servers in a multi-node deployment.

Allowed values: 0-8999

Default value: 0

# **B.1.23 NOEXPIRE**

Syntax: NOEXPIRE

Specifies that messages in queue and orphans should not expire in EMG based on the validity period (VP). By default if a message has a VP set and EMG cannot send it before that period of time has elapsed it will expire and be removed from the queue.

#### **B.1.24 NOFLUSH**

Syntax: NOFLUSH

When used, queues are not flushed to disk when emgd is stopped. All queue entries are lost.

In EMG 1.0h the name of the file to which entries are flushed changed name from flush.dat to queues.dat.

In EMG 3 when file persistance is used messages are stored in separate files under the directory specified by the SPOOLDIR configuration option.

Introduced in EMG 1.0h

#### **B.1.25 NOLOGSERVER**

Syntax: NOLOGSERVER

Usually logging is handled by a separate thread. However, this means that there is a small delay before the event that triggers a log message occurs until it is really logged. When tracking down some problems it is useful to have logging take place synchronously which is done using this keyword.

Introduced in EMG 2.4b

#### **B.1.26 ORPHANSSIZE**

Syntax: ORPHANSSIZE=<integer>

Maximum number of entries in orphans queue.

When the maximum size is exceeded the oldest entry is discarded.

Default value: 10000

Introduced in EMG 1.0h

#### **B.1.27 PERMIT\_LOCALHOST**

Syntax: PERMIT\_LOCALHOST

Used to always allow connections from ip localhost addresses 127.0.0.1 (ipv4) and ::1 ( $ipv6$ ).

Introduced in EMG 5.5.1.

#### **B.1.28 PERSISTFILES**

Syntax: PERSISTFILES

Specifies that message persistence to file (embedded DB) should be used. Since EMG 5.2 this option does not require an additional license.

See also: SPOOLDIR

Introduced in EMG 3.

#### **B.1.29 PERSISTSIZE**

Syntax: PERSISTSIZE=<integer>

Specifies the maximum size (in bytes) of message body that will be stored in the same persist file as the other message options. If the message size exceeds the specified value, the message body will be placed in a separate file and will only be loaded when needed. This may save considerable amounts of memory when handling many messages with large message bodies.

Default: 1024

Introduced in EMG 3

#### **B.1.30 ROTATELOGS**

Syntax: ROTATELOGS=<integer>[:<integer>]

Rotate log files based on size or time.

When rotation should be performed based on time the specified value should be an integer followed by "s", "m", "h", "d" or "w" indicating number of seconds, minutes, hours, days or weeks. The log files will be renamed by appending a timestamp to the current file name and a new output file will be created.

When rotating based on size the format is two fields colon-separated where the first fields indicates the size and the unit. The unit can be "k", "m" or "g" for kilobytes, megabytes and gigabytes. Second field indicates the number of files to save.

ROTATELOGS=2M:10 indicates that each log file will be rotated out when the file size exceeds 2 MB and that the 10 most recent files would be saved (with suffixes 0-9).

Introduced in EMG 2.0. Size-based rotation introduced in EMG 2.5.

#### **B.1.31 ROUTEDLR**

Syntax: ROUTEDLR=<string>

Specifies to which connector DLRs should be routed. This is the default route which can be overridden by the ROUTEDLR keyword on a specific connector.

Introduced in EMG 2.4a.

#### **B.1.32 ROUTELOGDB**

Syntax: ROUTELOGDB

Specifies that route log entries should be saved in database. The route log contains status for messages.

Introduced in EMG 3

#### **B.1.33 ROUTELOGSIZE**

Syntax: ROUTELOGSIZE=<integer>

Maximum number of entries in routing log.

When using ROUTELOGDB, this value is the number of entries to keep in memory, and can be left at the default setting. Entries are never deleted from the database, regardless of this value.

When the maximum size is exceeded the oldest entry is discarded.

Default value: 10000

#### **B.1.34 ROUTING**

Syntax: ROUTING=<filename>

Specifies which file contains the routing table. The format of the file is one entry per row where each entry consists of minimum two and maximum three tab-separated fields. Lines beginning with "#" are not processed.

The fields are:

• Incoming connector or address

If field starts with "<" it will be matched to the source (sender) address. if field starts with ">" it will be matched to the destination (recipient) address. If field starts with "@" it is taken as a file containing destination address prefixes.

If field does not start with any of the characters above it is taken as a name of an incoming connector.

If the value of the field contains any of the characters "\*.?[" it is considered a regular expression.

- $\odot$  Outgoing connector(s) If more than one connector is specified fail-over and optionally load-balancing will take place for the specified connectors.
- Extra options: LB, KEYWORD, KEYWORDSESSION, PLUGINARG, SET, USER-NAME, or URL

LB is used to specify load-balancing between the outgoing connectors.

KEYWORD is used for keyword-based routing and specifies a source address/keyword pair combination where source address and keyword can be "\*" used as wildcard.

Example: KEYWORD=\*:BALANCE

KEYWORDSESSION Specifies that keyword sessions should be used enabling routing of subsequent messages from the same sender to the same destination even if they do not contain a valid keyword.

PLUGINARG A string that will be set as the PLUGINARG option on the message which can be used by external plugins.

SET Set message option(s). Please see Routing chapter for more info.

USERNAME=user Specifies that only specified user can receive the message over the connector to which the message is routed.

URL Specifies that a specific URL should be used when message is routed to a connector that uses a HTTP-based protocol.

#### **B.1.35 SERVERNAME**

Syntax: SERVERNAME=<string>

Specifies server name as passed to MGP clients upon login. For example used by the EMG SNMP Agent.

Default value is EMG.

Introduced in EMG 2.5

#### **B.1.36 SHMKEY**

Syntax: SHMKEY=<integer>

Each EMG server uses a shared memory segment. In order to be able to run multiple servers on the same machine each EMG server needs a unique shared memory key.

You can run the command "ipcs -m" to see what share memory keys are in use. Values are presented in hex.

Default value is 2555674929 (decimal).

Introduced in EMG 2.3

#### **B.1.37 SPOOLDIR**

Syntax: SPOOLDIR=<directory>

Directory to use for spool files. This include queue entries, SAT entries and message id file.

Default: \$EMGDIR/spool

Introduced in EMG 3

#### **B.1.38 SSL\_KEYFILE**

Syntax: SSL\_KEYFILE=<filename>

Specifies the server-wide PEM-file where key and certificate is stored for use by SSL connectors.

Introduced in EMG 2.0

See also: Connector option SSL\_KEYFILE

### **B.1.39 SSL\_PASSWORD**

Syntax: SSL\_PASSWORD=<string>

Specifies the password, if any, used for the key file.

Introduced in EMG 2.0

See also: SSL\_KEYFILE

#### **B.1.40 TABLE\_PREFIX**

Syntax: TABLE\_PREFIX=<string>

Use specified prefix when referencing DB tables.

If prefix is defined as "emg30\_" then the connector log table will be referenced as "emg30\_connectorlog". Please note that the schema SQL file needs to be edited and in order for the schema to be created accordingly.

Introduced in EMG 3.0

#### **B.1.41 TIME\_OFFSET**

Syntax: TIME\_OFFSET=<integer>

Specifies an offset, in minutes, to be added to the current time. Negative values are allowed. Useful, for example, when the server time is in UTC and log files etc should reflect the local time instead.

Introduced in EMG 3.0

#### **B.1.42 WHITELIST**

Syntax: WHITELIST=<filename>

Specifies which file contains the system-wide whitelist. The format of the file is one entry per row where each entry consists of two or optionally three tab-separated fields. The first field is the sender or source address, the second field the action and the third optional field is either SOURCEADDR or DESTADDR to specify the type of address to be whitelisted. If the type of address is omitted it defaults to SOURCEADDR.

Possible values for action are: OK or LOG. Lines beginning with "#" are not processed.

Example:

070123456<TAB>OK<TAB>DESTADDR 070654321<TAB>LOG

Introduced in EMG 2.0

# **B.2 Connector options**

#### **B.2.1 ACCESS**

Syntax: ACCESS=<string>

Access control

Only valid for incoming connectors. Specifies which host(s) or subnet(s) are allowed to make connections to the connector.

Example:

```
# Only permit connections from the host 192.168.0.1
ACCESS=192.168.0.1/32
# Only permit connections from the subnets 10.2 and 10.3.1 
ACCESS=10.2.0.0/16,10.3.1.0/24
```
# **B.2.2 ADDRESS**

Syntax: ADDRESS=<string>

For protocol EBE the value is the program to be executed (including the full path to the program).

For protocol HTTP the value is a URL to be called.

For all other protocols the value is the IP address (IPv4 or IPv6) host and port separated with a ":". IPv6 addresses must be surrounded by brackets.

Example:

ADDRESS=/opt/emg/bin/report.sh ADDRESS=localhost:7186 ADDRESS=[::1]:80 ADDRESS=http://www.example.com/sender/

IPv6 support introduced in EMG 5.5.

#### **B.2.3 ADDRESSRANGE**

Syntax: ADDRESSRANGE=<integer>

Specifies the address\_range parameter for SMPP bind operations.

Applies to: SMPP (Outgoing)

See also: AUTHNPI, AUTHTON

#### **B.2.4 ALLOWROUTE**

Syntax: ALLOWROUTE

When specified non-admin users will be allowed to specify a message-specific route via ROUTE keyword.

Applies to: MGP, HTTP, SMTP (Incoming)

## **B.2.5 AUTHCODE**

Syntax: AUTHCODE=<string>

Sets the field AC (authentication code originator) in UCP submit operation.

Applies to: UCP (Outgoing, operation 51)

#### **B.2.6 AUTHNPI**

Syntax: AUTHTON=<integer>

Number-Plan Indicator (NPI) for authentication operation

Applies to: SMPP (Outgoing), UCP (Outgoing, operation 60)

See also: AUTHTON

### **B.2.7 AUTHTON**

Syntax: AUTHTON=<integer>

Type Of Number (TON) for authentication operation

Applies to: SMPP (Outgoing), UCP (Outgoing, operation 60)

See also: AUTHNPI

### **B.2.8 AUTOMATICTONNPI**

Syntax: AUTOMATICTONNPI

When specified EMG will try to determine correct TON and NPI for source address based on the address format.

TON/NPI is determined according to the following rules:

If first digit is not numeric or "+", then alphanumeric. If address length <=5 then shortcode. Otherwise "unknown" which will then fall back on default values if defined.

Alphanumeric TON/NPI  $= 5/0$ Shortcode TON/NPI =  $3/0$ Default  $TON/NPI = 1/0$ 

The TON/NPI value used by this option can be modified using the AUTOMATICTONNPI\_\*\_TON/NPI keywords.

Applies to: Outgoing messages

# **B.2.9 AUTOMATICTONNPI\_ALPHANUMERIC\_NPI**

Syntax: AUTOMATICTONNPI\_ALPHANUMERIC\_NPI=<integer>

Introduced in EMG 3.0.

#### **B.2.10 AUTOMATICTONNPI\_ALPHANUMERIC\_TON**

Syntax: AUTOMATICTONNPI\_ALPHANUMERIC\_TON=<integer>

Introduced in EMG 3.0.

#### **B.2.11 AUTOMATICTONNPI\_DEFAULT\_NPI**

Syntax: AUTOMATICTONNPI\_DEFAULT\_NPI=<integer>

Introduced in EMG 3.0.

# **B.2.12 AUTOMATICTONNPI\_DEFAULT\_TON**

Syntax: AUTOMATICTONNPI\_DEFAULT\_TON=<integer>

Introduced in EMG 3.0.

### **B.2.13 AUTOMATICTONNPI\_SHORTCODE\_NPI**

Syntax: AUTOMATICTONNPI\_SHORTCODE\_NPI=<integer>

Introduced in EMG 3.0.

# **B.2.14 AUTOMATICTONNPI\_SHORTCODE\_TON**

Syntax: AUTOMATICTONNPI\_SHORTCODE\_TON=<integer>

Introduced in EMG 3.0.

### **B.2.15 BINARYMAPPING**

Syntax: BINARYMAPPING

Specifies that mappings should be applied to binary messages.

Introduced in EMG 5.

# **B.2.16 BLACKLIST**

Syntax: BLACKLIST=<filename>

Specifies which file contains the connector-specific blacklist.

Format is same as for general keyword BLACKLIST.

Introduced in EMG 2.0

#### **B.2.17 CDMA**

Syntax: CDMA

When specified contatenated message UDH will always be added to binary messages even if only one part. This is required for correct functionality when using CMDA SMSC.

# **B.2.18 CDMA\_NO\_PORTS**

Syntax: CDMA\_NO\_PORTS

Suppress port information from message payload.

# **B.2.19 CDRFIELDS**

Syntax: CDRFIELDS=<string>

Only used by EMG Roamer.

# **B.2.20 CMR**

#### Syntax: CMR

Enables Concatenated Message Routing (CMR) for connector. CMR is used for ensuring that different parts of the same contatenated message is routed via the same connector which is sometimes necessary in order for the receiving phone to be able to reassemble the message correctly.

# **B.2.21 DEFAULT\_CHARCODE**

Syntax: DEFAULT\_CHARCODE=<string>

Default value for character code

# **B.2.22 DEFAULT\_DESTADDRNPI**

Syntax: DEFAULT\_DESTADDRNPI=<integer>

Default value for destination address (recipient) NPI.

# **B.2.23 DEFAULT\_DESTADDRNPI\_IN**

Syntax: DEFAULT\_DESTADDRNPI\_IN=<integer>

Same as DEFAULT\_DESTADDRNPI but applies to recieved messages.

# **B.2.24 DEFAULT\_DESTADDRTON**

Syntax: DEFAULT\_DESTADDRTON=<integer>

Default value for destination address (recipient) TON

# **B.2.25 DEFAULT\_DESTADDRTON\_IN**

Syntax: DEFAULT\_DESTADDRTON\_IN=<integer>

Same as DEFAULT\_DESTADDRTON but applies to recieved messages.

# **B.2.26 DEFAULT\_DLR**

Syntax: DEFAULT\_DLR=<integer>

Default value for delivery receipt (DLR)

# **B.2.27 DEFAULT\_DLR\_IN**

Syntax: DEFAULT\_DLR\_IN=<integer>

Default value for delivery receipt (DLR) for received messages.

# **B.2.28 DEFAULT\_DLR\_OUT**

Syntax: DEFAULT\_DLR\_OUT=<integer>

Default value for delivery receipt (DLR) for sent messages.

# **B.2.29 DEFAULT\_DLRADDRESS**

Syntax: DEFAULT\_DLRADDRESS=<string>

Specifies a default address for delivering DLRs.

Applies to: MM7

Introduced in EMG 3

### **B.2.30 DEFAULT\_MSGTYPE**

Syntax: DEFAULT\_MSGTYPE=<string>

Specifies the default message type for messages received over the connector.

Values: NORMAL SMS EMAIL Email message (RFC 822 or RFC 1521, MIME) MMS MMS

Default value is NORMAL.

### **B.2.31 DEFAULT\_NT**

Syntax: DEFAULT\_NT=<integer>

Set default value for UCP option NT when field is empty in received UCP pdu.

### **B.2.32 DEFAULT\_PROTOCOLID**

Syntax: DEFAULT\_PROTOCOLID=<integer>

Set default value for protocol id (GSM 3.40 TP-PID).

# **B.2.33 DEFAULT\_QPRIORITY**

Syntax: DEFAULT\_QPRIORITY=<integer, 1-5>

Default queue priority for messages in EMG. The lower the value the higher priority. When queued messages are processed a message with lower priority always is transmitted before messages with higher priority. If no priority is specified a priority of 3 is assigned.

# **B.2.34 DEFAULT\_SMSCOP**

Syntax: DEFAULT\_SMSCOP=<string>

Default value for SMSC operation

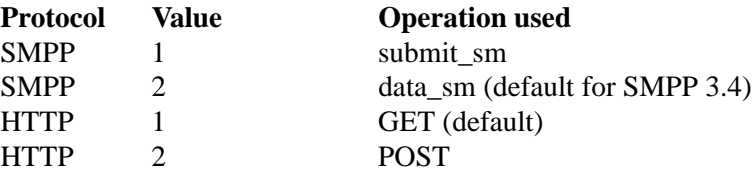

# **B.2.35 DEFAULT\_SOURCEADDR**

Syntax: DEFAULT\_SOURCEADDR=<string>

Default value for source address (sender)

# **B.2.36 DEFAULT\_SOURCEADDRNPI**

Syntax: DEFAULT\_SOURCEADDRNPI=<integer>

Default value for source address (sender) number plan indicator (NPI).

## **B.2.37 DEFAULT\_SOURCEADDRNPI\_IN**

Syntax: DEFAULT\_SOURCEADDRNPI\_IN=<integer>

Same as DEFAULT\_SOURCEADDRNPI but applies to received messages.

### **B.2.38 DEFAULT\_SOURCEADDRTON**

Syntax: DEFAULT\_SOURCEADDRTON=<integer>

Default value for source address (sender) type of number (TON).

# **B.2.39 DEFAULT\_SOURCEADDRTON\_IN**

Syntax: DEFAULT\_SOURCEADDRTON\_IN=<integer>

Same as DEFAULT\_SOURCEADDRTON but applies to received messages.

#### **B.2.40 DEFAULT\_VP**

Syntax: DEFAULT\_VP=<integer>

Default value for validity period (in seconds)

See also: FORCE\_VP

#### **B.2.41 DELAYFIRSTMESSAGE**

Syntax: DELAYFIRSTMESSAGE=<integer>

Specifies a delay (in seconds) to be imposed before first message is sent over a connection.

Introduced in EMG 3.0.5.

#### **B.2.42 DESTFULLNAME**

Syntax: DESTFULLNAME=<string>

Specifies a default full name for destination address.

Applies to: SMTP (outgoing)

#### **B.2.43 DLR\_ERR\_HEX**

Syntax: DLR\_ERR\_HEX

Treat the error code "err" in SMPP delivery receipts as a hex value.

Applies both sent and received delivery reports.

#### **B.2.44 DLREXPIRES**

Syntax: DLREXPIRES=<integer>

Specifies the time, in seconds, before a DLR entry expires.

Default: 262800 (73 hours)

### **B.2.45 DLR\_EXPIRES\_STATUS**

Syntax: DLR\_EXPIRES\_STATUS=<string>

Specifies the status to be set for messages when their corresponding DLR entry expires.

Allowed values: "UNKNOWN", "DELIVERED", "INPROCESS", "FAILED", "DELETED", "EXPIRED", "REJECTED", "CANCELED", "QUEUED", "ORPHANED", "RELAYED"

Default: "UNKNOWN"

#### **B.2.46 DLR\_SUPPORT**

Syntax: DLR\_SUPPORT=<integer>

Specifies whether remote entity is expected to send back delivery reports. If not supported (DLR\_SUPPORT=0), EMG will generate a delivery report even if message is forwarded successfully.

Default: 0 (EBE, HTTP, MGP, SMTP, incoming UCP), 1 (other protocols)

Introduced in EMG 5.2.19.

### **B.2.47 DLR\_TEXT\_FORMAT**

Syntax: DLR\_TEXT\_FORMAT=<integer>

Specifies the format used for delivery reports sent by EMG.

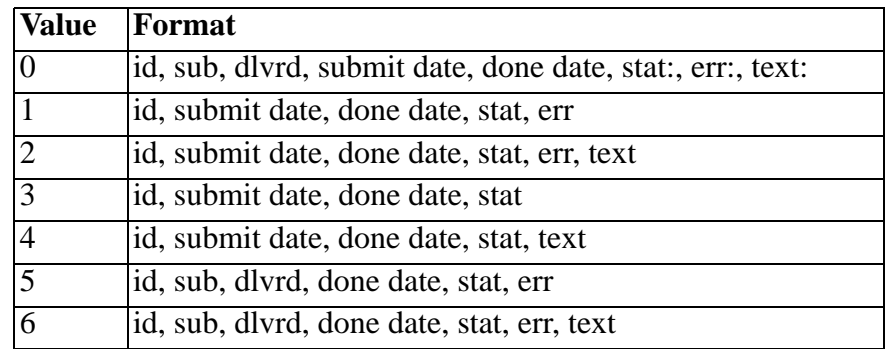

Applies to: SMPP

Default: 0

Introduced in EMG 5.5.

#### **B.2.48 DLRIGNOREKEYWORD**

Syntax: DLRIGNOREKEYWORD

Ignore message id and only compare source and destination address when searching for DLR.

Use of this keyword is stronly disencouraged since it will cause a linear search and have a severe impact on performance.

#### **B.2.49 DLRMINMATCHLENGTH**

Syntax: DLRMINMATCHLENGTH=<integer>

Minimum number of characters of address (starting from end) that must match when matching DLRs.

Default value: 3

Introduced in EMG 2.5b.

#### **B.2.50 DOMAIN**

Syntax: DOMAIN=<string>

If an address does not contain a domain part when being sent out over an SMTP connector the specified domain name is added.

Applies to: SMTP (outgoing)

#### **B.2.51 ERRORCODE\_MAP**

Syntax: ERRORCODE\_MAP=<filename>

Used to map error/reason codes in delivery reports to custom values.

It must point to a file with from and to value specified in two columns separated by tab. Valkues must be decimal values (base 10).

Introduced in EMG 5.5.1

#### **B.2.52 FAILOVER**

Syntax: FAILOVER=<string>

Specifies an alternate connector to use if an error is received for a specific message in response to the submit operation. The message is then re-routed to the specified connector.

Applies to: All protocols

Introduced in EMG 3.0.16

#### **B.2.53 FAILOVER\_ALL**

Syntax: FAILOVER=<string>

Specifies an alternate connector to use if connector goes into "error" state. All messages in queue will be re-routed to the specified connector.

Applies to: All protocols

Introduced in EMG 3.0.17

# **B.2.54 FAILOVER\_ALL\_TO\_SELF**

Syntax: FAILOVER\_ALL\_TO\_SELF

Prevent message from being re-routed to another connector when connector goes into "error" state. This can be useful if address-based routing is used but address is rewritten after routing has been performed and a re-route therefore would cause the message to be re-routed incorrectly.

Applies to: All protocols

Introduced in EMG 5.2.19

#### **B.2.55 FIRST\_TRN**

Syntax: FIRST\_TRN=<integer>

Specifies that another transaction number should be used instead of default. Applies to SMPP connectors that connect to a remote entity that requires a certain transaction number for the first transaction.

#### **B.2.56 FORCE\_CHARCODE**

Syntax: FORCE\_CHARCODE=<integer>

Replaces character code on the message with the specified value.

Values:

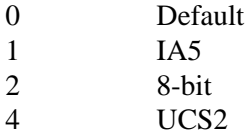

### **B.2.57 FORCECLOSE**

Syntax: FORCECLOSE

Specifies that the connection should be closed after the current request.

Applies to: HTTP

#### **B.2.58 FORCE\_DCS**

Syntax: FORCE\_DCS=<integer>

#### **B.2.59 FORCE\_DESTADDR**

Syntax: FORCE\_DESTADDR=<string>

If present the specified message destination address will be set to this value even if already present in the message.

#### **B.2.60 FORCE\_DESTADDR\_IN**

Syntax: FORCE\_DESTADDR\_IN=<string>

Same as FORCE\_DESTADDR but applies to received messages.

# **B.2.61 FORCE\_DESTADDRNPI**

Syntax: FORCE\_DESTADDRNPI=<integer>

If present the specified message destination address number plan indicator (NPI) will be set to this value even if already present in the message.

Introduced in EMG 2.4b.

# **B.2.62 FORCE\_DESTADDRNPI\_IN**

Syntax: FORCE\_DESTADDRNPI\_IN=<string>

Same as FORCE\_DESTADDRNPI but applies to received messages.

# **B.2.63 FORCE\_DESTADDRTON**

Syntax: FORCE\_DESTADDRTON=<integer>

If present the specified message destination address type of number (TON) will be set to this value even if already present in the message.

Introduced in EMG 2.4b.

# **B.2.64 FORCE\_DESTADDRTON\_IN**

Syntax: FORCE\_DESTADDRTON\_IN=<string>

Same as FORCE\_DESTADDRTON but applies to received messages.

# **B.2.65 FORCE\_DESTPORT\_IN**

Syntax: FORCE\_DESTPORT\_IN=<integer>

Set destination port (UDH) of received messages to the specified value.

Introduced in EMG 3.0.16

#### **B.2.66 FORCE\_DLR**

Syntax: FORCE\_DLR=<integer>

Specifies that DLRs should always be requested regardless what is set in the message received.

#### **B.2.67 FORCE\_DLR\_IN**

Syntax: FORCE\_DLR\_IN=<integer>

Specifies that DLRs should always be requested regardless what is set in the message received.

Applies to received messages.

# **B.2.68 FORCE\_DLR\_OUT**

Syntax: FORCE\_DLR\_OUT=<integer>

Specifies that DLRs should always be requested regardless what is set in the message received.

Applies to sent messages.

#### **B.2.69 FORCE\_MESSAGE**

Syntax: FORCE\_MESSAGE=<string>

Replaces message body with the specified message body.

#### **B.2.70 FORCE\_PRIORITY**

Syntax: FORCE\_PRIORITY=<integer>

Replaces message priority with the specified priority.

#### **B.2.71 FORCE\_PROTOCOLID**

Syntax: FORCE\_PROTOCOLID=<integer>

Replaces message protocol id (GSM 3.40 TP-PID) with the specified protocol id.

#### **B.2.72 FORCE\_SERVICETYPE**

Syntax: FORCE\_SERVICETYPE=<integer>

Replaces message service type with the specified service type on messages sent over the connector.

# **B.2.73 FORCE\_SERVICETYPE\_IN**

Syntax: FORCE\_SERVICETYPE\_IN=<integer>

Same as FORCE\_SERVICETYPE but applies to messages received over the connector.

#### **B.2.74 FORCE\_SOURCEADDR**

Syntax: FORCE\_SOURCEADDR=<string>

If present the specified message source address will be set to this value even if already present in the message.

# **B.2.75 FORCE\_SOURCEADDR\_IN**

Syntax: FORCE\_SOURCEADDR\_IN=<string>

Same as FORCE\_SOURCEADDR but applies to received messages.

# **B.2.76 FORCE\_SOURCEADDRNPI**

Syntax: FORCE\_SOURCEADDRNPI=<integer>

If present the specified message source address number plan indicator (NPI) will be set to this value even if already present in the message.

Introduced in EMG 2.4b.

# **B.2.77 FORCE\_SOURCEADDRNPI\_IN**

Syntax: FORCE\_SOURCEADDRNPI\_IN=<integer>

Same as FORCE\_SOURCEADDRNPI but applies to received messages.

### **B.2.78 FORCE\_SOURCEADDRTON**

Syntax: FORCE\_SOURCEADDRTON=<integer>

f present the specified message source address type of number (TON) will be set to this value even if already present in the message.

Introduced in EMG 2.4b.

### **B.2.79 FORCE\_SOURCEADDRTON\_IN**

Syntax: FORCE\_SOURCEADDRTON\_IN=<integer>

Same as FORCE\_SOURCEADDRTON but applies to received messages.

### **B.2.80 FORCE\_SOURCEPORT\_IN**

Syntax: FORCE\_SOURCEPORT\_IN=<integer>

Set source port (UDH) of received messages to the specified value.

Introduced in EMG 3.0.16

#### **B.2.81 FORCE\_VP**

Syntax: FORCE\_VP=<integer> or blank

Force the validity period to be set to the specified value (seconds) for all messages received through the connector. To compare with the DEFAULT\_VP which sets the validity period for the message only if it is missing.

From EMG 5.2.8, if no value is specified ("FORCE VP=") any existing VP information on the message received will be removed.

Introduced in EMG 1.0n as VP, changed to FORCE\_VP in EMG 2.4.

See also: DEFAULT\_VP

#### **B.2.82 GSMNOSCA**

Syntax: GSMNOSCA

SCA (Service Center Address) should not be included in PDU. Needed for some GSM devices.

#### **B.2.83 GSMSTORE**

Syntax: GSMSTORE=<string>

Specifies what kind of storage should be used for messages. Ericsson devices store messages in memory and require GSMSTORE=ME.

## **B.2.84 HEXID**

Syntax: HEXID=<integer, 0 or 1>

In SMPP 3.3 message ids are returned in submit\_sm\_resp operations as a hexadecimal value while in SMPP 3.4 message ids are alphanumeric. However, some SMSCs do not comply with that or are configurable. Using this behavior it is possible to toggle how EMG should treat the message ids.

Applies to: SMPP

Introduced in EMG 3.

#### **B.2.85 HOME\_IMSI**

Syntax: HOME\_IMSI=<string>

Only used by EMG Roamer.

### **B.2.86 HOME\_VLR**

Syntax: HOME\_VLR=<string>

Only used by EMG Roamer.

#### **B.2.87 IDLETIMEOUT**

IDLETIMEOUT=<integer>

Idle timeout (in seconds). When connector has been idle for the specified period of time the connector is disconnected. If a value of 0 is specified this feature is disabled and the connector will not timeout. Please note however that the connector will detect if the remote peer is disconnected by for example a network timeout.

Default values: 10 seconds (outgoing) 60 seconds (incoming)

# **B.2.88 IGNOREMAXTOTALQUEUESIZE**

Syntax: IGNOREMAXTOTALQUEUESIZE

# **B.2.89 INHERIT**

Syntax: INHERIT=<string>

Used to specify that connector options should be inherited from another connector (parent). A connector is only allowed to inherit from one other connector. If a connector option is present for the child connector then the> parent is ignored for that keyword.

Introduced in EMG 3.

See also: VIRTUAL

#### **B.2.90 INITSTRING**

Syntax: INITSTRING=<string>

Modem initialization string (AT-command sequence)

For dial-up connectors using a modem this keyword can be used to specify a command string to be sent to the modem before the AT dial command is sent.

## **B.2.91 INSTANCES**

Syntax: INSTANCES=<integer, 0-999>

Number of instances for connector

A connector can exist in zero or more instances. Zero instances means the connector is dead. When a message is being sent via a connector any of the instances can be used. Normally you would specify 1 to get one instance of an outgoing connector until there is a specific reason to change this. Incoming connectors need to be available in more than one instance if you want to be able accept multiple connections simultaneously.

Please note that each connector instance will use two threads and that the total number of threads available in the operating system will be limited.

# **B.2.92 INTERFACEVERSION**

Syntax: INTERFACEVERSION=<string>

Protocol version for the interface.

Values: SMPP: "33", "34" or "50" for SMPP 3.3, 3.4 and 5.0 respectively.

Default values: SMPP: "34" MM7: "REL-5-MM7-1-2".

#### **B.2.93 KEEPALIVE**

Syntax: KEEPALIVE=<integer>

Time (in seconds) between keepalive packets

Only valid for outgoing connections. Specifies how often keepalive packets should be sent to avoid connection timeout on a static connection.

See also: STATIC

# **B.2.94 LIBRARY**

Syntax: LIBRARY=<filename>

Used for customized connector implementations.

Applies to: Protocol DLL

Introduced in EMG 3.

#### **B.2.95 LOCALDOMAINS**

Syntax: LOCALDOMAINS=<string>

Specifies one or more domains handled by EMG and will be used together with keyword LOCALIPS to determine whether relaying is allowed or not.

Multiple occurances allowed.

Applies to: SMTP (incoming)

Introduced in EMG 3.

#### **B.2.96 LOCALIPS**

Syntax: LOCALIPS=<string>

Specifies one or more IP addresses to be considered local and will be used together with keyword LOCALDOMAINS to determine whether relaying is allowed or not.

Multiple occurances allowed.

Applies to: SMTP (incoming)

Introduced in EMG 3.

#### **B.2.97 LOGLEVEL**

Syntax: LOGLEVEL=<string>

Log level for connector-specific entries in general log file.

Values:DEBUG2, DEBUG, INFO, WARNING, ERROR, CRITICAL

See also: LOGPDU

#### **B.2.98 LOGMESSAGE**

Syntax: LOGMESSAGE=<integer>

Specifies that the message data, or part of the message data, should be logged to the connector log file. By default only the length of message is logged to the connector log file, not the contents.

The message data is hex encoded in the log file.

#### **B.2.99 LOGPDU**

Syntax: LOGPDU

At log level DEBUG or DEBUG2, the protocol data units that are sent and received by the connectors are logged to files with the names pdu.<connector-
name>, in the log directory. Set the LOGPDU option to enable this log at other log levels.

Introduced in EMG 3.

# **B.2.100 LONGMESSAGE**

Syntax: LONGMESSAGE=<integer, 0-255>

Number of messages a long message (longer than MESSAGELENGTH, default 160 septets) can be split into.

Default value: 4

# **B.2.101 LONGMODE**

Syntax: LONGMODE=<string>

How to handle messages that exceed the maximum message length.

The maximum length of a message is the value of MESSAGELENGTH x the value of LONGMESSAGE. If a mesfsage exceeds that length it can either be truncated or rejected.

Values: REJECT, TRUNCATE

Default value: TRUNCATE

### **B.2.102 MAPPING**

Syntax: MAPPING=<filename>

Specifies a file containing a mapping.

# **B.2.103 MASQUERADE**

Syntax: MASQUERADE=<string>

Introduced in EMG 3.

# **B.2.104 MAXFAILEDCONNECTS**

Syntax: MAXFAILEDCONNECTS=<integer>

Number of connection attempts before state ERROR

See also: RETRYTIME, MAXFAILEDSLEEP

# **B.2.105 MAXFAILEDSLEEP**

Syntax: MAXFAILEDSLEEP=<integer>

Time (in seconds) to sleep in state ERROR.

Default: 60

See also: RETRYTIME, MAXFAILEDCONNECTS

### **B.2.106 MAXMESSAGELENGTH**

Syntax: MAXMESSAGELENGTH=<integer>

Specifies the maximum length of a message that will be accepted. Messages longer will be rejected with the SMTP error code 552.

Default value: 30000 bytes

Applies to: SMTP (incoming)

### **B.2.107 MAXTRIES**

Syntax: MAXTRIES=<integer>

Specifies the maximum number of times delivery may fail before message is considered undeliverable.

Default value: 10

Introduced in EMG 2.5.

# **B.2.108 MESSAGEID\_PREFIX**

Syntax: MESSAGEID\_PREFIX=<string>

Specifies which message id prefix will be handled by remote entity. Used in raw multi-proxy mode to route cancel/delete/replace operations to the correct SMSC.

Applies to: Outgoing SMPP connector in raw proxy mode

# **B.2.109 MESSAGELENGTH**

Syntax: MESSAGELENGTH=<integer>

Specifies the length of a message.

Default value: 160

Applies to: CIMD2, SMPP, UCP/EMI

See also: LONGMESSAGE, LONGMODE

# **B.2.110 MESSAGEMODE**

Syntax: MESSAGEMODE=<string>

Introduced in EMG 3.

# **B.2.111 MESSAGES\_PER\_REQUEST**

Syntax: MESSAGES\_PRE\_REQUEST=<integer>

Introduced in EMG 3.

### **B.2.112 MIMEBOUNDARY**

Syntax: MIMEBOUNDARY=<string>

Introduced in EMG 3.

# **B.2.113 MMS\_TEXT\_CHARSET**

Syntax: MMS\_TEXT\_CHARSET=<string>

Introduced in EMG 3.

#### **B.2.114 MODE**

Syntax: MODE=<string>

Specifies whether a connector should be allowed to transmit (TX), receive (RX) or both transmit and receive (TRX) messages.

A connector that receives a message but is only permitted to transmit messages will reject the operation.

If a message is put in the connector queue for a connector that is only allowed to receive message the message will simply remain in the queue.

For SMPP 3.3 connectors this keyword determines whether a bind\_transmitter or bind\_receiver will be issued during login. For TX and TRX bind\_transmitter will be used, for RX bind receiver.

Values: RX, TX, TRX

Default value: TRX

Introduced in EMG 1.0l.

#### **B.2.115 MODEM**

Syntax: MODEM=<string>

Modem device

Used for outgoing, dial-up connectors. Specifies the tty (without the leading '/dev/') to use for dialing when making a connection.

### **B.2.116 MODEM\_BPS**

Syntax: MODEM\_BPS=<integer>

Bit rate (bps) between server and GSM modem.

Default value: 9600

Introduced in EMG 3.0.17.

### **B.2.117 MSGDELAY**

Syntax: MSGDELAY=<integer>

Delay between messages (in seconds)

Used to specify that a delay should be applied after a message has been sent. This can be useful or even required for low-performance links, modem connections etc.

### **B.2.118 MSGRETRYTIME**

Syntax: MSGRETRYTIME=<integer>

Introduced in EMG 3.

### **B.2.119 NOBINARYMAPPING**

Syntax: NOBINARYMAPPING

Suppresses messages being applied to binary messages.

See also: NOUCS2MAPPING, BINARYMAPPING, USC2MAPPING

Introduced in EMG 2.5. From EMG 5 this is the default behaviour.

### **B.2.120 NOUCS2MAPPING**

Syntax: NOUCS2MAPPING

Suppresses messages being applied to UCS2 (Unicode 16-bit) messages.

See also: NOUCS2MAPPING, BINARYMAPPING, USC2MAPPING

Introduced in EMG 2.5. From EMG 5 this is the default behaviour.

# **B.2.121 NOUSERMESSAGEREFERENCE**

Syntax: NOUSERMESSAGEREFERENCE

Suppress adding SMPP optional parameter user\_message\_reference when using SMPP 3.4.

Introduced in EMG 3.

# **B.2.122 OPSENTEXPIRES**

Syntax: OPSENTEXPIRES=<integer>

Specifies the number of seconds to wait for a response to a sent operation before expiring the operation.

Default value: 30

# **B.2.123 OPS\_MAXEXPIRED**

Syntax: OPS\_MAXEXPIRED=<integer>

Maximum number of operations expired before disconnect.

Default value: 0 (never disconnect)

Applies to: CIMD2, OIS, SMPP, UCP

### **B.2.124 OPS\_MAXOUTSTANDING**

Syntax: OPS\_MAXOUTSTANDING=<integer>

Obsoleted in EMG 5. Use WINDOWSIZE instead.

### **B.2.125 OPS\_MAXPENDING**

Syntax: OPS\_MAXPENDING=<integer>

Obsoleted in EMG 5. Use WINDOWSIZE instead.

### **B.2.126 OPS\_MAXPERSESSION**

Syntax: OPS\_MAXPERSESSION=<integer>

Maximum number of operations to send per session

When this limit has been reached the connector will disconnect.

Applies to: CIMD2, OIS, SMPP, UCP

### **B.2.127 ORIGIN**

Syntax: ORIGIN=<string>

Adds MGP option MGP\_OPTION\_ORIGIN with the specified value to messages received on the connector.

Introduced in EMG 3.

### **B.2.128 PARSEMESSAGE**

Syntax: PARSEMESSAGE=<string>

Used to parse a message for message options. The format for the supplied string is <message option>[<separator><message option>[...]]. The message is always expected to be the last option and indicates that the rest of the message contains the message body.

Example:

PARSEMESSAGE=DESTADDR MESSAGE

When a message is received it will be expected to contain the destination address followed by a space, ' ', and then the message body. In this case the destination address in the message will override any destination address supplied in other ways. The special keyword KEYWORD can be used for keyword-based routing and will be used together with keywords optionally specified in the routing table.

Applies to: All protocols (incoming)

### **B.2.129 PASSWORD**

Syntax: PASSWORD=<string>

Used for outgoing connector authentication via the connector protocol.

Applies to: All protocols (outgoing)

#### **B.2.130 PLUGIN**

Syntax: PLUGIN=<string>

Introduced in EMG 3.

### **B.2.131 POLLRECEIVE**

Syntax: POLLRECEIVE=<integer>

Time (in seconds) between message polls.

Indicates that the connector should connect periodically to allow for messages to be received over the incoming connector. This is used when EMG needs to connect to the SMSC in order to receive messages and the connection cannot be static.

Applies to: CIMD2 and SMPP (outgoing)

# **B.2.132 PRE\_SPLITf**

Syntax: PRE\_SPLIT

Split long messages before they are processed by EMG. This will in effect cause one long message to be split into multiple messages where each message part will be assigned its own EMG message id.

If message credit handling is used messages for pre-paid customers will only be accepted if credit balance allows all message parts to be received. That is if credits balance is 3 and a message which will be split into 2 message parts is received and 2 recipients are specified only the message for the first recipient will be received and the other will be rejected.

Applies to: HTTP and SMTP (incoming)

Introduced in EMG 5.2.8.

### **B.2.133 PREFIX**

Syntax: PREFIX=<string>

Introduced in EMG 3.

### **B.2.134 PRESERVESAR**

Syntax: PRESERVESAR

Introduced in EMG 3.

#### **B.2.135 PROMPT**

Syntax: PROMPT=<string>

Specifies a string to be sent to the client side after connect before the protocol server starts. A newline will be added after the string.

Applies to: All protocols (incoming)

### **B.2.136 PROTOCOL**

Syntax: PROTOCOL=<string>

Protocol used by the connector.

Values: CIMD2, DLL, EBE, GSM, HTTP, HTTPS, MGP, MM1, MM7, OIS, PAP, ROUTE, SMPP, SMTP, UCP

#### **B.2.137 PROXY**

Syntax: PROXY=<connector1>[,<connector2>[/LB|/MULTI]]

Specifies that the connector should operate in proxy mode. For more information see chapter "Proxy mode".

Applies to: UCP or SMPP incoming, must map to SMPP outgoing

Introduced in EMG 5.2.

### **B.2.138 PROXYRAW**

Syntax: PROXYRAW=<connector1>[,<connector2>[/LB|/MULTI]]

Specifies that the connector should operate in raw proxy mode. For more information see chapter "Proxy mode".

Applies to: SMPP incoming, must map to SMPP outgoing

Introduced in EMG 5.4.

# **B.2.139 QUOTEDREPLY\_SEPARATOR**

Syntax: QUOTEDREPLY\_SEPARATOR=<string>

Specifies separator to be used between reply and original message when using quoted reply option.

Default: "--- Original message below ---"

Introduced in EMG 3.0.

### **B.2.140 QUOTEDSUBJECT**

Syntax: QUOTEDSUBJECT=<string>

Indicates that when a message is going to be sent out using SMTP the message subject is part of the message. The supplied string must consist of 2 characters where the first character indicates

Example:

QUOTEDSUBJECT=()

Message: "(This is the subject) And here comes the message body"

Will extract the string within parenthesis from the message above and use it as the subject of the message.

Applies to: SMTP (outgoing)

Introduced in EMG 2.0

### **B.2.141 REDIRECT**

Syntax: REDIRECT=<connector>

Introduced in EMG 3.

### **B.2.142 REGEXP\_DESTADDR**

Syntax: REGEXP\_DESTADDR=<regexp>

Rewrite destination address using a PCRE (Perl Compatible Regular Expression). Only applies to messages sent over the connector.

Introduced in EMG 3.

### **B.2.143 REGEXP\_DESTADDR\_IN**

Syntax: REGEXP\_DESTADDR\_IN=<regexp>

Rewrite destination address using a PCRE (Perl Compatible Regular Expression). Only applies to messages received over the connector.

Introduced in EMG 3.

### **B.2.144 REGEXP\_KEYWORD**

Syntax: REGEXP\_KEYWORD=<regexp>

Introduced in EMG 3.

### **B.2.145 REGEXP\_MESSAGE**

Syntax: REGEXP\_MESSAGE=<regexp>

Rewrite message body using a PCRE (Perl Compatible Regular Expression). Only applies to messages sent over the connector.

Introduced in EMG 3.

# **B.2.146 REGEXP\_SOURCEADDR**

Syntax: REGEXP\_SOURCEADDR=<regexp>

Rewrite source address using a PCRE (Perl Compatible Regular Expression). Only applies to messages sent over the connector.

Introduced in EMG 3.

# **B.2.147 REGEXP\_SOURCEADDR\_IN**

Syntax: REGEXP\_SOURCEADDR\_IN=<regexp>

Rewrite source address using a PCRE (Perl Compatible Regular Expression). Only applies to messages received over the connector.

Introduced in EMG 3.

# **B.2.148 REJECT\_EMPTY**

Syntax: REJECT\_EMPTY

Reject messages with an empty message body.

Introduced in EMG 3.0.3.

# **B.2.149 RELATIVE\_VP**

Syntax: RELATIVE\_VP

Force relative time to be used in validity periods to be used (default is using absolute time).

Applies to: CIMD2, SMPP

Introduced in EMG 3.1.4.

# **B.2.150 REMOVEPREFIX**

Syntax: REMOVEPREFIX=<string>

Removes prefix for destination address (DESTADDR).

The specified prefix will be removed if it exists in the destination address. It can be combined with REQUIREPREFIX and is applied before REQUIREPREFIX.

For example if REMOVEPREFIX=+ and REQUIREPREFIX=00 and the destination address is +4612345678 the '+' will be removed and the destination address will be padded with "00", the final destination address being 004612345678

Applies to messages sent via the connector..

# **B.2.151 REMOVEPREFIX\_SOURCEADDR**

Syntax: REMOVEPREFIX\_SOURCEADDR=<string>

Same as REMOVEPREFIX but applies to source addresses.

Applies to messages sent via the connector.

Introduced in EMG 2.5.

# **B.2.152 REPLACEPREFIX**

Syntax: REPLACEPREFIX=<string>

Specifies a sequence of source/target address rewrite patterns.

Applies to messages sent via the connector.

### **B.2.153 REPLACEPREFIX\_IN**

Syntax: REPLACEPREFIX\_IN=<string>

Same as REPLACEPREFIX but applies to messages received.

Introduced in EMG 3.

### **B.2.154 REPLACEPREFIX\_SOURCEADDR**

Syntax: REPLACEPREFIX\_SOURCEADDR=<string>

Same as REPLACEPREFIX but applies to source addresses.

Introduced in EMG 2.5.

### **B.2.155 REPLACEPREFIX\_SOURCEADDR\_IN**

Syntax: REPLACEPREFIX\_SOURCEADDR\_IN=<string>

Same as REPLACEPREFIX\_SOURCEADDR but applies to messages received.

Introduced in EMG 3.

#### **B.2.156 REQUIREPREFIX**

Syntax: REQUIREPREFIX=<string>

Required prefix for destination address (DESTADDR).

If specified this prefix will be added to destination addresses that do not have the prefix.

For example if REQUIREPREFIX=00 and the destination address is 4612345678 the destination address will be padded with "00", the final destination address being 004612345678.

Only applies to messages sent via the connector.

DEPRECATION NOTICE It is recommended to use keyword REPLACEPREFIX instead.

#### **B.2.157 REQUIREPREFIX\_SOURCEADDR**

Syntax: REQUIREPREFIX\_SOURCEADDR=<string>

Same as REQUIREPREFIX but applies to source addresses.

Only applies to messages sent via the connector.

Introduced in EMG 2.5.

#### DEPRECATION NOTICE

It is recommended to use keyword REPLACEPREFIX instead.

#### **B.2.158 RETRYSCHEME**

Syntax: RETRYSCHEME=<string>

This parameters specifies a file where a custom retry scheme can be defined for connectors. The file should contain seven columns tab-separated:

Type C for connector, M for message. Can be followed by a command which is either "\*" (any), a numeric value or a range Error Error code ( $* = any$ ) Retrytime Retry time between connect attempts (in seconds), type C Connects Max connects, type C Maxsleep Max sleep when max connects is reached (in seconds), type C Hold delay Delay before next message try (in seconds) Flags  $(1 = Good message, 2 = Bad domain, 4 = Bad connection)$ 

Introduced in EMG 3.

#### **B.2.159 RETRYTIME**

Syntax: RETRYTIME=<integer>

Specifies the time (in seconds) to wait before trying a reconnect after a connect failure.

Default: 30

Applies to: All protocols (outgoing)

See also: MAXFAILEDCONNECTS, MAXFAILEDSLEEP

### **B.2.160 REVDLR**

#### Syntax: REVDLR

Reverse order of source address and destination address for DLRs sent out over the connector.

Introduced in EMG 3.

#### **B.2.161 REVDLR\_IN**

Syntax: REVDLR\_IN

Reverse order of source address and destination address for DLRs received over the connector. This may sometime be necessary for DLR matching to work when remote entity sends addresses in reversed order.

Introduced in EMG 3.

### **B.2.162 ROUTE**

Syntax: ROUTE=<string, connector name>

Primary connector to route messages to. This option only applies to incoming messages via that connector.

#### **B.2.163 ROUTEDLR**

Syntax: ROUTEDLR=<string, connector name>

Specifies to which connector DLRs should be routed.

#### **B.2.164 ROUTING**

Syntax: ROUTING=<filename>

Specifies a connector-specific routing file to be used.

Introduced in EMG 3.

### **B.2.165 SATPOOL\_CREATE**

Syntax: SATPOOL\_CREATE=<string>

Create a SAT entry for messages being sent over the connector.

Introduced in EMG 3.

### **B.2.166 SATPOOL\_CREATE\_IN**

Syntax: SATPOOL\_CREATE\_IN=<string>

Same as SATPOOL\_CREATE but applies to messages received over the connector.

Introduced in EMG 3.

### **B.2.167 SATPOOL\_LOOKUP**

Syntax: SATPOOL\_LOOKUP=<string>

Specifies one or more SAT pools to be used for SAT lookups for messages being sent over the connector.

Multiple occurances allowed.

Introduced in EMG 3.

# **B.2.168 SATPOOL\_LOOKUP\_IN**

Syntax: SATPOOL\_LOOKUP\_IN=<string>

Same as SATPOOL\_LOOKUP but applies to messages received over the connector.

Multiple occurances allowed.

Introduced in EMG 3.

### **B.2.169 SAVE\_SMSCIDS**

Syntax: SAVE\_SMSCIDS

Save message id mapping information for message sent and received over connector.

Required on sending SMPP connector for protocol conversion from UCP to SMPP when support for UCP operation 54 (modify) is required.

Introduced in EMG 5.

# **B.2.170 SAVE\_SMSCIDS\_IN**

Syntax: SAVE\_SMSCIDS\_IN

Save message id mapping information for messages received over connector.

Introduced in EMG 5.5.2.

# **B.2.171 SAVE\_SMSCIDS\_OUT**

Syntax: SAVE\_SMSCIDS\_OUT

Save message id mapping information for messages sent over connector.

Introduced in EMG 5.5.2.

### **B.2.172 SCAADDR**

Syntax: SCAADDR=<msisdn>

Set Service Center (SMSC) address in message PDU.

Applies to: GSM

Introduced in EMG 3.0.3.

### **B.2.173 SCAADDRNPI**

Syntax: SCAADDRNPI=<integer>

Set Service Center (SMSC) address NPI in message PDU.

Applies to: GSM

Introduced in EMG 3.0.3.

### **B.2.174 SCAADDRTON**

Syntax: SCAADDRTON=<integer>

Set Service Center (SMSC) address TON in message PDU.

Applies to: GSM

Introduced in EMG 3.0.3.

# **B.2.175 SENDERADDRESS**

Syntax: SENDERADDRESS=<string>

Applies to: MM7

Introduced in EMG 3.

### **B.2.176 SERVICETYPE**

Syntax: SERVICETYPE=<string>

Defines the servicetype for SMPP submit\_sm and data\_sm operations.

Applies to: SMPP

### **B.2.177 SET\_DLR\_TEXT**

Syntax: SET\_DLR\_TEXT=<string>

If this connector option is set, the first 20 characters of the original message or the "text:" part of the incoming delivery report, is added as the "text:" part of the outgoing delivery report.

It can also be set by a plugin. In C:

qe\_option\_replace(qe, MGP\_OPTION\_SMPP\_DLR\_TEXT, "dlr text");

In Perl:

 $\sqcap$  > {'SMPP\_DLR\_TEXT' } = "dlr text";

Applies to: SMPP

Introduced in EMG 5.5.

#### **B.2.178 SIMULATE**

Syntax: SIMULATE

Simulate connector operation. No operations are actually sent.

# **B.2.179 SMPP\_ESME\_TO\_UCP\_EC\_MAP**

Syntax: SMPP\_ESME\_TO\_UCP\_EC\_MAP=<file>

Acision mode configuration.

For more information, please visit: http://www.nordicmessaging.se/tech-notes/emg/emg-52-acision-mode.html

# **B.2.180 SMPP\_ESME\_TO\_UCP\_MAP**

Syntax: SMPP\_ESME\_TO\_UCP\_MAP=<file>

Acisision mode configuration.

For more information, please visit: http://www.nordicmessaging.se/tech-notes/emg/emg-52-acision-mode.html

# **B.2.181 SMPP\_NEC\_TO\_UCP\_MAP**

Syntax: SMPP\_NEC\_TO\_UCP\_MAP=<file>

Acisision mode configuration.

For more information, please visit: http://www.nordicmessaging.se/tech-notes/emg/emg-52-acision-mode.html

### **B.2.182 SMPPTZ**

Syntax: SMPPTZ=<string>

If specified overrides any specified timezone for SMPP time fields.

Applies to: SMPP (outgoing)

Introduced in EMG 3.

### **B.2.183 SOURCEADDR\_GSM**

Syntax: SOURCEADDR\_GSM

Indicates that alphanumeric source addresses should be GSM encoded before used in SMPP.

Applies to: SMPP

Introduced in EMG 3.

### **B.2.184 SOURCEFULLNAME**

Syntax: SOURCEFULLNAME=<string>

Specifies a "full name" to be used in "From:" address field for SMTP.

Applies to: SMTP

Introduced in EMG 3.

### **B.2.185 SSL**

Syntax: SSL

Specifies that Secure Socket Layer (SSL) should be used for the connector.

Introduced in EMG 2.0

### **B.2.186 SSL\_KEYFILE**

Syntax: SSL\_KEYFILE

Specifies the connector-specific PEM-file where key and certificate is stored for use by SSL connectors.

### **B.2.187 SSL\_PASSWORD**

Syntax: SSL\_PASSWORD

# **B.2.188 STATIC**

Syntax: STATIC

Only valid for outgoing connectors. Specifies that the connector should connect on startup and stay connected. This will usually require that keepalive packets is sent periodically to avoid connection timeout. Also the IDLETIMEOUT should be set to 0 to avoid periodic disconnect + reconnects.

See also: IDLETIMEOUT, KEEPALIVE

#### **B.2.189 SUBADDRESS**

Syntax: SUBADDRESS=<string>

Defines the URL to use for the GET or POST operation. This keyword is no longer needed since the ADDRESS parameter understands and parses full URLs for addresses.

Example:

ADDRESS=localhost:8080 SUBADDRESS=http://localhost/cgi-bin/report.sh

Applies to: HTTP (outgoing)

### **B.2.190 SUBJECT**

Syntax: SUBJECT=<string>

Sets the default subject.

Applies to: SMTP (outgoing)

### **B.2.191 SUPPRESS\_EMGHEADERS**

Syntax: SUPPRESS\_EMGHEADERS

EMG will add "Received" headers to incoming SMTP messages unless this keyword is specified.

Applies to: SMTP (incoming)

Introduced in EMG 3

### **B.2.192 SUPPRESS\_FAKE\_DLRS**

Syntax: SUPPRESS\_FAKE\_DLRS

Suppress sending of fake dlrs created by "FORCE\_DLR" on connector where message received.

Applies to: Outgoing connectors

Introduced in EMG  $5.5.2$ .

#### **B.2.193 SYSTEMTYPE**

Syntax: SYSTEMTYPE=<string>

Identifies the SMPP system\_type field for a connector. May be involved in the authentication process for the connector.

Applies to: SMPP

### **B.2.194 TCPSOURCEIP**

Syntax: TCPSOURCEPORT=<IP address>

For outgoing connectors the source IP address is set to the specified address. May be needed on a host with multiple addresses on network interfaces.

Applies to: All protocols

Introduced in EMG 3

#### **B.2.195 TCPSOURCEPORT**

Syntax: TCPSOURCEPORT=<integer, 0-65535>

For outgoing connectors the source port is set to the specified port. May be needed when for example an SMSC requires a specific source port for authentication.

Applies to: All protocols

### **B.2.196 THROUGHPUT**

Syntax: THROUGHPUT=<integer, 1-1000>

Limits throughput for the connector in question. The value specified is the number of messages per second. A value of 0 means 0.5 messages per second.

Applies to: All protocols

Introduced in EMG 2.0

### **B.2.197 TYPE**

Syntax: TYPE=<string, INCOMING | OUTGOING>

This indicates only whether the connector should accept incoming connections or initiate outgoing connections. It does not tell anything about the direction of the message flow. A message can be received on a outgoing connector and vice versa. This depends on the protocol used.

#### **B.2.198 USC2MAPPING**

Syntax: UCS2MAPPING

Specifies that mappings should be applied to Unicode messages.

Introduced in EMG 5.

#### **B.2.199 UDHVIAOPTIONAL**

Syntax: UDHVIAOPTIONAL

Usually UDH parameters for source port, destination port and concatenated messages is encoded into the UDH and is sent as part of the message data with the UDH indicator (UDHI) set.

However, when this option is used on a SMPP 3.4 connector these UDH parameters will be sent as optional parameters instead. Some applications that implement SMPP 3.4 may require this.

Applies to: SMPP 3.4 (outgoing)

#### **B.2.200 URLHANDLER**

Syntax: URLHANDLER=<string>

Maps a uri (HTTP request path) to a specific function in a plugin (C or Perl).

The format of the string is "/prefix:/path/to/file.pl:functionname".

Keyword can be used multiple times to add multiple mappings for same connector.

Example:

CONNECTOR http-custom < PROTOCOL=HTTP TYPE=INCOMING ADDRESS=127.0.0.1:8080 URLHANDLER=/receiver:/etc/emg/plugins/http\_receiver.pl:do\_receive  $\geq$ 

This will cause a request to "http://127.0.0.1:8080/receiver" to invoke the function "do\_receive" in the Perl plugin file referenced.

Keyword can be used multiple times to add multiple mappings for same connector.

Introduced in EMG 5.5.

#### **B.2.201 USEDELTIME**

Syntax: USEDELTIME

When specified message delivery times (scheduled messages) will be enforced within the EMG server rather than passed through to the SMSC. That is if a message has a delivery time in the future th message will be kept in the EMG queue until the time for delivery is reached rather than the message being passed to the SMSC with a scheduled delivery time set.

#### **B.2.202 USEPRIORITY**

Syntax: USEPRIORITY

Indicates that the X-Priority message header should be considered for setting the priority of the message.

Applies to: SMTP (incoming)

Introduced in EMG 2.0

#### **B.2.203 USERDB**

Syntax: USERDB=<string>

Specifies that user information for authentication incoming connections should be retrieved using the specified database profile.

### **B.2.204 USERNAME**

Syntax: USERNAME=<string>

Used for outgoing connector authentication via the connector protocol.

Applies to: All protocols (outgoing)

### **B.2.205 USERS**

Syntax: USERS=<filename>

The users file is used for authentication of incoming connections.

If filename starts with a slash '/' it is considered to be absolute, otherwise it is relative to EMGDIR.

The format of the file is one username/password combination per row with the fields tab-separated plus an extra optional field used as follows:

For MGP connectors:

#### ADMIN

User is administrator.

#### CLIENTCONFIG=<string>

String will be sent to client and can be used to affect client configuration from the server side. The client does not need to respect this field.

For all connectors:

FORCE\_SOURCEADDR\_IN=<string> Force the source address for all messages to the specified address.

#### MAXSESSIONS=<integer>

Limit maximum number of session for the specific user.

#### ROUTE=<string, connector name>

Specify a connector that is the "default route" for the user. Used for userbased routing.

ROUTEDLR=<string, connector name>

Specify a connector to which to route DLRs requested by the user.

ROUTESAT=<string, connector name> Specify a connector to which to route messages after a successful SAT lookup has been performeda.

ROUTING=<filename> Specify a file containing a user-specific routing table. Used for user-based routing.

SATPOOL\_CREATE=<string, SAT pool name> Use specified SAT pool for messages received.

THROUGHPUT=<integer> Limit throughput for the specific user.

Applies to: All protocols (incoming)

#### **B.2.206 USESENDER**

Syntax: USESENDER

Indicates that the message sender should be used as part of the message. The sender will be inserted before the message subject and body.

Applies to: SMTP (incoming)

Introduced in EMG 3

#### **B.2.207 USESUBJECT**

Syntax: USESUBJECT

Indicates that the message subject should be used as part of the message. The subject will be inserted before the message body but after the sender (if used).

Applies to: SMTP (incoming)

Introduced in EMG 2.0

#### **B.2.208 VASID**

Syntax: VASID=<string>

Used for MM7 SenderIdentification.

Applies to: MM7 (outgoing)

Introduced in EMG 3

#### **B.2.209 VASPID**

Syntax: VASPID=<string>

Used for MM7 SenderIdentification.

Applies to: MM7 (outgoing)

Introduced in EMG 3

# **B.2.210 VIRTUAL**

Syntax: VIRTUAL

Specifies that the connector should not be instantiated in EMG but only used as a template for inheritance.

See also: INHERIT

Introduced in EMG 3

# **B.2.211 WAITBEFORECONNECT**

Syntax: WAITBEFORECONNECT=<integer>

Introduced in EMG 3

#### **B.2.212 WAITDELAY**

Syntax: WAITDELAY=<integer>

Delay after connect (in seconds).

Applies to: All protocols (outgoing)

### **B.2.213 WAITFOR**

Syntax: WAITFOR=<string>

Wait for specified prompt after connect

Applies to: All protocols (outgoing)

#### **B.2.214 WHITELIST**

Syntax: WHITELIST=<filename>

Specifies which file contains the connector-specific whitelist.

Format is same as for general keyword WHITELIST.

Introduced in EMG 2.0

#### **B.2.215 WINDOWSIZE**

Syntax: WINDOWSIZE=<integer>

Specifies how many operations can be sent before a response is required. For connections with high latency this can greatly improve performance. Values greater than 10 should be avoided. The remote entity may need to support windowing in order for correct operation.

Default value: 1

Applies to: CIMD2, OIS, SMPP, UCP

Introduced in EMG 5.

# **B.2.216 XAUTH**

Syntax: XAUTH

Specified that the built in protocol mechanisms should be used for authentication.

Applies to: HTTP (basic auth) and SMTP (plain/login/cram-md5)

Introduced in EMG 2.5.

#### **B.2.217 XAUTHPASSWORD**

Syntax: XAUTHPASSWORD=<string>

Specifies a password for protocol authentication.

Applies to: Outgoing HTTP (basic auth) and SMTP (plain/login/cram-md5)

Introduced in EMG 2.5.

#### **B.2.218 XAUTHUSERNAME**

Syntax: XAUTHUSERNAME=<string>

Specifies a username for protocol authentication.

Applies to: Outgoing HTTP (basic auth) and SMTP (plain/login/cram-md5)

Introduced in EMG 2.5.

### **B.2.219 XPASSWORD**

Syntax: XPASSWORD=<string>

External password

Used for connector authentication when authentication is done in more than one step.

### **B.2.220 XUSERNAME**

Syntax: XUSERNAME=<string>

External username

Used for connector authentication when authentication is done in more than one step.

# **B.3 DB options**

Options used when specifying database profiles.

Example:

```
DB mysql-db1 <
HOST=localhost
PORT=3306
DBNAME=emgdb
USERNAME=emguser
PASSWORD=secret
>
```
### **B.3.1 DBNAME**

Syntax: DBNAME=<string>

Database name

### **B.3.2 HOST**

Syntax: HOST=<string>

Hostname used when connector to database.

# **B.3.3 INSTANCES**

Syntax: INSTANCES=<integer>

Specifies how many instances should be created. Each instance represents one static connection to the database server.

Currently only the values 0 and 1 are allowed.

### **B.3.4 PASSWORD**

Syntax: PASSWORD=<string>

Password used for authentication when connecting to the database.

# **B.3.5 PORT**

Syntax: PORT=<integer>

Port used when connecting to database.

### **B.3.6 SOCKET**

Syntax: SOCKET=<string>

Specified a socket file to be used, when using a local MySQL database without TCP/IP.

# **B.3.7 TYPE**

Syntax: TYPE=<string>

Type of database.

Values:

MYSQL MySQL

#### **B.3.8 USERNAME**

Syntax: USERNAME=<string>

Username used for authentication when connecting to the database

# **B.4 SAT pool options**

Options used when defining SAT pools.

Example:

```
SATPOOL sat1 <
ADDRESSRANGE=4670001-4670010
THREADED
>
```
### **B.4.1 ADDRESSRANGE**

Syntax: ADDRESSRANGE=<string>

The addresses to use for the pool. You can specify a comma separated list of individual numbers, a range of numbers with identical prefixes and lengths, or any combination of these. When a range is specified, the lower and the upper limit must have the exact same number of digits.

Example: ADDRESSRANGE=460001-460010,460015

### **B.4.2 EXPIRE**

Syntax: EXPIRE=<integer>

The numer of minutes a source address will be reserved for a specific SAT entry. After the specified time it can be reused.

Default: 4320 (3 days)

#### **B.4.3 QUOTEDREPLY**

Syntax: QUOTEDREPLY=<integer>

Specifies that original message should be quoted when a reply is received via SAT. Values can be 0 (off) or 1 (on).

Default: 0 (off)

#### **B.4.4 RANDOM**

Syntax: RANDOM

Specifies that pool addresses should be randomized before use. The numbers are still picked in the same order, so the first message to each recipient will always use the same number, but for different recipients the pool number allocation order will be random.

### **B.4.5 THREADED**

Syntax: THREADED

Indicates that SAT pool should keep track of separate message threads between same sender and receiver.

# **B.5 Domain options**

Options used for domain-specific behavior. Can be used to minimize risk of being classified as a spammer when delivering large amount of e-mails to recipients in specific domains.

Only applies to SMTP #MX connectors.

Example:

```
DOMAIN yahoo.com <
MAILSPERMINUTE=10
SESSION=1
>
```
### **B.5.1 MAILSPERMINUTE**

Syntax: MAILSPERMINUTE=<integer>

Maximum number of e-mail to send per minute for domain.

Default: 0 (unlimited)

### **B.5.2 MAILSPERSESSION**

Syntax: MAILSPERSESSION=<integer>

Maximum number of e-mails to send per SMTP session.

Default: 0 (unlimited)

#### **B.5.3 PORT**

Syntax: PORT=<integer>

Port to use when connecting to SMTP server for domain.

Default: 25

#### **B.5.4 RETRYTIME**

Syntax: RETRYTIME=<integer>

Time (in seconds) to wait if the DNS lookup does not find any valid MX hosts or if it is not possible to connect to the hosts found.

Default: 300 seconds

### **B.5.5 SESSIONS**

Syntax: SESSIONS=<integer>

Maximum number of simultaneous SMTP sessions for domain.

Default: 1

# **B.6 Plugin options**

Options used when defining plugins.

Example:

```
PLUGIN billing <
LIBRARY=/etc/emg/plugins/billing.so
INSTANCES=2
CONFIG=/etc/emg/plugins/billing.cfg
>
```
### **B.6.1 CONFIG**

Syntax: CONFIG=<string>

The value to be used for the second argument to create\_config(). Usually it is the name of the configuration file to be used by the plugin.

### **B.6.2 INSTANCES**

Syntax: INSTANCES=<integer>

The number of threads to be used. If the plugin functions are not thread-safe set this to 1 which will make all calls serialized.

### **B.6.3 LIBRARY**

Syntax: LIBRARY=<string>

The name of the shared library that implements the plugin.

If the name ends in ".pl" the plugin is considered a Perl plugin.

### **B.6.4 OFFSET**

Syntax: OFFSET=<integer>

Offset for numeric result and error codes.

For result codes the specified value will be added and for error codes 2 x the value will be added.

# **C. MGP options**

The following options can be used with messages. The option name is given followed by its numeric value. The numeric value is used in log files etc.

Some options only applies to certain protocols. These options are simply ignored by protocols which do not support them.

All numeric key values that are not used are reserved for future use.

User-Data Header (UDH) options can be supplied in two ways. Some can be supplied by setting the corresponding MGP options, DESTPORT for example. It is also possible to include the UDH in the actual message data and set the User-Data Header Indicator (UDHI).

# **C.1 Option keys in numeric order**

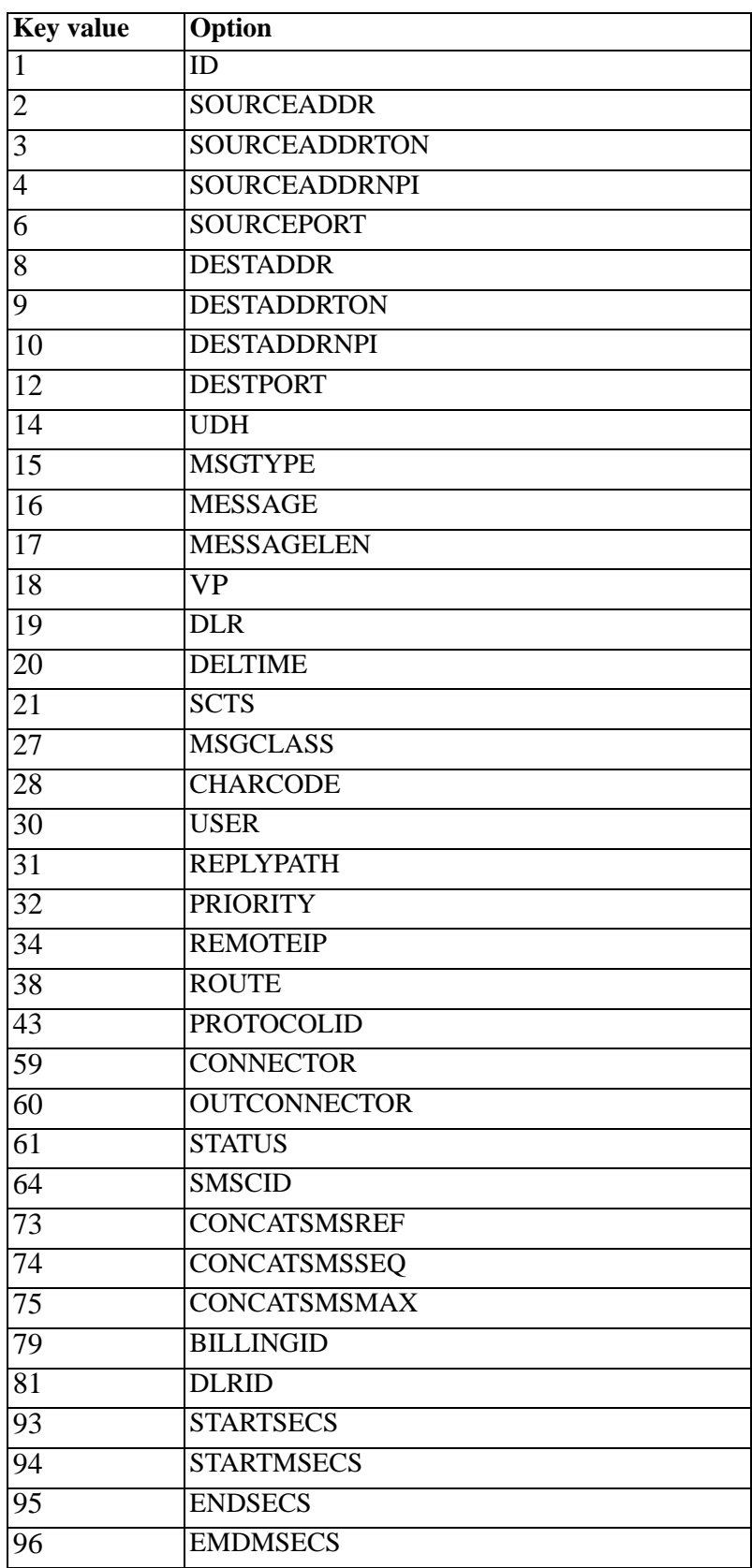

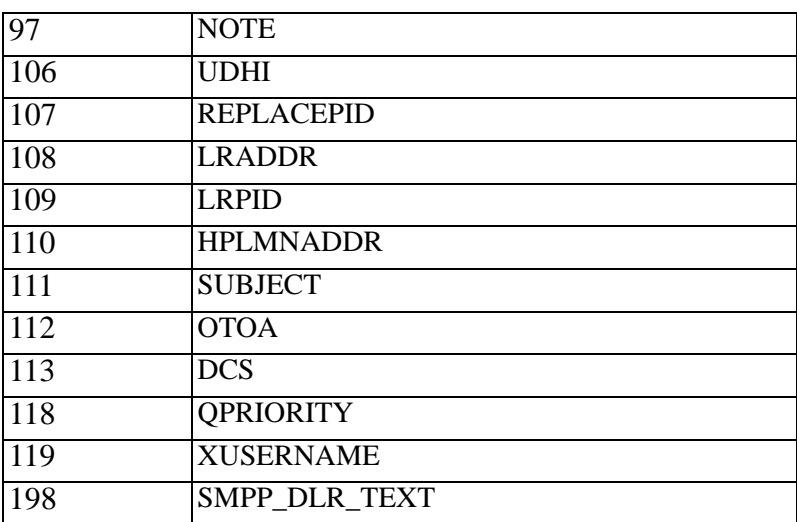

# **C.2 Options reference**

# **C.2.1 BlLLINGID (79)**

Billing ID

Only used with UCP 4.0

# **C.2.2 CHARCODE (28)**

Character code of message

Coded into the DCS (Data Coding Scheme).

Values:

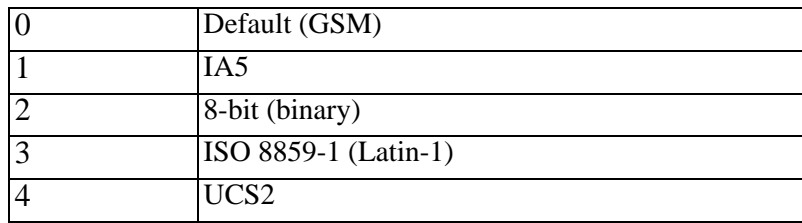

# **C.2.3 CONCATSMSMAX (75)**

GSM concatenated messages, number of messages

Encoded into UDH.

# **C.2.4 CONCATSMSREF (73)**

GSM concatenated messages, reference number

Encoded into UDH.

# **C.2.5 CONCATSMSSEQ (74)**

GSM concatenated messages, sequence number

Encoded into UDH.

# **C.2.6 CONNECTOR (59)**

Connector on which message was received

# **C.2.7 DCS (113)**

Data Coding Scheme

Defined in GSM 3.38.

# **C.2.8 DELTIME (20)**

Delivery time

# **C.2.9 DESTADDR (8)**

Destination or recipient address

# **C.2.10 DESTADDRNPI (10)**

Destination address, number plan indicator (GSM 3.40)

Values:

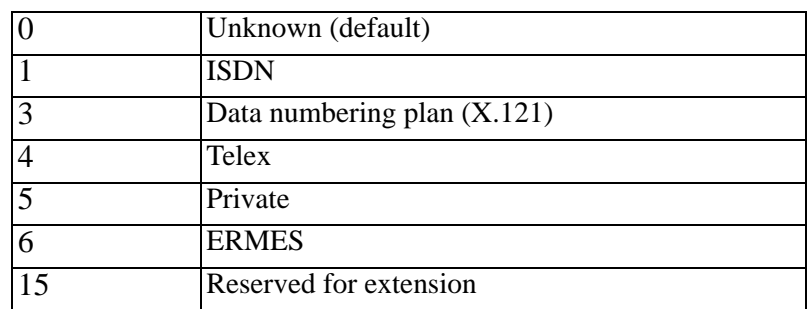

# **C.2.11 DESTADDRTON (9)**

Destination or recipient address, type of number (GSM 3.40)

Values:

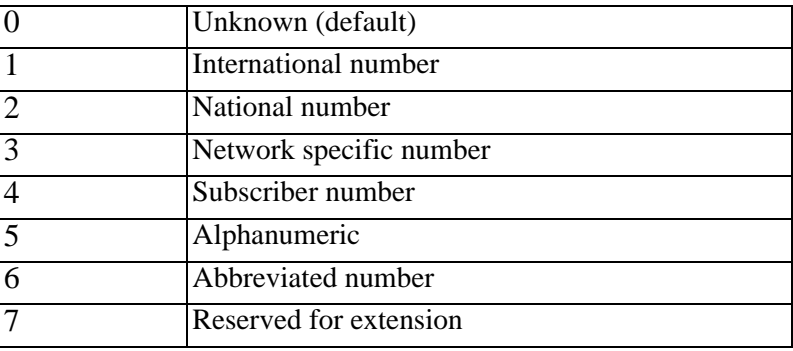

# **C.2.12 DESTPORT (12)**

Destination port

Encoded into the UDH. Used to send binary messages like ringtones, WAP push etc.

# **C.2.13 DLR (19)**

Delivery Receipt

# **C.2.14 DLRID (81)**

Message id of original message

# **C.2.15 ENDMSECS (96)**

Timestamp when message finished by EMG (millisecs) This option only holds the milliseconds part of the time Values: 0-999

# **C.2.16 ENDSECS (95)**

Timestamp when message finished by EMG (seconds)

The milliseconds of this value is stored in ENDMSECS.

The value of the option is the time in seconds since 1 January 1970 (UTC).

# **C.2.17 HPLMNADDR (110)**

Applies to: UCP

Introduced in EMG 1.0h.

# **C.2.18 ID (1)**

Message id

This is the unique message id assigned by EMG.

# **C.2.19 LRADDR (108)**

Last Resort Address

Introduced in EMG1.0h.

# **C.2.20 LRPID (109)**

Last Resort Protocol Identifier

Introduced in EMG1.0h.

# **C.2.21 MESSAGE (16)**

Message data

# **C.2.22 MESSAGELEN (17)**

Length of message (in characters or bytes)

# **C.2.23 MSGCLASS (27)**

Message class as defined by (GSM 3.40)

Values:

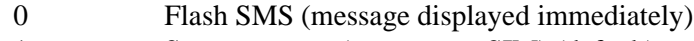

- 1 Store message (memory or SIM) (default)
- 2 Store message to SIM
- 3 TE (Terminal Equipment) specific

# **C.2.24 MSGTYPE (15)**

Message type

Specifies the type of message.

Values:

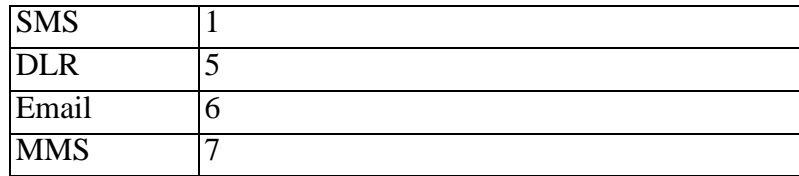

Default value: 1

# **C.2.25 NOTE (97)**

Note

A user-specified text attached to the message. Can, for example, be used to hold extra information on the message.

# **C.2.26 OTOA (112)**

Syntax: OTOA=<string>

Applies to: UCP

Introduced in EMG 1.0h

# **C.2.27 OUTCONNECTOR (60)**

Name of connector on which message was sent out

# **C.2.28 PRIORITY (32)**

Priority of message

There are differences in how priority options are implemented in the different SMSCs. However, in GSM 3.40 there are only priority or non-priority messages.

#### Values:

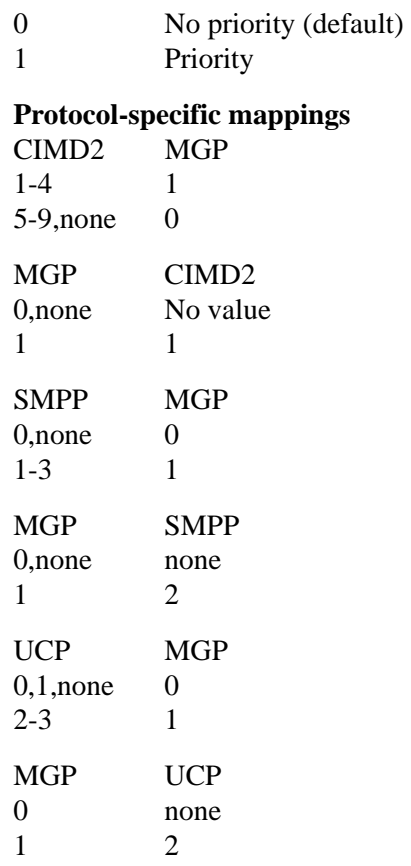

# **C.2.29 PROTOCOLID (43)**

Protocol identifier (GSM 3.40)

# **C.2.30 QPRIORITY (118)**

Specifies the queue priority in EMG. A message with a lower value is always processed before a message with a higher value when message queues are processed in EMG.

Values:

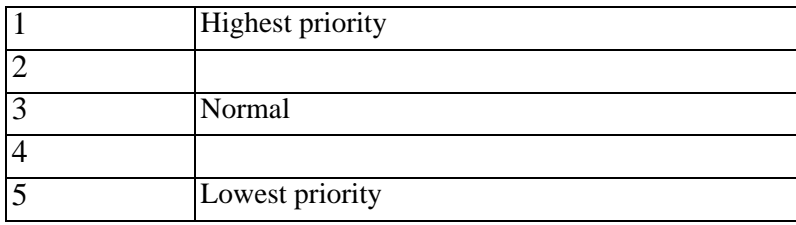

Default value: 3

# **C.2.31 REMOTEIP (34)**

IP of the client that sent the message

# **C.2.32 REPLACEPID (107)**

Replace PID (or RPID)

Applies to: UCP

Introduced in EMG 1.0h

# **C.2.33 REPLYPATH (31)**

Reply path

# **C.2.34 ROUTE (38)**

Message-specific route

The option value must be a valid connector name. The specified connector will be used instead of any routes specified in the routing table or on the incoming connector.

# **C.2.35 SCTS (21)**

Service Center TimeStamp

# **C.2.36 SMSCID (64)**

Message id assigned by the remote SMSC

The exact format and value of this option is protocol and SMSC dependent.

# **C.2.37 SMPP\_DLR\_TEXT (198)**

Set "text:" part of SMPP delivery report.

# **C.2.38 SOURCEADDR (2)**

Source or sender address

# **C.2.39 SOURCEADDRNPI (4)**

Source address number plan indicator

For possible values, see DESTADDRNPI

### **C.2.40 SOURCEADDRTON (3)**

Source address type of number

For possible values, see DESTADDRTON

# **C.2.41 SOURCEPORT (6)**

Source port

Encoded into the UDH.

# **C.2.42 STARTMSECS (94)**

Timestamp when message received by EMG (millis)

This option only holds the milliseconds part of the time

Values: 0-999

# **C.2.43 STARTSECS (93)**

Timestamp when message received by EMG (seconds)

The milliseconds of this value is stored in STARTMSECS.

The value of the option is the time in seconds since 1 January 1970 (UTC).

# **C.2.44 STATUS (61)**

Message status

Values:

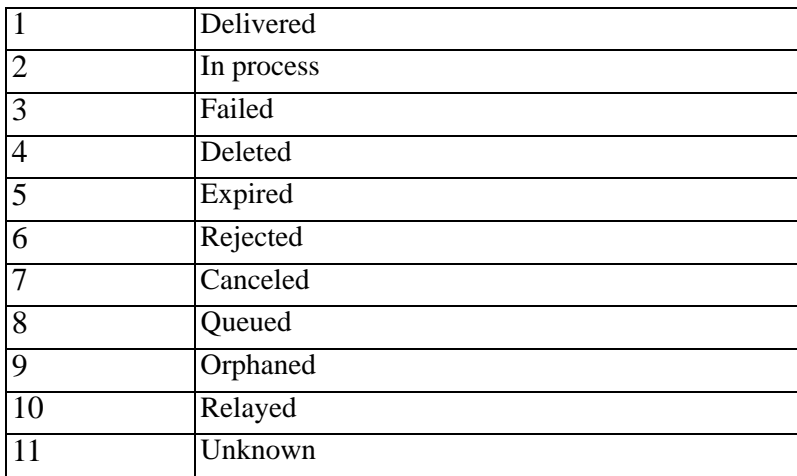

# **C.2.45 SUBJECT (111)**

Default subject.

Applies to: SMTP

Introduced in EMG 2.0.

### **C.2.46 UDH (14)**

User Data Header

The User Data Header

# **C.2.47 UDHI (106)**

User Data Header Indicator

Indicates that the message includes a UDH in the message data.

Introduced in EMG 1.0f.

# **C.2.48 USER (30)**

Username for client that sent the message

# **C.2.49 VP (18)**

Validity Period

# **C.2.50 XUSERNAME (119)**

MGP username

Used to route messages not only to a specific connector but to a specific user.

Applies to: MGP
# **D. Error codes**

In the connector log files protocol specific error codes may be displayed within parenthesis when send or receive operations fail. The most common of these error codes are specified below, per protocol.

## **D.1 CIMD2**

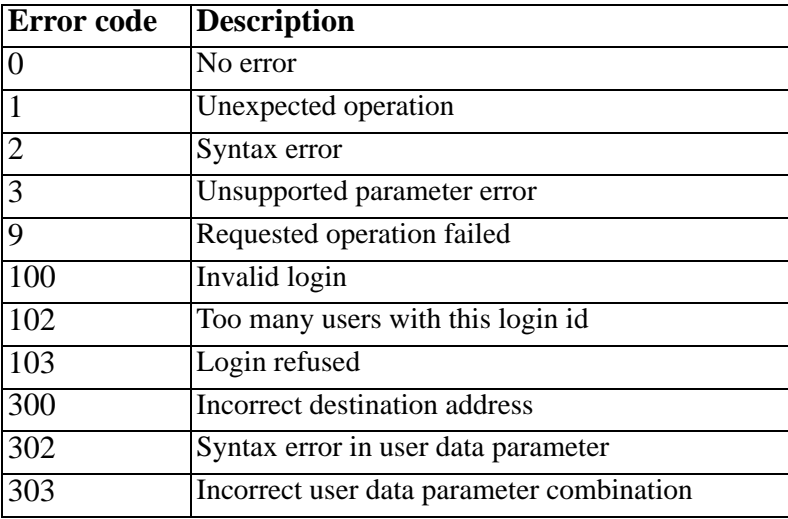

### **D.2 SMPP**

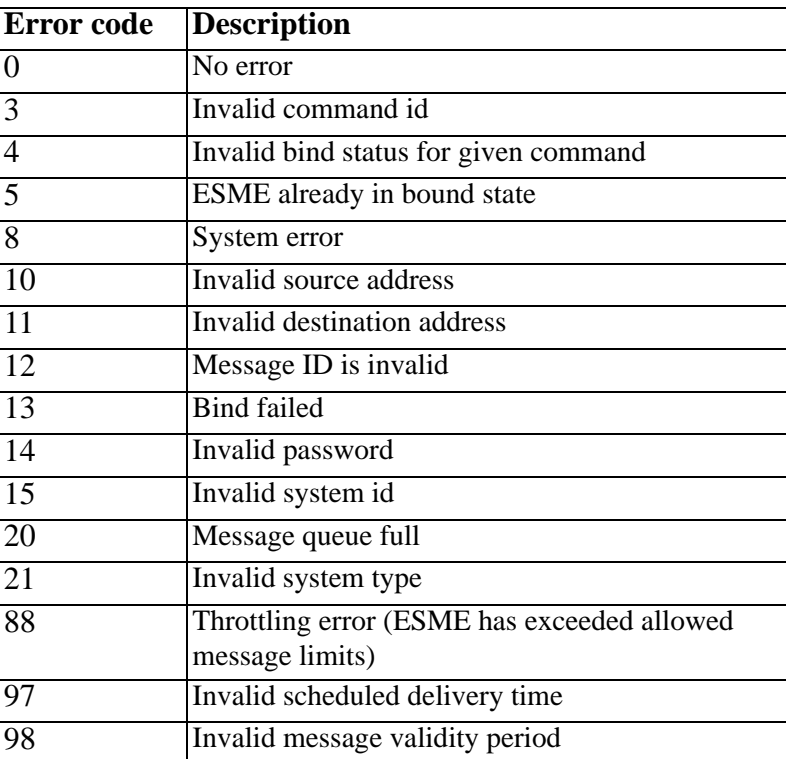

# **D.3 UCP/EMI**

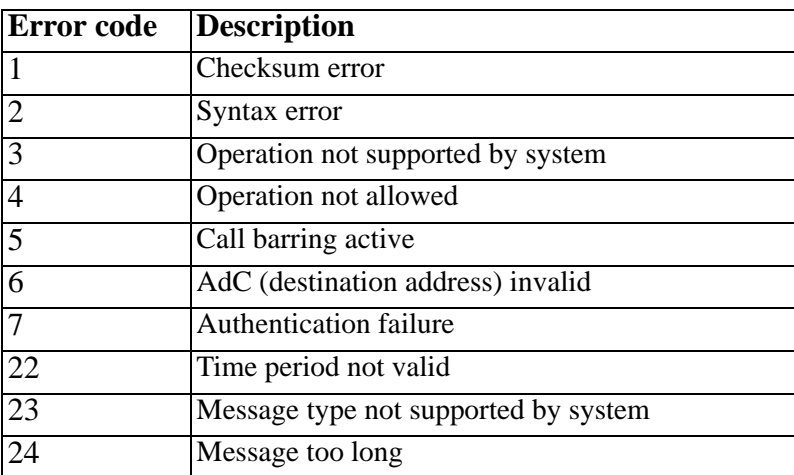

# **D.4 OIS**

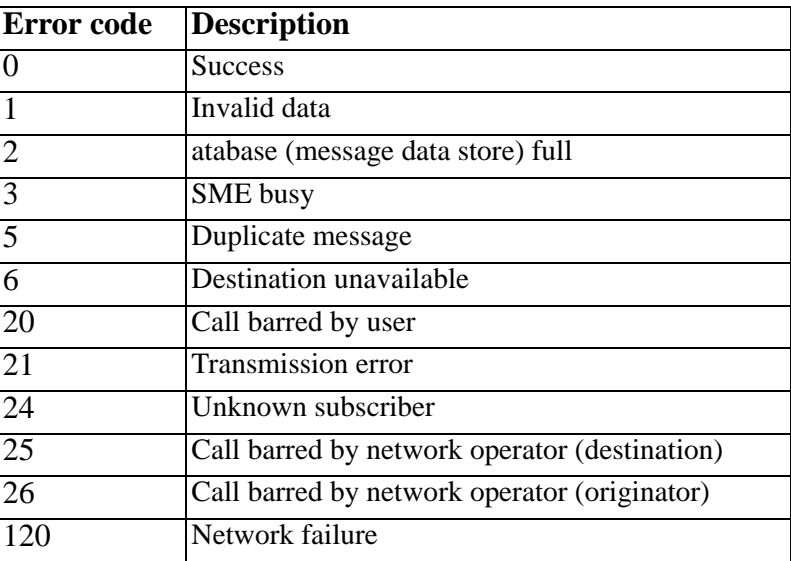

# **D.5 HTTP**

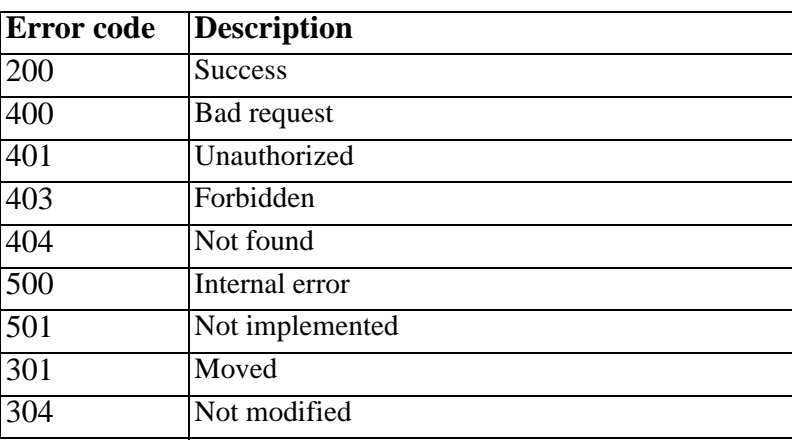

# **D.6 SMTP**

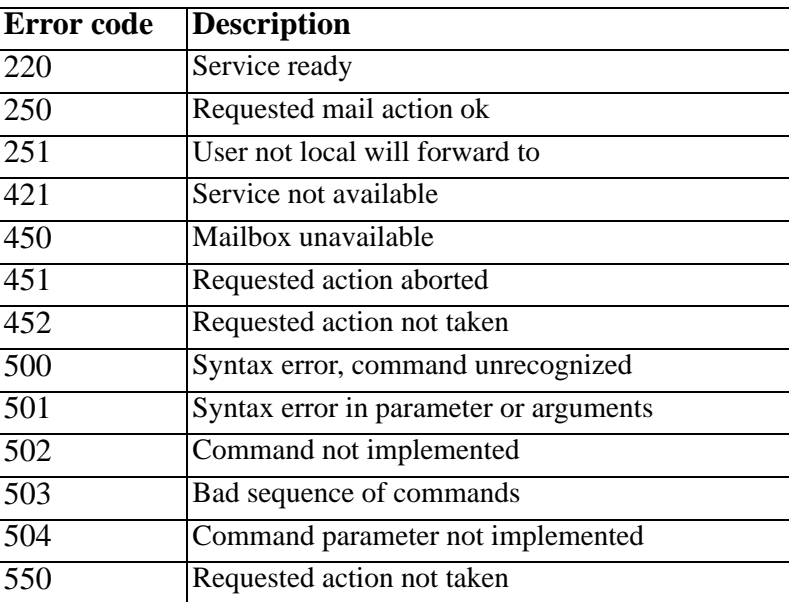

# **D.7 MGP**

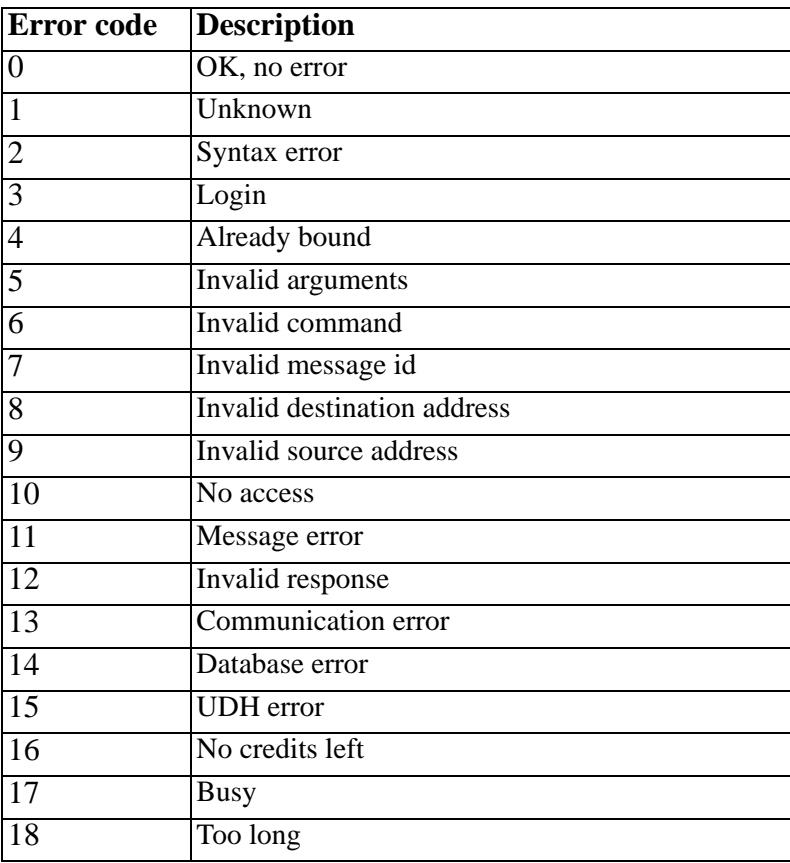

MGP message status codes are described in section C.2.43.

# **E. SMSC inter-connectivity checklist**

When interacting with an operator in order to set up a connection to an SMSC the following checklist may be useful.

### **E.1 Your requirements**

### **E.1.1 Send messages**

The most common and basic functionality. Message price? Price differences whether the recipient is a subscriber of an other operator, domestic or foreign etc.?

### **E.1.2 Receive messages**

If you want to receive messages addressing the message to the application (EMG) and being able to receive messages sent from phones with SIM cards from different operators can be problematic issues. Pricing?

### **E.1.3 Type of messages**

Will you send plain text messages (max 160 characters) or will you need to send binary message with User-Data Header (ringtones, logos etc). WAP push messages over SMS is another type of message that requires UDH and 8-bit messages. Possibility to send more complex messages also depends on the protocol being used.

When sending text messages the character set is also relevant. What kind of national characters will be sent and how are they supported and handled?

### **E.1.4 Performance or message volume**

What kind of message volume are you calculating with? This is usually measured in messages per second or messages per day. 1 message per second equals to 86400 messages in 24 hours. Pricing usually depends on volume to a high degree.

### **E.1.5 Support and service**

Your operator may have different service and support plans for different types of customers.

## **E.2 SMSC connection**

### **E.2.1 Type of connection**

Does your operator provide TCP/IP, dial-up or X.25 connections. If relevant, how are incoming messages handled. Who initiates the connection, the ESME or the SMSC or both?

Are static connections allowed or should ESME disconnect immediately after sending message(s)? If yes, should keepalives be sent and if so, how often?

Is an idle timeout allowed, that is EMG waits for a specified period of time when the connection is idle before disconnecting?

### **E.2.2 Protocol**

What messaging protocol is used for communicating with the SMSC. CIMD2, OIS, SMPP and UCP are the common protocols used. Protocol version is also of interest. There is for example a big difference between SMPP 3.3 and SMPP 3.4. Make sure the type of messages you want to send/receive can be transmitted using the protocol in question.

#### **E.2.3 Performance**

Are there any restrictions as how many messages per second can be sent? Can more than one connection be used? (Defined by the INSTANCES keyword. More than one instance for an outgoing connection is usually not necessary.) What is the maximum throughput the SMSC can handle?

The protocol being used may be asynchronous meaning that it may be possible to send an operation without waiting for the response to the previous operation sent. This enhances performance but makes the application a bit more complex since it must keep track of outstanding operations. However, EMG supports this and it makes sense to find out if the SMSC handles outstanding operations and if so how many.

### **E.2.4 Security**

None of the messaging protocol mentioned above provide any means of security apart from basic authentication with plain text usernames and password. Does the operator provide other kinds of security mechanisms? In case of an TCP/IPconnection access to the service should be restricted based on the ESME source IP address. You will probably have to pay the bill if a malicious person gets hold of the username and password and sends unauthorized messages using your account.

### **E.3 Getting started**

### **E.3.1 Account information**

After installing EMG you need to set up an outgoing connector to the SMSC in question. In order to do this you need your account information. For a TCP/IP connection this includes:

- SMSC IP address
- SMS port
- Protocol used
- Username
- Password

Using this information you should be able to configure your connector and start the EMG server.

### **E.3.2 Sending the first message**

When both EMG and the SMSC are set up it is time to test the connection. The best way to do this is simply to send a message from EMG routed via the outgoing connector to the SMSC. This will verify the connection to the SMSC, the authentication process and finally the delivery of a message.

The behavior in the following situations should also be verified (if relevant):

- Sending a message to an invalid destination address (recipient)
- Using national characters
- Sending long messages (more than 160 characters)
- Sending messages to foreign recipients (destination address format with country code etc needs to be determined)

### **E.3.3 Receiving a message**

If relevant, messages should be sent from a phone to the application.

# **F. Change history**

Changes between EMG releases.

There are three different types of releases:

#### **Major release**

A full distribution including new functionality. Migrating from one major version to another will require a new license key.

#### **Minor release**

A full distribution primarily including changes and bug fixes. Usually does not require a new license key.

#### **Patch release**

A binaries-only release including changes and bug fixes. Applied to an existing installation from a full distribution. Does not require a new license key.

Changes marked with an asterisk, '\*', includes a fix for a problem which potentially could cause the server to stop unexpectedly.

### **F.1 EMG 5.5.2.33026**

- Improved CIMD2 support
- Fixed potential crash on database operation timeout\*
- When using multiple plugins "route" was not respected unless set by last plugin
- Improved performance for "reload" and "stop"
- New connector keyword "SUPPRESS\_FAKE\_DLR" to suppress sending of forced delivery ports
- New connector keyword "SAVE\_SMSCIDS\_IN" for generating id mapping info for messages received over connector
- CIMD2: Do not set error code in delivery reports when delivery ok
- CIMD2: Always send scts in deliver\_message
- CIMD2: Enquire should check routelog first
- CIMD2: Reordered parameters to match spec (for inflexible clients)
- PHPRC is now set to \$EMGDIR on start
- Improved logging when "total queue size exceeded"
- Various logging improvements

Merged from EMG 5.4:

- CIMD2: Do not set error code in delivery reports when delivery ok
- HTTP: Accept incoming request even if unknown parameters present
- SMPP: Accept cancel without destination address
- emgd -verify should fail on invalid INHERIT

### **F.2 EMG 5.5.1.31337**

 New connector keyword "ERRORCODE\_MAP" for mapping error/reason codes in delivery reports

 New general keyword "PERMIT\_LOCALHOST" to always allow access from  $127.0.0.1$  (ipv4) and ::1 (ipv6) localhost addresses.

Merged from EMG 5.4.7:

- UCP: Nack when lrad and lpid are both empty
- SMPP: query did not work with 64-bit message ids
- SMPP: Log "more\_messages\_to\_send" hex encoded (merge from EMG 5.2)
- Eliminated minor memory leak when KWSTORE\_MAXENTRIES reached
- DLRMINMATCHLENGTH did not match correctly (merge from EMG 5.2)
- Long-running plugin calls could cause crash when server reloaded\*

### **F.3 EMG 5.5.0.30554**

First official release of EMG 5.5.

All changes up to 5.4.6 are included in this release.

- IPv6 support
- Reload of implementation (and modify number of instances) for Perl and C plugins on emgd refresh and reload
- Customer connectors can now be implemented in Perl
- New possibility to add a URL handler in Perl
- New possibility to set "text:" part of SMPP delivery report from plugin
- New possibility to choose format of outbound SMPP delivery reports

# **Index**

### **B**

Blacklist using [65](#page-64-0)

### **C**

[CMG SMSC 23](#page-22-0) Connector states overview [33](#page-32-0) **Connectors** incoming [32](#page-31-0) outgoin[g 32](#page-31-0) sample configuration[s 39](#page-38-0) short-circuit [32](#page-31-1) stati[c 32](#page-31-2)

### **E**

EBE exit cod[e 52](#page-51-0) emgd refreshing [28](#page-27-0) starting [28](#page-27-1) stopping [28](#page-27-2) EMGDIR defined [26](#page-25-0) Exit code when using EBE connector [52](#page-51-0)

### **F**

Failover connectors [46](#page-45-0)

### **G**

```
general
   log file 61
GSM 3.40
   User-Data Header 21
```
### **H**

**HTTP** receiving message[s 55](#page-54-0) sending message[s 50](#page-49-0)

## **L**

Load balancing connectors [46](#page-45-1) Log files connector files [61](#page-60-1) forma[t 62](#page-61-0) genera[l 61](#page-60-0) security [61](#page-60-2) Logging log leve[l 61](#page-60-3) performanc[e 61](#page-60-3) [Logica SMSC 23](#page-22-1)

### **M**

Mappings incoming [35](#page-34-0) outgoin[g 35](#page-34-1) using [34](#page-33-0) Messages binar[y 21](#page-20-1)

### **N**

[Nokia SMSC 23](#page-22-2)

### **O**

Orphans overview [22](#page-21-0) [ORPHANSSIZE 22](#page-21-1) OTA example sendin[g 53](#page-52-0)

### **P**

[PARSEMESSAGE 113](#page-112-0)

## **R**

Ringtone example sendin[g 52](#page-51-1) ROUTE connector keywor[d 43](#page-42-0) message option [43](#page-42-1) [ROUTELOGSIZE 22](#page-21-2) Routing concatenated messages [49](#page-48-0) keyword-base[d 47,](#page-46-0) [113](#page-112-1) on prefix [44](#page-43-0) user-based [46,](#page-45-2) [127,](#page-126-0) [128](#page-127-0) Routing log defined [22](#page-21-3) overview [22](#page-21-3) Routing table using [44](#page-43-1) using prefixes [44](#page-43-0)

### **S**

Security access control [65](#page-64-1) blacklis[t 65](#page-64-0) overview [65](#page-64-2) SMTP receiving message[s 55](#page-54-1) sending message[s 50](#page-49-1)

### **U**

#### UDH

long messages [21](#page-20-0)